# **ČESKÉ VYSOKÉ UČENÍ TECHNICKÉ V PRAZE FAKULTA STROJNÍ**

# ÚSTAV ŘÍZENÍ A EKONOMIKY PODNIKU

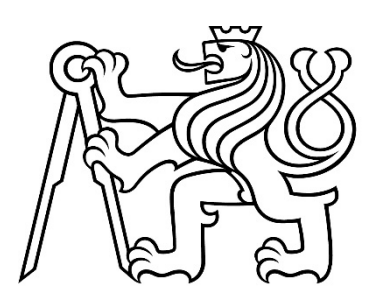

# **DIPLOMOVÁ PRÁCE**

Rozšíření nástroje pro analýzu zakázek malého výrobního podniku

Extension of the order analysis tool for a small manufacturing company

AUTOR: Bc. Josef Fajt STUDIJNÍ PROGRAM: Řízení průmyslových systémů VEDOUCÍ PRÁCE: Ing. Jan Lhota Ph.D.

**PRAHA 2023**

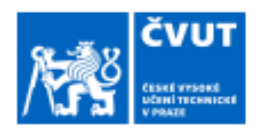

# ZADÁNÍ DIPLOMOVÉ PRÁCE

#### I. OSOBNÍ A STUDIJNÍ ÚDAJE

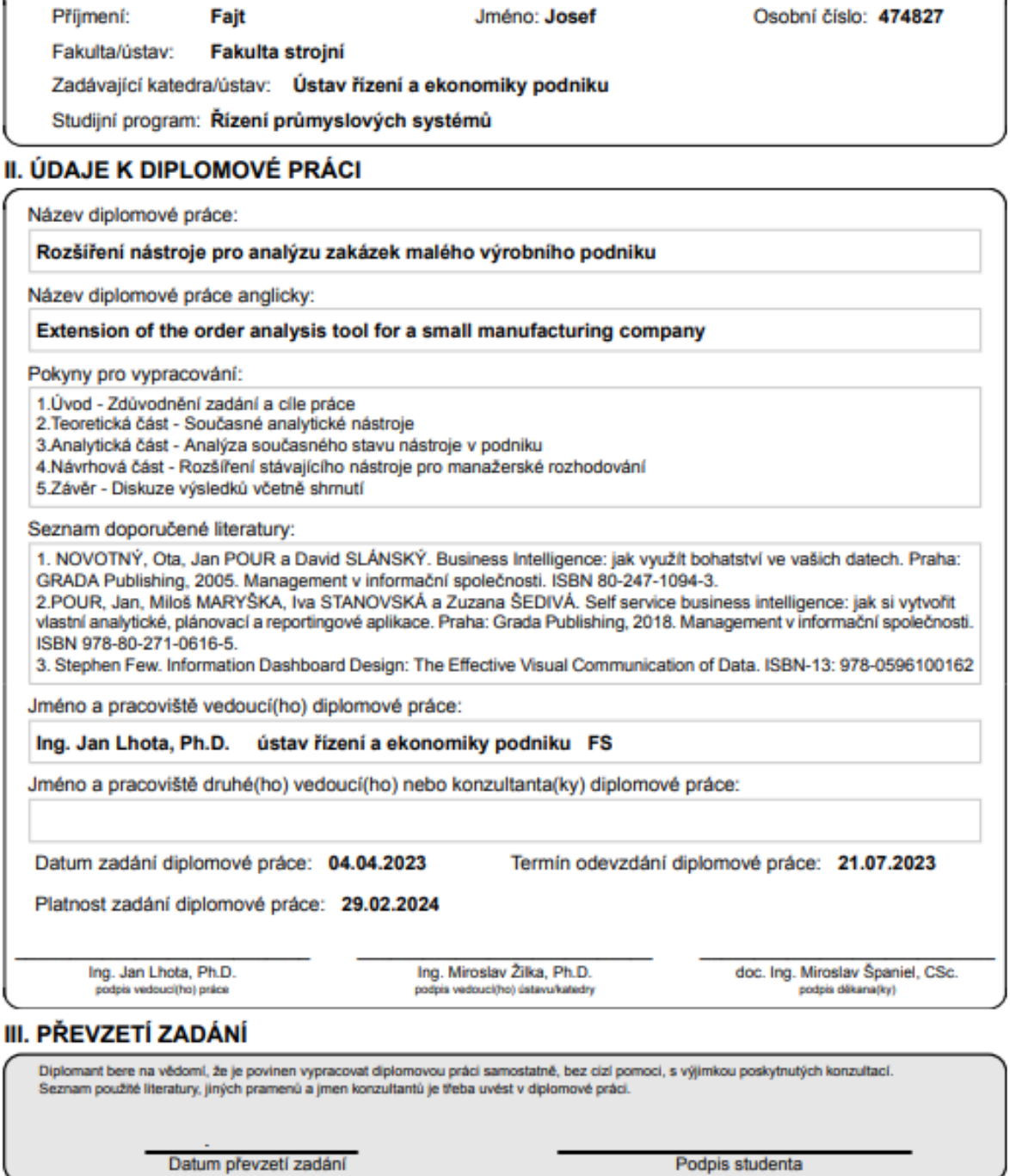

П

# **Prohlášení**

Prohlašuji, že jsem tuto práci vypracoval samostatně, a to výhradně s použitím pramenů a literatury, uvedených v seznamu citovaných zdrojů.

V Praze dne: ……………………. ……………………………

Podpis

## **Anotace**

Cílem práce je rozšíření stávajícího nástroje pro analýzu zakázek, který byl pro potřeby malého výrobního podniku vytvořen autorem této práce v roce 2021. Teoretická část práce definuje základní pojmy, principy, komponenty a formy řešení oblasti business intelligence. V praktické části je nahlíženo nejprve na daný výrobní podnik pro pochopení kontextu tvorby nástroje a posléze na nástroj samotný, respektive jeho stav před rozšířením. Návrhová část se zabývá samotným rozšířením na základě poznatků z části teoretické a kontextových výstupů z části praktické.

# **Klíčová slova**

Business intelligence, analytické nástroje, zakázky, analýza, zakázková výroba, informační systém, zákazníci, manažerské funkce, Dashboard, Report

## **Annotation**

The objective of the thesis is to extend the existing tool for order analysis, which was created by the author of this thesis in 2021 for the needs of a small manufacturing company. The theoretical part of the thesis defines the basic concepts, principles, components and forms of business intelligence solutions. The practical part looks first at the manufacturing company in question to understand the context of the creation of the tool and then at the tool itself, or its state before the extension. The proposition part deals with the extension itself based on the findings from the theoretical part and the contextual outcomes from the practical part.

# **Keywords**

Business intelligence, analysis tolos, orders, analysis, custom prodution, information systém, customers, managerial functions, Dashboard, Report

# **Poděkování**

Tímto velice děkuji vedoucímu mé diplomové práce Ing. Janu Lhotovi, PhD. za odborné vedení, cenné rady, ochotu a trpělivost, kterou vůči mně projevoval. Dále bych rád poděkoval vedení podniku za poskytnutá data, rady, připomínky a další pomoc, kterou mi tak ochotně poskytli. V neposlední řadě děkuji všem kolegům a kolegyním, přátelům a rodině, kteří mě během studia podporovali.

# Obsah

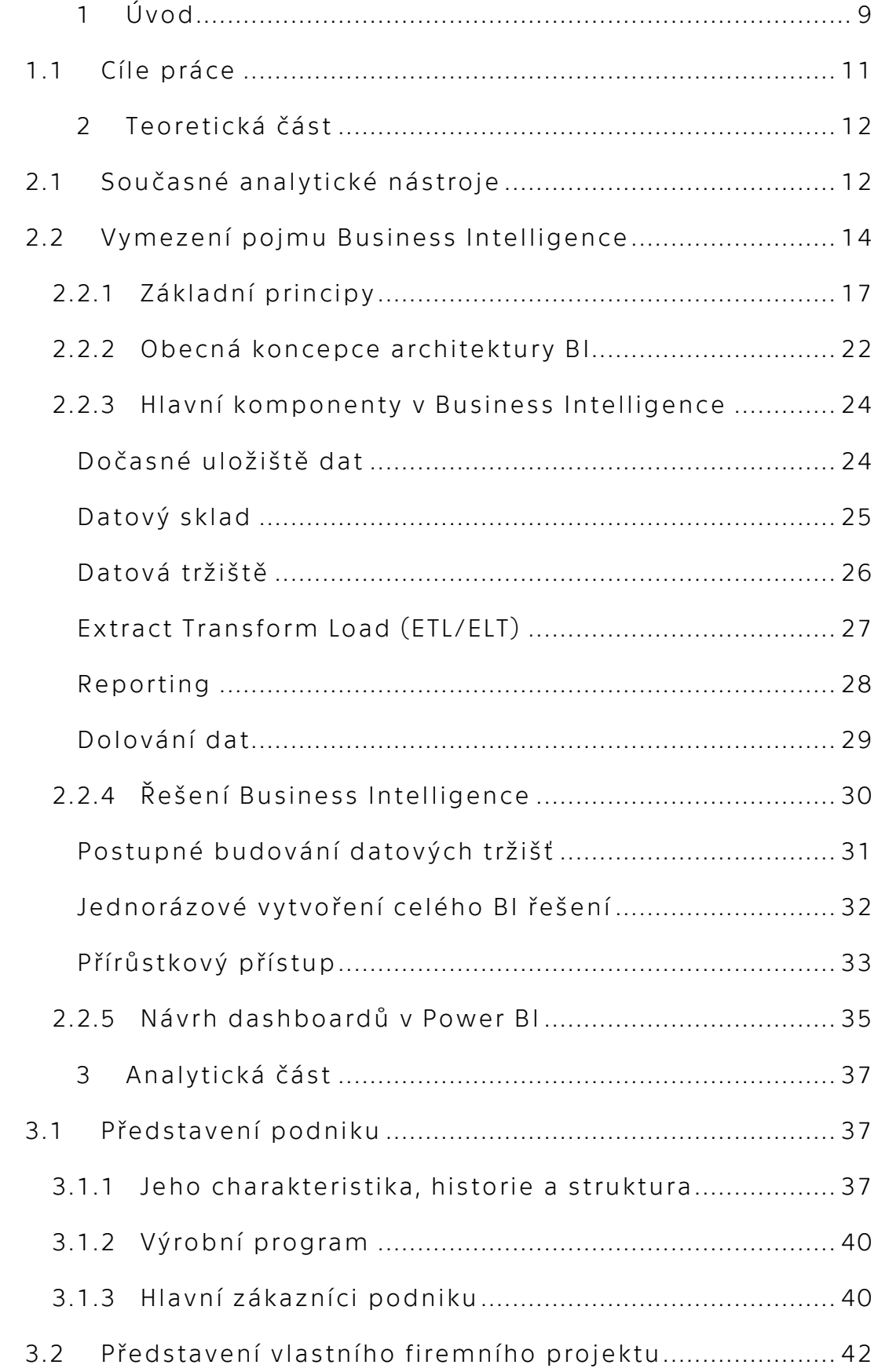

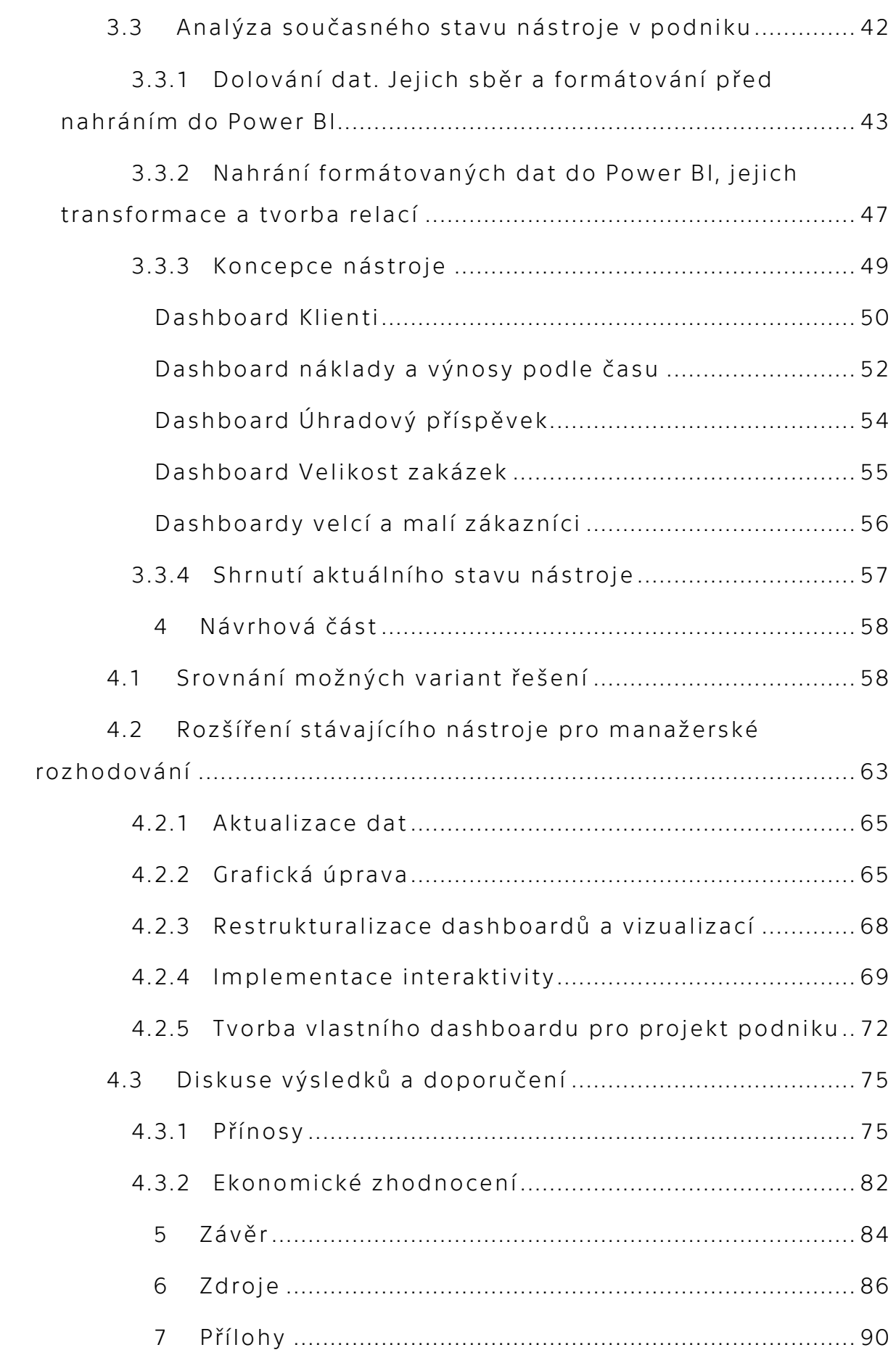

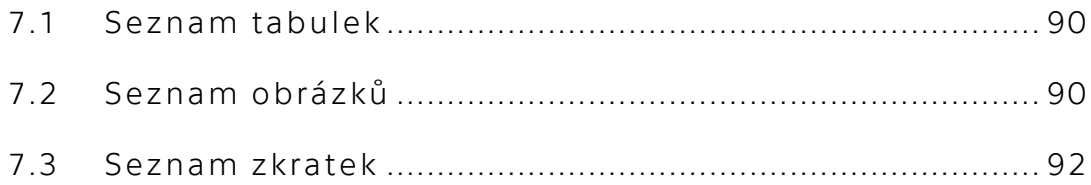

# **1 Úvod**

V dnešní éře digitální transformace a narůstajícího objemu dat získává oblast Business Intelligence (BI) klíčový význam pro konkurenceschopnost a úspěšnost podniků. BI se stává kritickým nástrojem pro efektivní sběr, analýzu a interpretaci obrovského množství dat, které organizace generují a shromažďují. Tato práce se v teoretické rovině zabývá nástroji BI, jejich aktuálním stavem a důležitostí pro podniky obecně, s důrazem na jejich zásadní roli pro menší podniky.

V současném podnikatelském prostředí, kde se podniky potýkají s narůstajícími datovými zdroji a nároky na rychlé rozhodování, se stává BI nezbytným nástrojem pro úspěšné řízení a strategické plánování. BI nástroje umožňují organizacím převést surová data na významné poznatky, které vedou k informovaným rozhodnutím. Analyzují a vizualizují data z různých zdrojů, jako jsou firemní systémy, sociální média nebo internetové transakce, čímž poskytují hluboké porozumění chování zákazníků, trhů a vnitřních provozních procesů.

Pro menší podniky, které často čelí omezeným zdrojům a vyššímu konkurenčnímu tlaku, mohou nástroje BI poskytnout klíčovou konkurenční výhodu. Pomocí BI mohou malé podniky identifikovat nové tržní příležitosti, optimalizovat své provozní procesy a lépe pochopit potřeby svých zákazníků. BI nástroje přispívají k efektivnímu využití zdrojů a zlepšení celkového výkonu organizace.

Za poslední dekádu došlo k významnému pokroku v oblasti BI nástrojů. Moderní BI platformy nabízejí uživatelům pokročilé analýzy, přístup k oblačným úložištím a nástroje pro vizualizaci dat, které jsou intuitivní a snadno ovladatelné. Navíc jsou dnes dostupné i cenově přijatelné a škálovatelné BI nástroje, které uspokojí potřeby jak menších podniků, tak i velkých korporací.

V praktické části této práce se budeme zabývat konkrétním reportingovým nástrojem. Ten byl vytvořen autorem této práce pro vlastní potřeby analýzy zakázek existujícího malého výrobního podniku. Proto si nejprve tento podnik ve stručnosti představíme, abychom chápali kontext, ve kterém nástroj vznikal, jaké na něj byly kladeny požadavky a s jakými nedostatky se snažil vypořádat. Následně s těmito znalostmi a teoretickým základem představíme samotný nástroj. To znamená zejména postup jeho přípravy, vzniku a ladění. Na konec praktické části ukážeme a stručně představíme aktuální stav nástroje a shrneme jeho nedostatky.

Na těch totiž budeme stavět ve finální části, té návrhové. Zde se pokusíme nedostatky odstranit a přiblížit nástroj samostatnému reportingovému řešení, které by podniku mohlo bez dalšího zásahu vývojáře sloužit jako podklad pro vlastní analýzu, přehled a případně i rozhodování.

## **1.1 Cíle práce**

Hlavním cílem práce je projevit znalost práce s daty. Umět je vydolovat, zpracovat podle příslušných požadavků a přehledně je zobrazit v grafech, tabulkách a dalších vizualizacích tak, aby sloužila k informovanému a kritickému rozhodování. To vše v rámci rozšíření původního reportu, který autor práce původně vytvořil pro potřeby své bakalářské práce.

# **2 Teoretická část**

## **2.1 Současné analytické nástroje**

Analytické nástroje mají pro firmy mnoho důležitých významů a využití. Jednou z hlavních oblastí je jejich přínos pro rozhodování založené na datech. Tyto nástroje poskytují firmám komplexní analýzy a vizualizace dat, které jim umožňují lépe porozumět současné situaci, identifikovat vzorce a trendy a predikovat budoucí události. Tím poskytují manažerům a rozhodovacím týmům lepší informace a základ pro strategické a operativní rozhodnutí. Kvalita výstupů samozřejmě odpovídá kvalitě (a množství) vstupů. Problematika zajištění optimálních vstupních dat se prolíná ve větší či menší míře do všech oblastí analytických nástrojů, zejména pak do těch, o kterých bude řeč dále.

Dalším významným aspektem je optimalizace výkonu a efektivity. Analytické nástroje umožňují firmám identifikovat oblasti, ve kterých mohou zlepšit svůj výkon a efektivitu. Analyzováním dat a prováděním přesných měření mohou firmy identifikovat slabá místa, provést analýzu rizik a přijmout opatření k optimalizaci svých procesů, zvýšení produktivity nebo třeba snížení nákladů.

Další významnou oblastí je porozumění zákazníkům. Analytické nástroje umožňují firmám lépe porozumět svým zákazníkům prostřednictvím analýzy dat o jejich chování, preferencích, názorech a potřebách. Tím mohou firmy vytvářet lepší zákaznické segmentace, personalizované nabídky, zlepšovat zákaznický servis a přizpůsobovat své produkty a služby tak, aby lépe odpovídaly potřebám zákazníků.

Analytické nástroje také umožňují provádět prediktivní analýzy, což znamená predikovat budoucí události, trendy a vývoj na základě historických dat a modelů. Tímto způsobem mohou firmy předvídat poptávku, prognózovat tržby, provádět rizikové analýzy a plánovat budoucí strategie a investice.

Nakonec, analytické nástroje slouží také k monitorování výkonnosti a sledování klíčových ukazatelů výkonnosti (KPI). Firma může pomocí těchto nástrojů průběžně monitorovat svůj pokrok a výsledky ve srovnání s cíli a očekáváními.

(Albright, Winston, 2016)

Současný trh nabízí podnikům širokou škálu těchto nástrojů, Těžištěm této diplomové práce je komplexní souhrn některých z těchto nástrojů v jejich plné, nebo jen částečné podobě. Tento souhrn nástrojů společně s řadou dílčích procesů, metod, postupů atd.se označuje pojmem business intelligence a bude o něm podrobněji pojednáno ve zbytku této práce. Kromě business intelligence (BI) však existují alternativní samostatné nástroje, které pod BI mohou, ale také nemusí patřit. Jsou jimi například:

> • Predictive Analytics (prediktivní analýza): Tento typ analytického nástroje využívá statistických modelů a algoritmů k předpovídání budoucích událostí a chování. Pomáhá organizacím identifikovat trendy, odhadovat poptávku, minimalizovat rizika a podporuje strategické plánování.

> > (McCue, 2015)

• Datové vizualizace: Vizuální prezentace dat a informací je stále důležitější pro efektivní analýzu a komunikaci v managementu. Nástroje pro datovou vizualizaci umožňují vytváření grafů, diagramů a interaktivních vizualizací, které usnadňují porozumění datům a trendům.

- Data Mining: Data Mining je proces objevování skrytých vzorců, vztahů a informací v rozsáhlých databázích. Analytické nástroje pro data mining umožňují identifikovat souvislosti a trendy v datech, což může vést k novým poznatkům a přínosům pro rozhodování.
- Textová analýza: Analytické nástroje pro textovou analýzu se zaměřují na zpracování a porozumění obsahu textových dokumentů, zpráv, sociálních médií atd. Tyto nástroje mohou pomoci při monitorování zpětné vazby zákazníků, vyhodnocování sentimentu nebo identifikaci klíčových slov a témat.

(Elias, 2012)

## **2.2 Vymezení pojmu Business Intelligence**

Business Intelligence (BI) je jedním z nejzásadnějších analytických nástrojů pro manažery, který se zaměřuje na poskytování komplexního a relevantního množství informací, jež jim umožňuje přijímat zodpovědná a informovaná rozhodnutí. BI není jen pojmem, kterým se označuje jedna konkrétní technologie, ale představuje širokou škálu procesů, metod, aplikací a technologií, sloužících vedení podniku k transformaci surových dat do smysluplných poznatků a znalostí.

(Khan, 2014).

Aplikace BI se v dnešní době využívají ve všech klíčových oblastech podnikového řízení a zasahují do analytických a plánovacích funkcí. Jedná se o nástroj, který ovlivňuje a přispívá k různým aspektům podnikání, jako jsou prodej, nákup, marketingové strategie, finanční řízení, controlling, správa lidských zdrojů a výrobní procesy. Díky BI jsou manažeři schopni získat hluboké vhledy a informace z dat, které jim pomáhají při formulaci strategií, rozhodování a plánování, což přináší významné výhody pro podnikový růst a konkurenceschopnost.

Mezi nástroje a aplikace BI patří:

- Produkční, zdrojové systémy,
- dočasná uložiště dat (DSA Data Staging Area),
- operativní uložiště dat (ODS Operational Data Store),
- transformační nástroje (ETL Extraction Transformation Loading),
- Integrační nástroje (EAI Enterprise Application Integration),
- datové sklady (DWH Data Warehouses),
- datové tržiště (DMA Data Marts),
- OLAP (Online Analytical Processing),
- reporting,
- manažerské aplikace (EIS Executive Information Systems),
- dolování dat (Data Mining),
- nástroje pro zajištění kvality dat,
- nástroje pro správu metadat,
- ostatní.

(Novotný, Pour, Slánský, 2005)

Jak již bylo předesláno, BI je přímo závislá na vstupech, kterými jsou data. Kvalita výstupů z BI se tedy přímo odvíjí od kvality ostatních aplikací, odkud jsme tato data získali, zejména tedy od kvality produkčních dat, respektive databází. BI je součástí komplexu všech těchto aplikací, který literatura souhrnně nazývá zkratkou IS/ICT – informační a komunikační technologie. Vztahy mezi BI a IS/ICT jsou schematicky zobrazeny na následujícím obrázku.

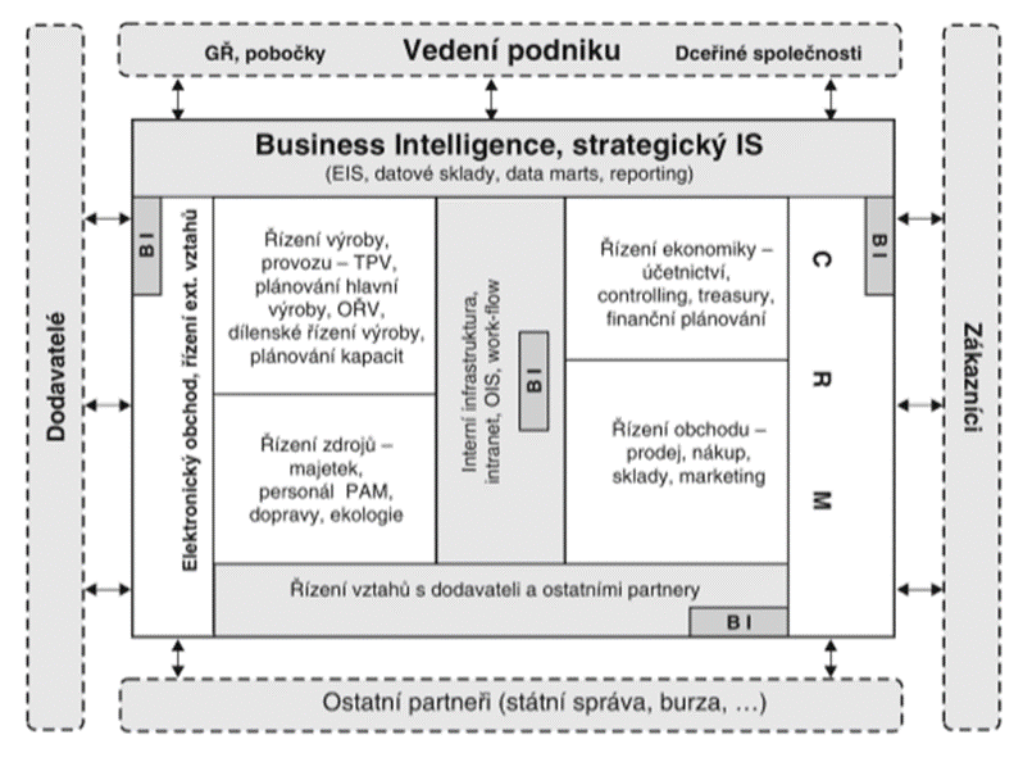

*Obrázek 1 - Schematické zobrazení postavení BI v architektuře IS/ICT (Novotný, Pour, Slánský, 2005)*

Při správném využití a implementaci BI nástrojů má podnik možnost dosáhnout mimo jiné následujících výhod:

> • Hodnocení klíčových ukazatelů, jako je objem tržeb, počet reklamací nebo počet zaměstnanců, na základě definovaného rozsahu podnikových dat. To

umožňuje podniku získat komplexní přehled o svých výkonech.

- Analyzování ukazatelů podle různých dimenzí. Například lze analyzovat objem tržeb podle zákazníků, produktů, regionů, typu zakázek, prodejců, prodejních kanálů a dalších. Tato analýza je prováděna v přijatelném časovém rámci.
- Analýza vývoje ukazatelů v čase a identifikace výkyvů v jejich hodnotách na různých úrovních detailu. Tímto způsobem podnik získává informace o trendech a dlouhodobém vývoji, které jsou důležité pro strategické rozhodování.
- Prezentace výsledků a snadná orientace ve formě kvalitního grafického zobrazení. Tím se zajišťuje, že uživatelé mají rychlý a intuitivní přístup k nabízeným reportům, dashboardům a dalším výstupům. To umožňuje efektivní interpretaci a rychlé rozhodování na základě poskytnutých informací.

(Pour a další, 2018)

## **2.2.1 Základní principy**

Informační databáze či systémy se obvykle rozdělují na základě typu informací, s nimiž pracují. Jedním z hlavních typů jsou operativní informace, které slouží vedení k rozhodování o nákupech a transakcích v rámci obchodní složky podniku. Tyto informace jsou nestálého charakteru a mohou se často měnit, dokonce i několikrát denně, protože odrážejí aktuální stav v dané oblasti podniku. Obvykle jsou ukládány v relačních

databázích. Příkladem operativních informací může být účetnictví. Zpracování těchto dat v transakčních systémech probíhá v reálném čase a označuje se jako OLTP (On Line Transaction Processing).

Data pocházející z OLTP systémů jsou vstupními primárními daty používané v systémech pracujícími s druhým základním typem informací – analytickými. Od osmdesátých let minulého století se tyto systémy označovaly jako OLAP (On Line Analytical Processing). Nicméně s nástupem BI, který do jisté míry překrývá původní význam OLAP systémů, se tento termín významně omezil na informační technologie, které se zaměřují zejména na multidimenzionální koncept databází. Klíčovým principem těchto systémů je několikadimenzionální tabulka, která umožňuje rychlé a flexibilní změny jednotlivých dimenzí a tím i různé pohledy uživatelů na modelovanou ekonomickou realitu.

(Novotný, Pour, Slánský, 2005)

Literatura definuje základní rozdíly mezi OLAP a OLTP systémy například takto:

- OLAP systémy informace poskytují na základě vstupů získaných z primárních dat,
- jejich data jsou uložena v multidimenzionálních databázích,
- obsahují různé úrovně agregace dat,
- zachycují faktor času a umožňují realizovat časová srovnání, predikovat možný vývoj sledovaných ukazatelů apod.

(Novotný, Pour, Slánský, 2005)

Základním principem OLAP technologie je tzv. OLAP kostka, jenž je zobrazena na obrázku níže. OLAP kostka má představovat několikadimenzionální datový obrazec (prostor), v němž lze jednotlivé dimenze okamžitě měnit.

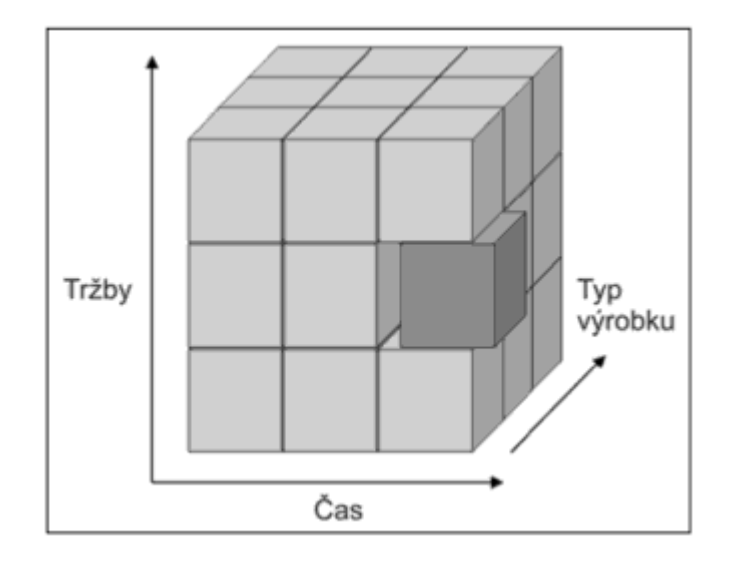

*Obrázek 2 - OLAP kostka (Pour a další, 2018)*

Strany kostky představují různé kategorie typu zákazníci, produkty, regiony, časová období atd. Každá kategorie se nazývá dimenze. Vnitřek kostky sestává z buněk, které odpovídají kombinaci hodnot z různých dimenzí a obsahuje konkrétní informace, například tržby, počet prodejů nebo marže. Abychom mohli získat požadované informace, můžeme vybrat konkrétní kombinace dimenzí a sledovat příslušné buněčné hodnoty. Například můžeme sledovat tržby zákazníků v určitém regionu v konkrétním časovém období.

OLAP kostka umožňuje také hierarchickou strukturu, což znamená, že můžeme rozdělit data do podkategorií v rámci jednotlivých dimenzí. Například můžeme rozdělit zákazníky do skupin podle regionů a poté analyzovat jejich nákupy v jednotlivých regionech.

19

Aplikace BI v praxi pracují s několikadimenzionálními tabulkami, které fungují právě na výše popsaném principu. Zobecněným příkladem může být model na obrázku 3, který rozvádí zjednodušený model OLAP kostky z obrázku 2.

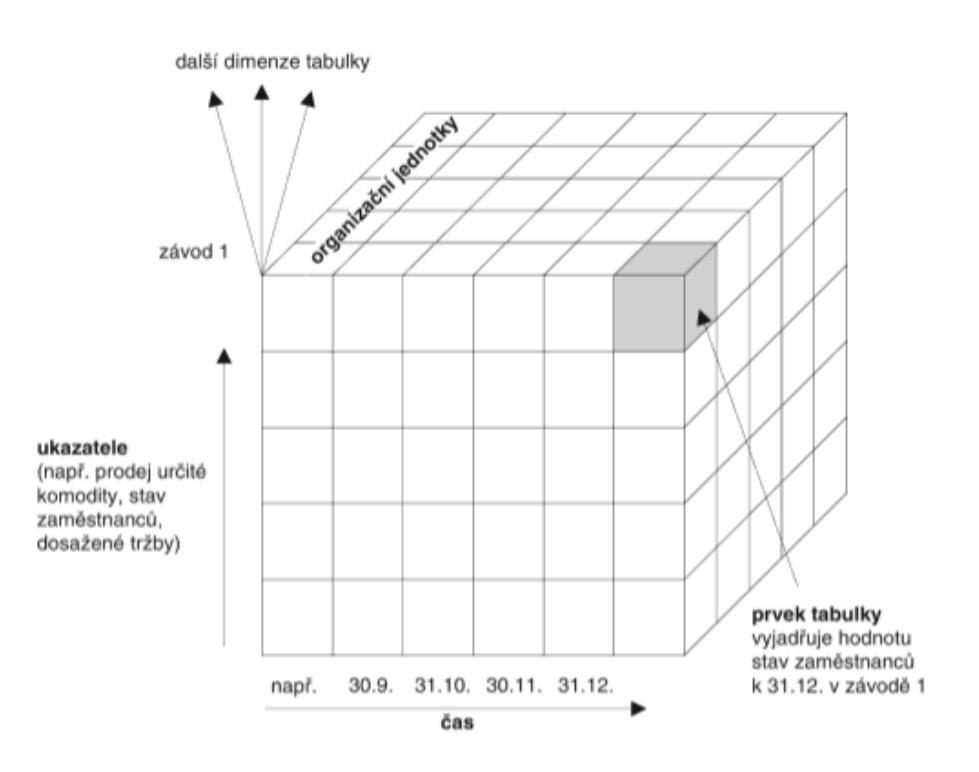

*Obrázek 3 - Princip multidimenzionální databáze (Novotný, Pour, Slánský, 2005)*

Za účelem zjednodušení čitelnosti a normování tvorby datových modelů systémů vznikla dvě základní schémata. Ta jsou částečnou odpovědí na problémy vzniklé nadměrným množstvím tabulek a vazeb, které tyto systémy zpravidla obsahují, čímž znepříjemňují uživatelům orientaci.

Prvním takovým schématem je tzv. Schéma hvězdy (Star scheme). Dotazování v datovém skladu podle schématu hvězdy se provádí konkrétními SQL příkazy. Těmi lze také vytvářet různé analýzy a reporty. Příklad uspořádání dat podle schématu hvězdy je vidět na následujícím obrázku.

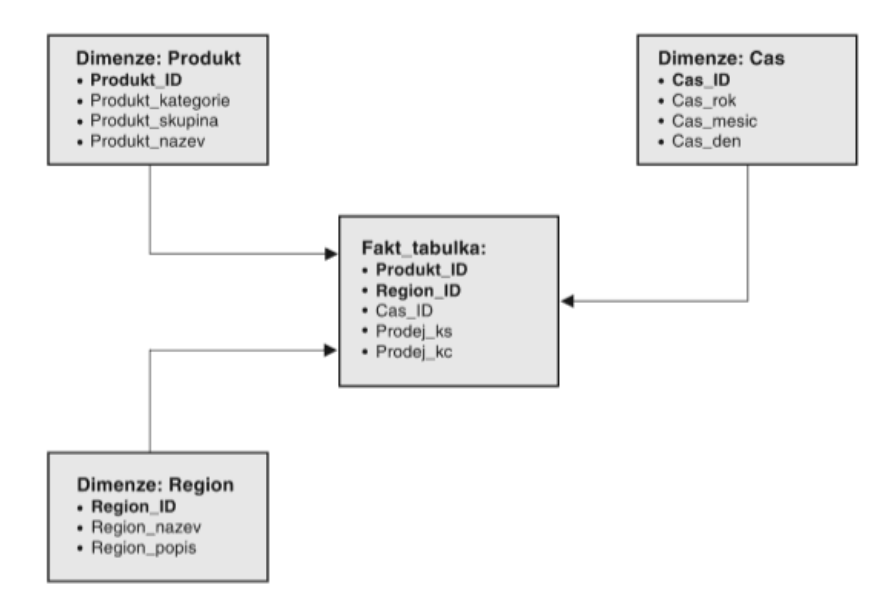

*Obrázek 4 - Datový model Schéma hvězdy (Novotný, Pour, Slánský, 2005)*

V případě, kdy tento model nevyhovuje, je zapotřebí ho dále upravovat. Vznikne tak druhé schéma, tzv. Snowflake (sněhová vločka).

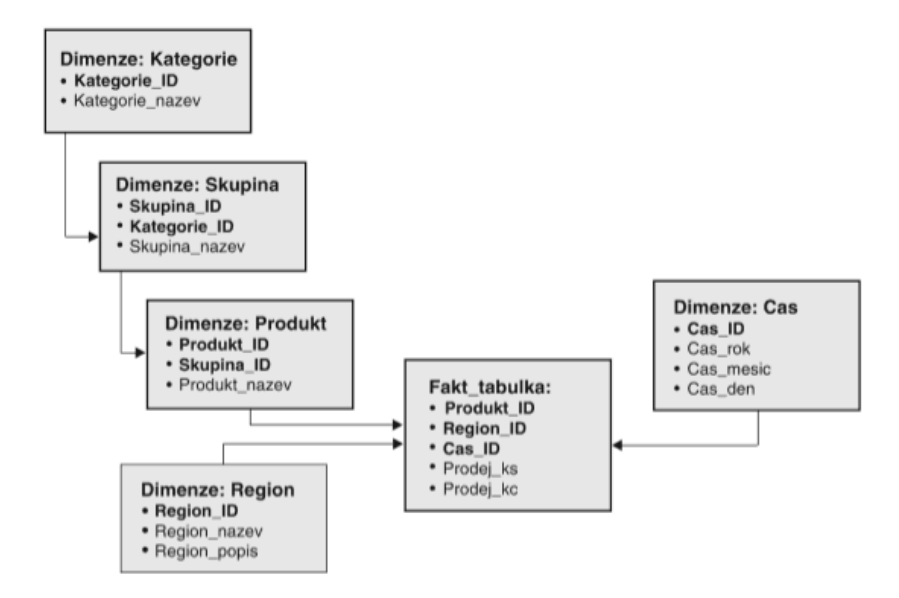

*Obrázek 5 - Datový mode Schéma sněhové vločky (Novotný, Pour, Slánský, 2005)*

## **2.2.2 Obecná koncepce architektury BI**

Ačkoliv je v této kapitole řeč o zobecněné koncepci teoretického řešení BI, je nutné dodat že v praxi je výsledná struktura jednotlivých komponent (o některých z nich více níže) značně závislá na konkrétních případech, jelikož se architektura vždy odvíjí od potřeb a možností jednotlivých podniků, kterým je řešení BI vystavováno "na míru". Za dobu vývoje se v odborné literatuře ustálila určitá obecná představa, která je znázorněna na obrázku č.6.

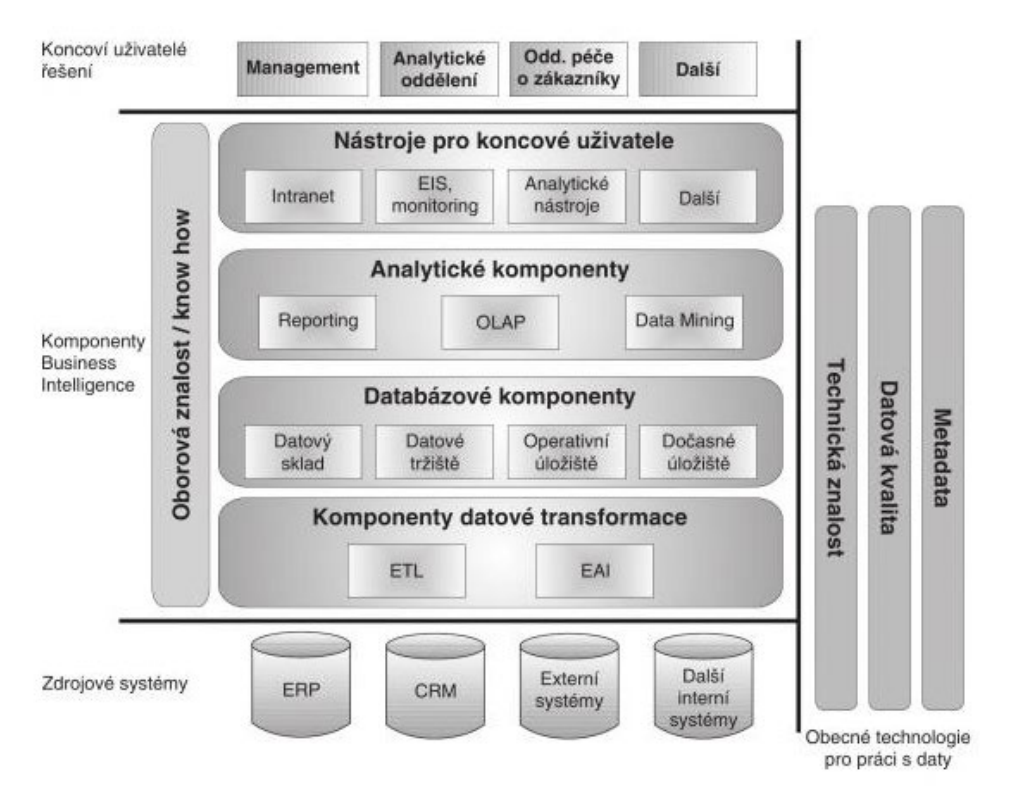

*Obrázek 6 - Obecná koncepce architektury BI (Novotný, Pour, Slánský, 2005)*

V ní lze definovat několik vrstev tvořených následujícími komponenty:

> • Vrstva pro extrakci, transformaci, čištění a nahrávání dat

- o ETL systémy pro extrakci, transformaci a přenos dat
- o EAI systémy pro integraci aplikací
- Vrstva pro ukládání dat
	- o Datové sklady (Data Warehouse) základní datová komponenta řešení BI
	- o Datová tržiště (Data Marts) součást nebo nadstavba datového skladu
	- o Operativní datová uložiště (Operational Data Store) – podpůrné analytické databáze
	- o Dočasná uložiště dat (Data Staging Areas)
- Vrstva pro analýzy dat
	- o Reporting zaměřený na standardní nebo dotazovací proces do databázových komponent řešení BI
	- o OLAP systémy zaměřené na pokročilé a dynamické analytické úlohy
	- o Dolování dat (Data Mining) zaměřené na sofistikovanou analýzu velkého množství dat
- Prezentační vrstva
	- o Portálové aplikace založené na technologiích WWW
	- o Systémy EIS (Executive Information Systems)
	- o Různé analytické aplikace
- Vrstva oborové znalosti (know-how) zahrnuje oborovou znalost a tzv. best-practices nasazování řešení BI pro konkrétní situaci v organizaci.

(Novotný, Pour, Slánský, 2005)

Jiný pohled na stejnou záležitost vypouští strukturu vrstev a staví jednotlivé komponenty do systému relací a posloupností. Takto vzniká názornější ukázka toho, jak ve skutečnosti může BI

řešení vypadat. K tomuto a dalším řešením se ještě vrátíme níže v kapitole 2.2.4.

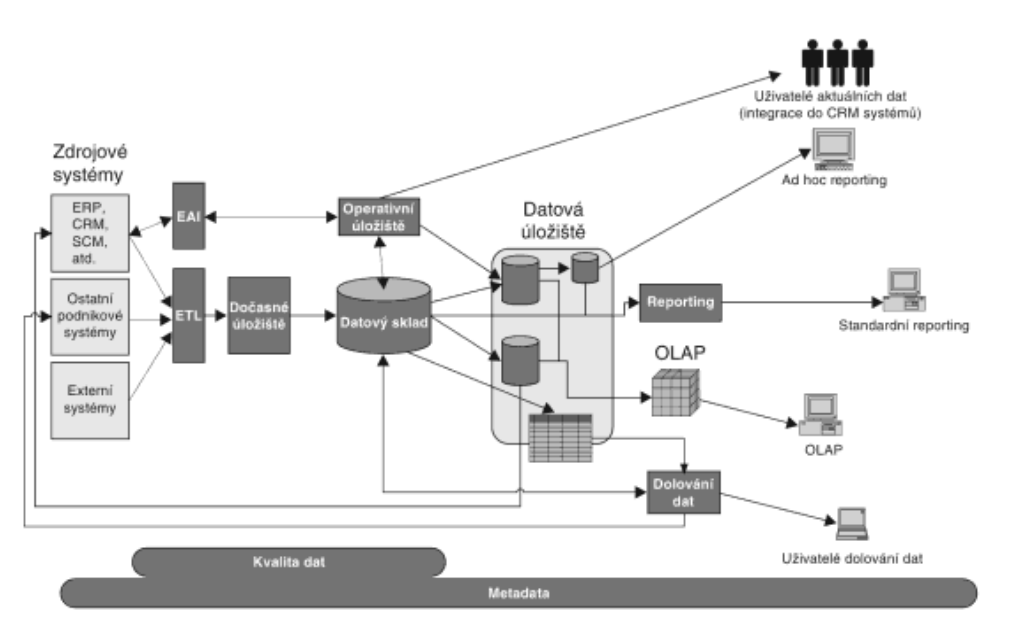

*Obrázek 7 - Vazby hlavních komponent v řešení BI (Novotný, Pour, Slánský, 2005)*

### **2.2.3 Hlavní komponenty v Business Intelligence**

V této kapitole se pokusíme představit komponenty, které jsou, nebo by alespoň měly být, součástí každého řešení BI. Tyto, i samotný termín "komponent Business Intelligence" je v neustálém vývoji, proto je jejich výčet zde v této práci tak omezený a jejich popis tak stručný. O některých z nich byla zmínka v předchozích kapitolách.

#### Dočasné uložiště dat

Dočasné uložiště dat, známé také jako Data Staging Area (DSA), slouží k dočasnému uložení dat získaných z produkčních databází před jejich přesunem do datového skladu (vysvětleno níže). Tento proces funguje jako mezistupeň ve zpracování dat.

Hlavním účelem DSA je uschovat aktuální, neagregovaná a časově nezařazená data. To znamená, že data v DSA zachycují současný stav a nejsou ještě připravena pro dlouhodobé uložení ve formě, která je typická pro datový sklad.

DSA funguje jako prostředník mezi produkčními databázemi a datovým skladem. Během svého pobytu v DSA jsou data připravována a transformována do podoby, která je vhodná pro dlouhodobé uložení a analytické účely v datovém skladu. Tyto transformace mohou zahrnovat čištění dat, normalizaci, agregaci a přidání časové dimenze.

Po dokončení transformace jsou data přesunuta z DSA do datového skladu a z DSA jsou odstraněna. DSA slouží tedy jako dočasné uložiště, které umožňuje efektivní přípravu dat pro další analýzu a využití v rámci organizace.

Díky DSA je možné oddělit proces získávání a transformace dat od procesu jejich ukládání a analýzy. Tím se zajišťuje správnost, kvalita a integrita dat, a zároveň se zvyšuje efektivita celého analytického procesu. DSA představuje důležitý prvek v architektuře datového skladu a podporuje spolehlivé a konzistentní zpracování dat v rámci organizace.

#### Datový sklad

Datový sklad je termínem v oblasti informační technologie, který byl v roce 2002 definován Inmonem následovně (Inmon, 2002): "Datový sklad je speciálním typem relační databáze. Je integrovaný, konsolidovaný, subjektivně orientovaný, stálý a časově rozlišený soubor dat určený pro podporu manažerských potřeb." Tyto termíny lze interpretovat takto:

- Subjektivně orientovaný: Data jsou rozdělována podle jejich typu, nikoliv podle aplikací, ve kterých vznikla. Tím se umožňuje efektivnější organizace a analýza dat.
- Konsolidovaný: Data jsou sbírána a konsolidována z různých zdrojů, struktur a forem do jednotného a sjednoceného formátu. Tím se zajišťuje jednotnost a konzistence dat v datovém skladu.
- Integrovaný: Data jsou uložena v rámci celé organizace, nikoliv pouze v rámci jednotlivých oddělení nebo aplikací. To umožňuje komplexní a komplexní analýzu dat napříč organizací.
- Stálý: Datové sklady jsou obvykle navrženy jako read-only (pouze pro čtení), s výjimkou zřídkavých aktualizací. Nová data nejsou do datového skladu vytvářena ani v něm aktualizována, což zajišťuje jejich stabilitu a spolehlivost.
- Časově rozlišený: Do datového skladu je také uložena historie dat, což znamená, že obsahuje časovou dimenzi. Tím se umožňuje sledování vývoje dat v čase a analýza trendů a změn.

Datový sklad funguje jako centrální a optimalizované úložiště dat pro potřeby managementu. Poskytuje manažerům a analytikům přístup k přesným, integrovaným a historickým datům, která jsou základem pro informovaná rozhodnutí a strategické plánování.

#### Datová tržiště

Datová tržiště, také označovaná jako Data Mart (DMA), se od datového skladu liší v tom, že jsou specificky určena pro konkrétní omezenou skupinu uživatelů, jako jsou oddělení, pobočky atd. Jsou tedy stupněm směrem k celoplošnému

centralizovanému datovému skladu, ke kterému dochází díky integraci jednotlivých datových tržišť.

Integrací jednotlivých datových tržišť do celoplošného datového skladu dochází k propojení a sjednocení datových zdrojů napříč organizací. Tím se zajišťuje konsistence a spolehlivost dat, a umožňuje se jejich centrální správa a analýza.

Datová tržiště představují uživatelsky přívětivé a specializované prostředí, ve kterém uživatelé získávají přístup k potřebným informacím bez nutnosti přístupu ke všem datům uloženým v centrálním datovém skladu. To umožňuje efektivní a cílenou analýzu dat pro konkrétní skupinu uživatelů a jejich specifické potřeby.

(Novotný, Pour, Slánský, 2005)

#### Extract Transform Load (ETL/ELT)

Extract Transform Load (ETL/ELT) je zásadním prvkem v rámci celého řešení Business Intelligence (BI), neboť se zabývá přenosem dat mezi dvěma nebo více databázemi. Název ETL vychází z jednotlivých kroků tohoto procesu. Extract se zaměřuje na výběr a extrakci dat ze zdrojových databází. Transformace pak zahrnuje úkony, které slouží k zpracování těchto dat a jejich úpravě do vhodného stavu a uspořádání. Posledním krokem je Load, tedy nahrání dat do cílových datových skladů nebo datových tržišť.

Existuje také varianta nazývaná ELT, která se liší v pořadí jednotlivých kroků. V tomto případě jsou data nejprve nahrána do cílových datových struktur a následně transformována.

Výběr požadovaných dat je zásadní, neboť mají vliv na analytické, plánovací a rozhodovací aktivity podniku. Na začátku procesu se analytici musí zabývat řešením tohoto problému. Je také důležité zabránit duplicitám a multiplicitám v datech, které často vznikají z různých zdrojů, odkud jsou data extrahována. Data se totiž často nacházejí na několika různých místech a mohou mít různou kvalitu. Analytici mají důležitý úkol ve vyhledávání a výběru dat, která splňují předem stanovené požadavky na kvalitu.

(Pour a další, 2018)

#### Reporting

Podle definice uvedené v publikaci "Self Service Business Intelligence" od docenta Poura a dalších autorů, reporting se skládá z různých typů přehledů ve formě grafů, tabulek, které jsou dále agregovány do reportů nebo manažerských dashboardů. Je považován za jeden z hlavních výstupů řešení Business Intelligence. Je to komplexní systém informací a ukazatelů, které charakterizují činnosti společnosti a poskytují včasné a vhodné podklady pro podporu rozhodování na všech úrovních organizační struktury.

Reporting slouží k prezentaci a vizualizaci dat, které umožňují managementu a ostatním uživatelům rychlou a přehlednou analýzu a monitorování výkonnosti společnosti. Tyto informace jsou zobrazovány v strukturované podobě, aby byly snadno srozumitelné a přístupné. Grafické prvky, jako jsou grafy a tabulky, jsou využívány k zobrazení trendů, porovnání hodnot a identifikaci klíčových ukazatelů výkonnosti.

Manažerské dashboardy, které jsou součástí reportingu, poskytují shrnutí důležitých informací a klíčových ukazatelů na jednom místě. Uživatelé mohou na základě těchto vizualizací rychle identifikovat problémy, odhalit trendy nebo získat přehled o celkovém stavu společnosti. Reporting hraje důležitou

28

roli při podpoře strategického rozhodování a umožňuje využití dat jako strategického aktivu pro dosažení podnikových cílů.

### Dolování dat

Literatura definuje dolování dat jako "proces extrakce relevantních, předem neznámých nebo nedefinovaných informací z velmi rozsáhlých databází." (Novotný, Pour, Slánský, 2005)

Velmi důležitým prvkem dolovaní dat, nebo také Data Miningu, je práce s daty, která jsou předem neznámá a pouze odhadovaná. Tímto procesem se získávají nové informace a odhalují se dosud neznámé souvislosti. Data Mining má širokou škálu aplikací, jako je řízení rizika, cílená reklama, plánování a předvídání budoucího vývoje. Tyto analýzy často přinášejí nové perspektivy na zkoumaná témata a přispívají ke komplexnímu pochopení vedení podniku.

Je však důležité poznamenat, že kvůli rychlému vývoji technologií, jedinečnosti každého podniku a obrovskému objemu dat neexistuje univerzální přístup k dolování dat. Existuje však několik technik a postupů, matematických nebo statistických, které nabízejí teoretický základ pro různé praktiky v dolování dat. Tyto techniky mohou být využívány specialisty s odbornými znalostmi, analytiky nebo dokonce samotným vedením podniku.

(Novotný, Pour, Slánský, 2005), (Neoral, 2011)

Mezi některé z těchto postupů patří:

• Rozhodovací stromy: Jedná se o intuitivní postup, při kterém jsou data tříděna do uzlů na základě kritérií a dále se dělí na větve a listy podle jejich podobnosti. (Novotný, Pour, Slánský, 2005)

- Neuronové sítě: Tato technika se snaží napodobit fungování nervové soustavy mozku pomocí propojených počítačových jednotek, které provádějí jednoduché operace. (Manzyuk, 2014)
- Algoritmy: Jsou to dataminingové modely, které spolu s datovými tabulkami, které chceme analyzovat, tvoří dataminingovou strukturu. Existuje mnoho typů algoritmů, jako jsou klasifikační, regresní, asociační nebo sekvenční, které se používají v závislosti na konkrétních potřebách a cílech analýzy. (Neoral, 2011)

Tyto techniky a postupy v dolování dat pomáhají odhalovat vzorce, identifikovat trendy a získávat cenné poznatky z velkých množství dat.

## **2.2.4 Řešení Business Intelligence**

V současnosti existují tři základní přístupy k řešení BI. Jsou jimi:

- přístup postupného budování tržišť,
- přístup jednorázového vybudování celkového řešení,
- přírůstkový přístup.

#### Postupné budování datových tržišť

Hlavním principem postupného budování datových tržišť je tvorba a následné přiřazení datového tržiště jednotlivým specifickým oddílům podniku. Tato tržiště jsou na sobě nezávislá, ovšem od devadesátých let (kdy došlo v konceptu k posunu) integrovaná skrze sdílené dimenze. Tržiště musí být realizovaná kompletně, tzn. musí obsahovat určité komponenty, z nichž některé jsme si představili výše, např. ETL, OLAP atd.

Prvním krokem při postupném budování datových tržišť je identifikace potřeb a cílů podniku. Podnik si stanovuje strategické směřování a určuje oblasti, ve kterých potřebuje zlepšit svou schopnost analyzovat a využívat data. Na základě toho je vytvořeno první datové tržiště, které funguje jako výchozí bod a model pro další rozvoj.

V průběhu vytváření dalších tržišť je klíčové zapojení jednotlivých oddělení a sekcí, které mají specifické požadavky na data a analytické funkce. Tím se zajišťuje, že každé tržiště bude plně odpovídat potřebám daného oddělení a bude schopné poskytovat relevantní informace a výstupy.

Důležitým aspektem postupného budování datových tržišť je také definice sdílených dimenzí. Tyto dimenze představují společné charakteristiky dat, které umožňují integraci a propojení různých tržišť. Například dimenze jako dodavatelé, zákazníci, produkty nebo geografické oblasti slouží k sjednocení a propojení datových struktur a umožňují komplexní analýzu a vytváření vztahů mezi daty.

Další komponenty, jako je ETL, OLAP a další analytické technologie, jsou integrovány s každým tržištěm individuálně.

31

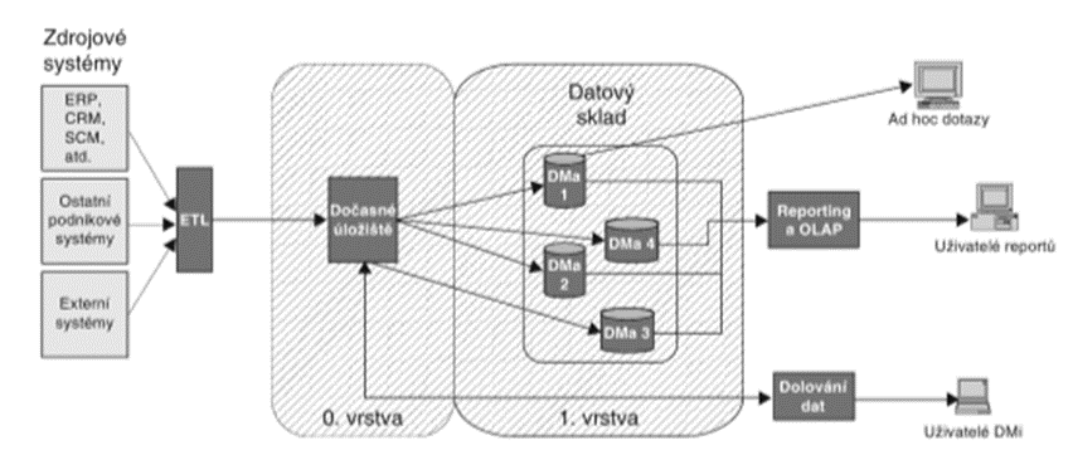

*Obrázek 8 - Schématické zobrazení postupného vytváření datových tržišť (Novotný, Pour, Slánský, 2005)*

(Pour a další, 2018)

#### Jednorázové vytvoření celého BI řešení

Jednorázové vytvoření celého BI řešení představuje alternativní přístup a od postupného budování datových tržišť se liší tím, že se zde klade důraz na vytvoření centrálního datového skladu, který slouží jako konsolidovaná a komplexní datová platforma pro celou organizaci.

Před zahájením procesu vytváření centrálního datového skladu je nezbytná důkladná analýza uživatelských požadavků a potřeb. Tato analýza zahrnuje důkladné porozumění různým funkcím a oddělením v organizaci a jejich specifickým výstupům. Na základě této analýzy jsou identifikovány klíčové informační potřeby a požadavky na výstupy.

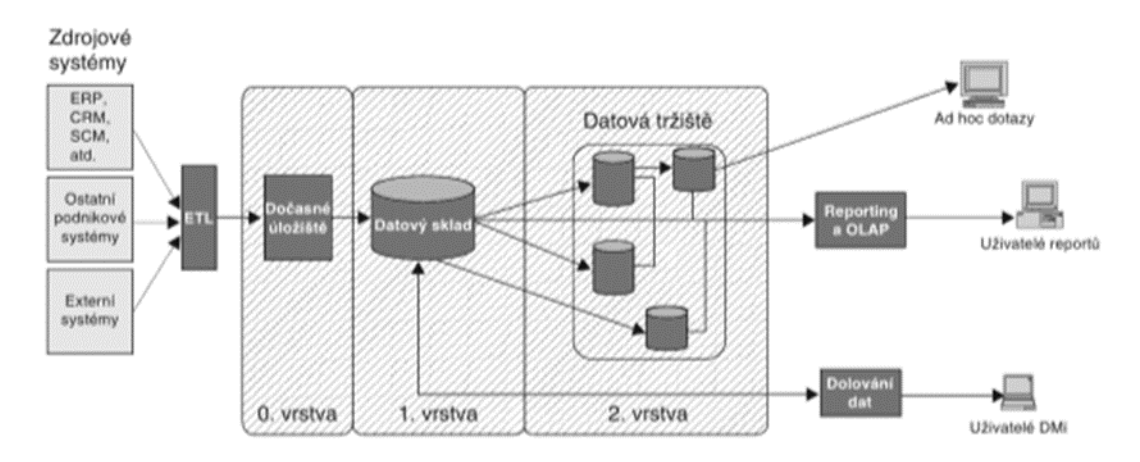

*Obrázek 9 - Schématické zobrazení jednorázového vytvoření celého BI řešení (Novotný, Pour, Slánský, 2005)*

Jak je vidno na obrázku č.9, jak postupné budování datových tržišť, tak i jednorázové vytvoření centrálního datového skladu mají společné prvky a mohou se navzájem doplňovat. I při použití jednorázového řešení na centrálním datovém skladu je možné vytvořit oddělená datová tržiště pro jednotlivá oddělení či funkční oblasti podniku, pokud je to zapotřebí.

(Pour a další, 2018)

#### Přírůstkový přístup

Přírůstkový přístup je vývojově nejnovějším a zároveň nejoblíbenějším přístupem v oblasti řešení Business Intelligence. Tento přístup kombinuje výhody předchozích přístupů a představuje logické vyústění jejich principů. Jeho hlavním cílem je vytvořit celkovou koncepci BI řešení pro danou organizaci, která zahrnuje hrubý časový harmonogram a návrh architektury řešení.

V přírůstkovém přístupu jsou jednotlivé kroky celkového řešení nazývány "přírůstky". Tyto přírůstky představují samostatné projekty nebo etapy, které mají svou vlastní posloupnost jak časovou, tak obsahovou. Každý přírůstek se

zaměřuje na specifickou část BI řešení a přináší konkrétní funkcionalitu, analytické nástroje, reporty nebo dashboardy.

Při přírůstkovém přístupu se postupuje krok za krokem, přičemž každý přírůstek je navržen tak, aby rozšiřoval a zdokonaloval existující BI řešení. Před zahájením každého přírůstku je důkladně analyzována aktuální situace, potřeby uživatelů a cíle organizace. Na základě této analýzy je pak stanoven obsah, rozsah a časový plán každého přírůstku.

Přírůstkový přístup umožňuje organizaci dosahovat postupných výsledků a přínosů z BI investic. Díky jeho iterativnímu charakteru je možné efektivně reagovat na měnící se potřeby a požadavky. Uživatelé mají možnost aktivně se podílet na definování požadavků na každý přírůstek a poskytovat zpětnou vazbu, což zajišťuje vyšší spokojenost s výsledným řešením.

Navíc, přírůstkový přístup umožňuje organizaci lépe plánovat a řídit náklady a zdroje, protože každý přírůstek je plánován samostatně a je možné revidovat prioritizaci a rozpočet na základě aktuálních potřeb a výsledků.

Celkově lze říct, že přírůstkový přístup přináší organizacím flexibilitu, kontrolu a postupný růst v oblasti BI řešení.

(Novotný, Pour, Slánský, 2005)

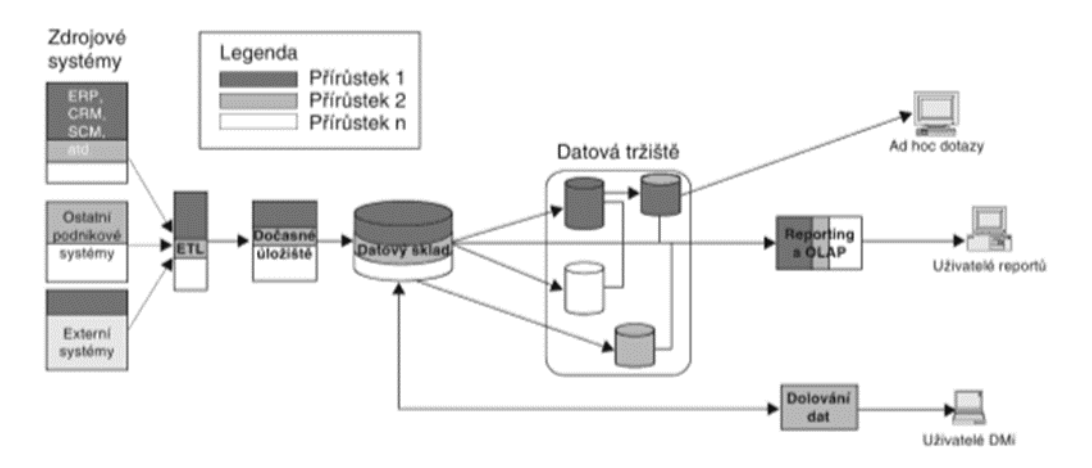

*Obrázek 10 - Schematické zobrazení přírůstkového přístupu (Novotný, Pour, Slánský, 2005)*

### **2.2.5 Návrh dashboardů v Power BI**

Návrh uživatelského rozhraní má klíčový vliv na produktivitu a efektivitu uživatelů v každém systému (Few, 2006). Dashboardy poskytují uživatelům bohaté rozhraní, které prezentuje informace graficky za pomoci různých prvků, jako jsou grafy, tabulky a ukazatele. Tyto prvky výrazně zkracují čas potřebný k analýze dat z databází a umožňují automatizaci rozhodovacího procesu v podnikovém prostředí (Malik, 2005). Důležitost účinnosti těchto rozhraní závisí na jejich kvalitním návrhu.

Dashboardy by měly být snadno použitelné, dostupné (například prostřednictvím webového prohlížeče) a přizpůsobené podnikovým potřebám. Dalším klíčovým faktorem pro organizace jsou náklady, protože dashboardy by měly být cenově dostupné a snadno nastavitelné.

(Eshraghi, 2008)

Dashboard je důležitým nástrojem pro různé funkce a uživatele, a proto by měl nabízet vysokou míru přizpůsobitelnosti pro různé scénáře (Resnick & Miami, 2003). Je klíčové, aby prezentoval pouze relevantní informace, které jsou nezbytné pro rozhodovací orgány. Mechanismus zobrazení hraje také zásadní roli při procesu rozhodování. Způsob, jakým jsou informace prezentovány, má významný dopad na porozumění datům.

Výběr barev v návrhu dashboardů má klíčový vliv na efektivitu vizuálního zobrazení. Dashboardy využívající vizuálního získávání dat často používají specifické barvy, jako je zelená, žlutá a červená, aby zdůraznily dobré, uspokojivé a špatné výsledky.

(Few, 2006)

35
Vzhledem k různorodým požadavkům a preferencím uživatelů je klíčové, aby byl design dashboardu přizpůsoben jejich potřebám. Zajištění přehledného a efektivního zobrazení klíčových informací je rozhodující pro úspěšné využití a hodnotu, kterou dashboardy přinášejí pro podniky a rozhodovací procesy.

Existuje mnoho nástrojů pro tvorbu dashboardů. Jedním z nejpopulárnějších je software Power BI.

Power BI je sofistikovaná analytická aplikace, která slouží k analýze dat a sdílení poznatků v rámci podnikání. Nabízí cloudovou integraci, která je vybavena širokou škálou funkcí jako třeba datového skladu, přípravy dat, zjišťování dat a interaktivních ovládacích panelů. Společnost Microsoft uvolňuje další podpůrné funkce s názvem Embedded Power BI na cloudové platformě Azure.

(Microsoft, 2015)

Jednou z významných vlastností Power BI je jeho schopnost kombinovat různé databáze, soubory a webové služby, což umožňuje rychlé provádění změn a automatické opravy dat a problémů. Pro zajištění bezpečnosti při publikování sestav vytvořených v rámci společnosti automaticky reguluje data s informacemi o aktualizacích. Power BI také exceluje v integrování všech dat ve firmě, ať už jde o cloudová nebo lokální data, díky své bráně, která umožňuje snadné připojení k databázím SQL, modelům Analysis Services a mnoha dalším zdrojům dat.

(Krishnan, 2017)

# **3 Analytická část**

## **3.1 Představení podniku**

Analytická část této práce nahlíží, jak bylo zmíněno vícekrát, na aktuální stav nástroje pro analýzu zakázek. Ale protože byl tento nástroj konstruován ve specifickém prostředí s ohledy na konkrétní požadavky existujícího podniku, měl by být nejprve představen onen podnik. To nám poskytne dostatek kontextu pro správné pochopení určitých řešení v rámci nástroje a zároveň bude toto krátké představení sloužit jako podklad a motivace pro samotné rozšíření nástroje, o kterém se budeme bavit v návrhové části, a které je hlavní náplní této diplomové práce.

### **3.1.1 Jeho charakteristika, historie a struktura**

Firma XYZ zahájila svou činnost v roce 1997 jako specializovaná společnost zaměřující se na grafické práce a marketingové a reklamní služby. Na začátku fungovala jako grafické a DTP studio provozované v domácí kanceláři. O pět let později firma významně rozšířila svou nabídku tím, že si pořídila fotolaboratoř pro vyvolávání fotografií metodou mokrého procesu. Tímto krokem se firma přesunula od grafických návrhů k vlastní výrobě, která se stala důležitou součástí jejího budoucího působení. Současně v roce 2002 firma otevřela kamenný obchod v Praze v Dejvicích, který je stále v provozu.

Firma se vyvinula ve skutečnou tiskárnu až v průběhu následujících let. V roce 2005 rozšířila svůj výrobní program o tisk menších tiskovin, jako jsou letáky, brožury, vizitky a plakáty, pořízením prvního malonákladového tiskového stroje Konica

Minolta. Tato investice umožnila firmě rozšířit své služby a nabídnout širší spektrum tištěných materiálů svým zákazníkům.

Následovalo další rozšiřování strojového parku, nejprve koupí tiskových rolových plotrů, později deskové flatbed UV tiskárny a stolového plotru s možností frézování. To značně posunulo možnosti a nabídku firmy od menších tiskovin o role a velkoformátové desky a jejich následný ořez.

Díky těmto a dalším nákupům strojů a vybavení získala firma XYZ na trhu větší uplatnění a rozšířila své možnosti v rámci různorodé výroby. To však vyžadovalo opuštění původní dílny v pražském Bubenči, která svým omezeným prostorem bránila další expanzi a potenciálním projektům, které vedení firmy plánovalo. Nyní se firma přestěhovala do středočeského kraje do obce nedaleko Prahy, kde disponuje pozemkem o rozloze 6 773 metrů čtverečních, jak uvádí katastr nemovitostí.

V současné době firma nabízí potisk široké škály materiálů, včetně papíru, tvrdších materiálů jako dřevo, plexisklo nebo i měkký kov, a textilu. Kromě zachování svých grafických služeb firma nyní také poskytuje instalaci hotových výrobků. Podrobnější informace o výrobním programu budou uvedeny níže.

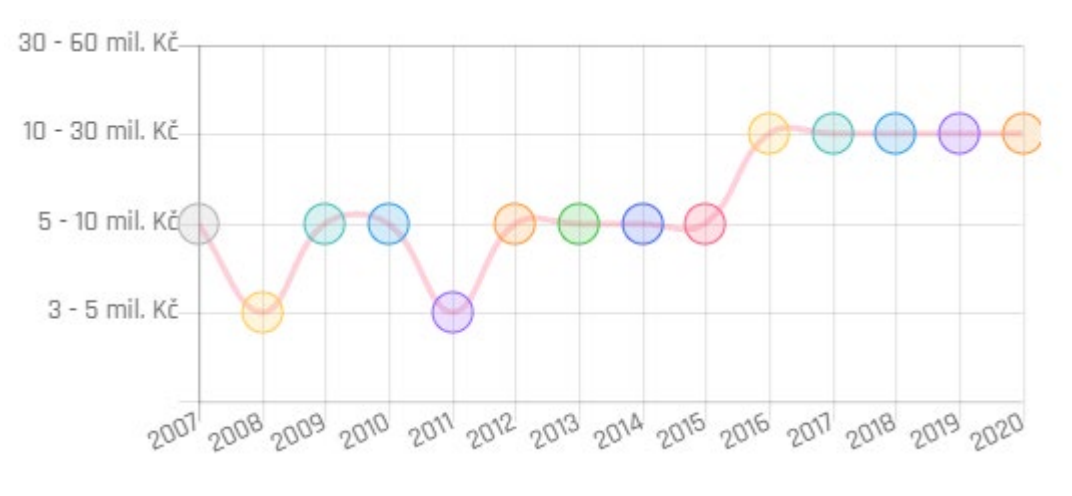

*Obrázek 11 - Rozmezí ročních obratů firmy XYZ dle veřejného rejstříku (justice.cz)*

V roce 2006 firma změnila svoji právní formu na společnost s ručením omezeným, kteroužto udržuje i v současnosti. Jednatel firmy zastává kromě nejvyššího managementu také funkce obchodní a čistě provozní. Stará se o každodenní chod firmy a v případě potřeby vykonává i technologické, konstrukční, dílenské i instalační práce. Kromě jednatele se ve firmě pohybují tito lidé:

- Technolog/konstruktér, který má na starost především zpracování výrobních postupů, volbu výrobních parametrů, přípravu strojů, a často také samotnou výrobu.
- Dělník, který se stará prakticky výhradně o výrobu z pozice operátora strojů. Dále vykonává dokončovací práce.
- Grafička, která připravuje veškeré grafické podklady včetně ořezových linek do řezacích strojů.
	- o Její pomocnice, na kterou je část prací delegována v případě potřeby. Jinak je její oblastí specificky vyhrazený projekt, o kterém bude řeč níže
- Projektová manažerka, která za tento projekt přejala zodpovědnost od jednatele.
- Brigádník, který vypomáhá v různých oblastech podle aktuální potřeby. Jeho hlavním úkolem je tvorba a správa webových stránek.
- Pracovník starající se především o implementaci nově pořízeného podnikového informačního systému.
- Externí služba zaštiťující firemní účetnictví.

## **3.1.2 Výrobní program**

Podnik je specializován především na výrobu tiskovin, což je hlavní oblast jeho podnikání. Jeho široká škála tiskových materiálů zahrnuje role a desky, ať už z pěny, papíru nebo PVC. Nově umí pracovat i s dalšími materiály, jako je dřevo, sklo, textil a kovy. Díky jeho pokročilým plotrům a frézkám je schopen nejen tisknout na těchto materiálech, ale také je ořezávat a tvarovat. Nabízené služby zahrnují především běžné operace, jako jsou tvarové ořezy, náseky a rylování (bigování), které se provádí u většiny zakázek. Rovněž nabízí CNC obrábění plošných materiálů, reliéfní a 3D frézování, gravírování a dokonce i techniky pro dokonalé srážení hran.

Společnost uplatňuje obchodní model, ve kterém se doposud zabývala čistě zakázkovou výrobou. Její klientelu tvoří většinou reklamní agentury, obchodní řetězce nebo spřátelené tiskárny. Zákazníci tak pochází zejména ze segmentu B2B.

Výrobní program firmy byl doteď diktován požadavky jejich stálých zákazníků. Postupné rozrůstání a aktualizace výrobního zázemí tyto požadavky nakonec přerostly jak kapacitou, tak šířkou výrobních a technologických možností. Vzniklý prostor se podnik rozhodl vyplnit vlastními projekty. Ten hlavní z nich představím ve vlastní podkapitole, nejprve však pro srozumitelnost doplním krátkou identifikaci hlavních zákazníků podniku, o kterých bude řeč v diskusi výstupů analytického nástroje.

#### **3.1.3 Hlavní zákazníci podniku**

Vedení společnosti se rozhodlo neuvádět jména klíčových klientů.

Mezi největší klienty patří společnost A, která se specializuje na zprostředkovatelskou činnost v oblasti obchodu a služeb. Její hlavní činností je reklamní propagace, a spolupracuje přímo s velkými maloobchodními řetězci, jako je Globus a Rossmann. Spolupráce začala před více jak deseti lety a obvykle spočívá v tom, že společnost A předkládá návrhy na vystavení produktů v obchodech a společnost XYZ se pak stará o výrobu potřebného množství finálních výrobků a někdy i o jejich instalaci přímo v obchodech.

Jedním z nejvýznamnějších koncových zákazníků je podnik B. Během tříleté spolupráce se společností XYZ stala hlavním dodavatelem exteriérových a později i interiérových tiskovin, jako jsou plakáty, popisky, ukazatele a bannery.

Společnost C je mezinárodní lékařskou korporací, pro kterou společnost XYZ pravidelně vyrábí tiskoviny a pomůcky a také samolepky s logem této korporace. Obvykle se jedná o tiskoviny pro lékařské konference. V minulosti se společnost XYZ také podílela na stavbě a vizuální prezentaci konferenčních stánků. V době pandemie, kdy byly fyzické konference omezené bezpečnostními opatřeními, byla společnost XYZ pověřena vytvořením virtuálního stánku včetně letáků, bannerů a animovaných prezentací.

Významnou skupinu zákazníků tvoří také spřátelené konkurenční tiskárny, přičemž nejvýznamnější z nich je společnost D. S touto tiskárnou spolupracuje společnost XYZ již více než deset let. Společnost D se specializuje na velké zakázky, na které společnost XYZ nemá kapacity. Spolupráce mezi těmito dvěma tiskárnami spočívá ve vzájemné pomoci při speciálních zakázkách s vysokou mírou složitosti zpracování.

# **3.2 Představení vlastního firemního projektu**

O možnostech vyplývajících z firemní expanze posledních let jsme již mluvili. Sám majitel firmy o potenciálním přeorientování ze zakázkové výroby na výrobu vlastního stálého sortimentu přemýšlel už v dobách jejího založení. Svým způsobem k tomuto kroku přímo či nepřímo směřoval po celou dobu existence firmy.

Projekt, kterým tato snaha vyvrcholila, budeme pro naše účely nazývat stroze "Projekt". Jedná se o původní sortiment chovatelských produktů pro kočky, později i psy. Veškeré činnosti kolem projektu probíhají uvnitř firmy svépomocí. Od návrhu, přes výrobu až po prodej, vše si podnik zajišťuje sám (s výjimkou dopravy).

Prodej je realizován přes internetový obchod. Dopravu zajišťují externí dopravní společnosti. Podpora prodeje probíhá přes platformy Facebook a Google Ads, kde si podnik platí reklamní prostor.

# **3.3 Analýza současného stavu nástroje v podniku**

Nástroj, který zde budu popisovat, vznikl výhradně pro podnik XYZ a jeho konstrukce byla náplní mé bakalářské práce. Původním cílem bylo demonstrovat schopnost práce s daty, tzn. jejich dolování, zpracování dle příslušných předem vytyčených požadavků a samotná vizualizace. Kvalita dashboardů a tím pádem i následných analytických výstupů byla značně ovlivněna množstvím, respektive kvalitou dat, jelikož podnik v době tvorby nástroje nedisponoval žádným centralizovaným informačním systémem. Vedená dokumentace o zakázkách, skladových zásobách, kalkulacích atd. v lepším případě existovala

v izolovaných jednoduchých systémech typu *Microsoft Excel*  nebo *Wrike,* v horším případě neexistovala vůbec. Pokud tedy existoval záznam o původu zakázky, jejím výrobním postupu, kalkulaci a ceně, bylo tomu tak z důvodu osobní potřeby pro zajištění správně realizace zakázky a zachování dennodenního chodu firmy, nikoliv pro účely budoucího zpracování těchto informací. Příčiny tohoto jevu jsou za prvé nedostatek času a vůle k implementaci informačního systému nebo BI nástrojů, které by tato data ukládaly, jelikož dosavadní systém se pro fungování podniku ukázal jako dostačující. Za druhé se podnik setkává převážně s periodicky se opakujícími zakázkami s nulovým nebo minimálním množstvím změn, tudíž při kalkulacích a realizaci těchto zakázek vychází ze znalostí a zkušeností.

Tyto zmíněné skutečnosti byly hlavní příčinou omezenosti, neúplnosti a obecnosti výstupů nástroje.

Sledovaným obdobím byly roky 2019 a 2020, zdroje dat představovaly především excelové tabulky a interní aplikace typu *Wrike*. Samotná analýza pak probíhala v programu *Power BI Desktop*

# **3.3.1 Dolování dat. Jejich sběr a formátování před nahráním do Power BI**

Výchozím parametrem a hlavní sledovanou veličinou byl *výnos*. V podnikové excelové tabulce zakázek, kam firma pro přehled zaznamenává drtivou většinu přijatých zakázek je výnos položkou uváděnou ve všech případech. Jediným úkolem pak byla kontrola uvedených částek v ostatních systémech.

Další veličinou, která měla logicky následovat, byly *náklady*, ovšem vzhledem k absenci jednotného kalkulačního modelu představovala tato položka problém.

Způsob kalkulace v podniku XYZ je výsledkem mnohaletých zkušeností na trhu. Management firmy odvodil tento způsob kalkulace z cen konkurence, praktických zkušeností a vlastních odhadů. Hlavním faktorem pro výpočet je vždy materiál, zatímco nepřímé náklady, a zejména fixní náklady, jsou zohledňovány jen částečně nebo téměř vůbec. Toto je běžný problém u podobně velkých i větších firem a je charakteristický pro zakázkovou výrobu, na které podnik stojí.

Pokud se jedná o novou zakázku, kterou podnik předtím nezpracoval, je pravidlem provádět kalkulaci v příslušné tabulce Google Sheet. Výchozím vstupem jsou metry čtvereční materiálu spotřebovaného v závislosti na objednávce, jednoduchých výpočtech a zkušenostech (včetně rezervy materiálu atd.). Tato hodnota je vynásobena cenou materiálu (pořizovací cena) na metr čtvereční. K přímým nákladům je pak připočítán příplatek za inkoust, který je počítán podobným způsobem. Další nákladovou položkou je součet zbývajících věcí, jako je doprava, balení, zpracování zakázky včetně úpravy dat, příprava strojů a další manipulační úkony. Tato položka je čistě odhadována a u běžných zakázek je do určité míry standardizovaná, závisí na náročnosti a kapacitě zakázky, počtu použitých strojů, povaze, stavu vstupních dat a dalších faktorech. Až na výjimky se vůbec nepočítá s fixními náklady a jen v omezené míře s náklady nepřímými. Finální cena je získána násobením součtu přímých a vedlejších nákladů koeficientem, který zastupuje ostatní náklady. I tento koeficient je odhadován na základě náročnosti jednotlivých zakázek a často se s ním manipuluje pro vyrovnání konkurenční ceny.

Náklady byly tedy rozděleny na dvě oddělené položky:

- Přímé náklady, které jsou v interních podnikových kalkulačních tabulkách vedeny exaktně a srozumitelně odvíjeje se především od materiálu. Úkolem tak bylo příslušnou kalkulaci vyhledat, případně dokončit, pokud zůstala rozpracovaná (a bylo-li to možné) a nakonec zaznamenat.
- Další náklady, do kterých bylo zahrnuto pro riziko zkreslení výsledků jen to dohledatelné. Jak bylo zmíněno, další náklady zahrnují položky jako doprava, balení, zpracování zakázky atd. I když jsou tyto náklady do jisté míry standardizovány pro určité typy zakázek v podniku, neexistuje k nim žádný oficiální sazebník. Původ jednotlivých částek jsem proto v několika případech musel odhadovat na základě popisu zakázky v systému Wrike (viz výše), komunikace s vedením podniku a svých osobních zkušeností v podniku. Zohledněnými položkami byly nejčastěji doprava a jednorázový poplatek, který si podnik účtuje za zpracování zakázek (liší se podle složitosti a objemu), přípravu strojů, kterých se zakázka týká a příplatek za manipulaci, kterou se myslí balení (nikoliv náklady na balící materiál), lehká montáž apod.

Zatím co *výnos* je veden u každé zakázky, záznam o nákladech chybí u více jak poloviny. Z původního počtu 2 221 sledovaných zakázek jich pro určité dashboardy zohledňující náklady zbylo jen 1000.

Další veličinou, která byla pro analýzu definována, je *typ zakázky*. Jedná se o informaci o typu služby, které podnik nabízí, a které vychází z interního popisu zakázek. Jsou jimi:

- Grafika
- Grafika a výroba
- Grafika, výroba a instalace
- Výroba
- Výroba a instalace
- Instalace

Grafické práce jsou do určité míry součástí téměř všech zakázek, protože je nutné připravit data od zákazníků pro tiskové a ořezové stroje. Nicméně termín *grafika* zde znamená výhradně originální tvůrčí činnost.

Pojem *výroba* samozřejmě zahrnuje veškeré hmotné výstupy vytvořené podnikem ve své dílně, což může být i jednoduchý potisk materiálu, jeho ořez atd.

*Instalace* není montáž prováděná ještě v dílně (ta spadá také do pojmu "Výroba"). Instalace zahrnuje práce prováděné na cílových místech mimo dílnu podniku. Můžeme si pod tím představit třeba aplikaci fólií a samolepek na dveře, skla, automobily apod. Stejně tak montáž bannerů, upevnění desek, dokončení výstav na prodejnách atd.

Výsledná tabulka dat s výše popsanými parametry, které v ní představují sloupce, je vidět na obrázku níže. Další sloupce jsou informační parametry, jako je datum zavedení zakázky do systém, id (identifikační číslo), informace představující základní přehled o povaze zakázky a nakonec zadavatel.

| ID | <b>Datum</b> | Informace                                                 | <b>Zadavatel</b>        | <b>Typ</b>     | Přímé náklady Další náklady |            | <b>Výnos</b> |
|----|--------------|-----------------------------------------------------------|-------------------------|----------------|-----------------------------|------------|--------------|
|    |              | 2.1.2019 2018-01-02 roll-upy vymena                       | <b>Biogen</b>           | Výroba         |                             |            | 2 500,00 Kč  |
|    |              | 2.1.2019 2019-01-02 destičky na bankomaty                 | <b>FIO</b>              | Výroba         | 1607,00 Kč                  | 1000,00 Kč | 34 500.00 Kč |
|    |              | 2.1.2019 2019-01-02 CLV Volba sládků-leden                | Logik                   | Výroba         | 50.00 Kč                    | 200.00 Kč  | 800.00 Kč    |
|    |              | 2.1.2019 2019-01-02 Lush Skincare                         | <b>LUSH</b>             | Výroba         | 624.00 Kč                   |            | 5 762.00 Kč  |
|    |              | 2.1.2019 2019-01-02 crownery RB - SK COOP                 | Mikulecký Agency Výroba |                | 1314,00 Kč                  | 1050,00 Kč | 6 300,00 Kč  |
|    |              | 2.1.2019 2019-01-02 bannery na foto stěnu                 | Ondrášovka              | Výroba         | 370,00 Kč                   | 700,00 Kč  | 2 375.00 Kč  |
|    |              | 3.1.2019 2019-01-02 H09 - Counter sticker                 | C&COM                   | Výroba         |                             |            | 576.22 Kč    |
|    |              | 3.1.2019 2019-01-02 HEMPEL H02 - Roll Up, Litevská mutace | <b>C&amp;COM</b>        | Výroba         |                             |            | 1 980.00 Kč  |
| 12 |              | 3.1.2019 2019-01-03 Tisk velkoformat A1 i A2              | Havlický                | Výroba         | 693,00 Kč                   |            | 2745,00 Kč   |
|    |              | 3.1.2019 2019-01-03 Bioderma: velké plakáty               | Logik                   | <b>V</b> ýroba | 1013.00 Kč                  | 1000.00 Kč | 10 980.00 Kč |

*Tabulka 1 - Tabulka vstupních dat do Power BI Desktop (vlastní tvorba)*

# **3.3.2 Nahrání formátovaných dat do Power BI, jejich transformace a tvorba relací**

V předchozí kapitole byl popsán postup tvorby jedné základní excelové tabulky, které byla konstruována s ohledem na předem stanovené požadavky. Tyto požadavky přímo určily formát a strukturu tabulky. Výhodou je pak snadná importace takovýchto zdrojových dat do Power BI. Tam po nahrání dat došlo ještě k finální transformaci, která však sestávala pouze z lehkých nebo čistě kosmetických úkonů typu odstranění multiplicit nebo přebytečných položek. Finální verze upravených dat pro samotnou analýzu vypadala takto:

| ⊞.             | <b>Foll</b> Datum | $\blacktriangleright$ $A^B_C$ Zadavatel | $ A^B_C$ Typ       | $\sim$ 1 <sup>2</sup> <sub>3</sub> Přímé náklady | $\sim$ 1 <sup>2</sup> 3 Další náklady | $- 1.2$ Výnos<br>$\star$ |
|----------------|-------------------|-----------------------------------------|--------------------|--------------------------------------------------|---------------------------------------|--------------------------|
|                | 11.07.2019 Roncor |                                         | Výroba             | null                                             | null                                  | 4710,82                  |
| $\overline{c}$ |                   | 26.02.2019 Dramroom                     | Výroba             | null                                             | null                                  | 3338,6                   |
| 3              | 16.10.2020 Biogen |                                         | Výroba + Instalace | 751228                                           | null                                  | 816585                   |
| $\overline{4}$ | 09.12.2019 Biogen |                                         | Výroba + Instalace | null                                             | null                                  | 697214                   |
| 5              | 11.03.2019 MTD    |                                         | Výroba             | null                                             | null                                  | 612500                   |
| 6              | 25.05.2020 Asko   |                                         | Výroba + Instalace | null                                             | null                                  | 600000                   |
| $\overline{7}$ | 01.01.2020 MTD    |                                         | Výroba             | 446630                                           | 9500                                  | 493799                   |
| 8              | 20.03.2020 MTD    |                                         | Výroba             | 411040                                           | 6500                                  | 469500                   |
| 9              | 12.10.2020 Logik  |                                         | Instalace          | 117098                                           | 171000                                | 452575                   |
| 10             | 03.12.2020 Logik  |                                         | Výroba + Instalace | 117098                                           | 171000                                | 449800                   |
| 11             | 05.05.2020 Logik  |                                         | Výroba + Instalace | 112115                                           | 166395                                | 427200                   |
| 12             | 24.06.2020 Logik  |                                         | Výroba + Instalace | 114606                                           | 165000                                | 427200                   |
| 13             | 06.08.2020 Logik  |                                         | Výroba + Instalace | 114606                                           | 165000                                | 415800                   |
| 14             | 12.12.2019 Logik  |                                         | Výroba + Instalace | 110122                                           | 159000                                | 414300                   |
| 15             | 14.04.2020 Logik  |                                         | Výroba + Instalace | 112115                                           | 166395                                | 413900                   |
| 16             | 31.01.2020 Logik  |                                         | Výroba + Instalace | 109623                                           | 31518                                 | 408600                   |
| 17             | 14.08.2019 Logik  |                                         | Výroba + Instalace | 107132                                           | 159000                                | 402400                   |
| 18             | 07.05.2019 Logik  |                                         | Výroba + Instalace | 107132                                           | 162698                                | 398800                   |

*Obrázek 12 - - Transformovaná vstupní data v Power BI Desktop (vlastní tvorba*

Pro tvorbu grafů je nutné vytvořit tzv. *lookup tabulky*. Ty umožňují efektivní propojení a přiřazování dat mezi tabulkami a usnadňují analýzu a vizualizaci dat. Fungují jako pojítko mezi

různými tabulkami a tvoří mezi nimi vztahy neboli relace. V principu se používají k přiřazení hodnot z jedné tabulky do druhé na základě společného identifikátoru.

Pro potřeby nástroje byly pomocí jednoduchých příkazů vytvořeny následující lookup tabulky:

- Tabulka Služby tabulka šesti typů služeb představených výše.
- Tabulka Klienti Zkopírovaný sloupec zadavatelů ze vstupních dat, ze kterého byly odstraněny všechny multiplicity.
- Tabulka Kalendář

Aby bylo možné správně vizualizovat a následně analyzovat data, je potřeba lookup tabulky propojit s tabulkou datovou vhodně zvolenou relací. Power BI naštěstí typ relace volní po propojení tabulek automaticky, v případě potřeba není problém tuto relaci změnit. Relace umožňuje vytvořit vazbu mezi společnými sloupci v různých tabulkách a propojit je na základě těchto společných hodnot. Zásadní je, aby sloupce v různých tabulkách měly identicky shodný název. Ve výsledném nástroji byly relace mezi tabulkami nastaveny takto (viz obrázek č. 14):

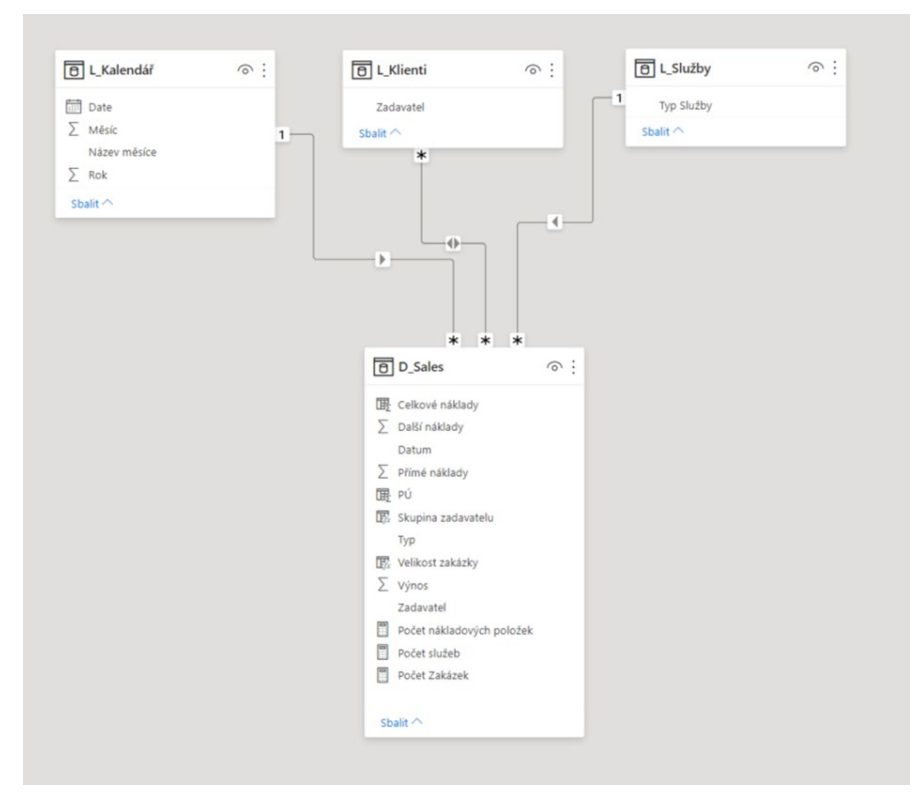

*Obrázek 13 – Koncepce modelu v Power BI Desktop*

### **3.3.3 Koncepce nástroje**

Postup samotné tvorby dashboardů, potažmo kompletního reportu je v programu Power BI překvapivě intuitivní záležitostí. V nabídce najdeme velké množství nástrojů, možností přizpůsobení vizuálů i výběr interaktivních funkcí. Další výhodou je integrované předvídání, kdy program na základě zvolených ukazatelů, které chce uživatel vizualizovat, sám zvolí vhodný typ vizualizace.

V případě aktuálního stavu našeho nástroje bohužel nedošlo k využití široké škály možností a výsledek tak odpovídá spíše pokusu se s programem naučit pracovat než vytvořit komplexní reportingový nástroj. Kvalita zpracování odráží nedostatek zkušeností, a je proto jednou z hlavních řešených záležitostí v rámci rozšíření nástroje

Aktuální struktura nástroje vypadá následovně. Nástroj se skládá z šesti základních listů, na každém z nich najdeme

dashboard pojednávající o vytyčeném bodě skrze dílčí vizualizace. Jsou jimi:

- Klienti
- Náklady a výnosy podle času
- Velcí zákazníci
- Ostatní zákazníci
- Příspěvek na úhradu
- Velikost zakázek

Níže každý list/dashboard krátce představím.

#### Dashboard Klienti

Tento dashboard (viz. příloha 1) představuje základní přehled o zakázkách podniku v letech 2019 a 2020. Nahlíží na ně skrze své klienty a typy služeb. Levý horní roh ukazuje počet zakázek, z nich plynoucí výnosy a příslušné přímé náklady. Výhodou reportu BI je, že tyto ukazatele nemají čistě statický charakter, jelikož ostatní vizualizace fungují i jako tzv. *slicery*. To jsou řídící prvky, které umožňují uživatelům interagovat s vizualizacemi a dynamicky měnit data. Můžeme s nimi data například filtrovat, selektovat nebo omezovat. Při aktivaci sliceru se tak hodnota ukazatelů v levém horním rohu dynamicky přepočítá podle zvoleného výběru. Praktickým příkladem může být výběr konkrétního klienta ze seznamu klientů (pouhým kliknutím na název klienta) nebo volba jednoho typu služby. Následně uvidím počet, výnosy a přímé náklady zakázek jen tohoto konkrétního klienta, respektive spadající pod tuto službu. Tato funkce je automaticky integrovaná a nevyžaduje žádné další nastavování.

Pod kartami v levém horním rohu se nachází zmíněný seznam klientů řazený podle velikosti výnosů. Ti nejdůležitější klienti byly na přání podniku uchováni v tajnosti, pro srozumitelnost však byly stručně představeni v kapitole 3.1.3. Hlavní zákazníci podniku.

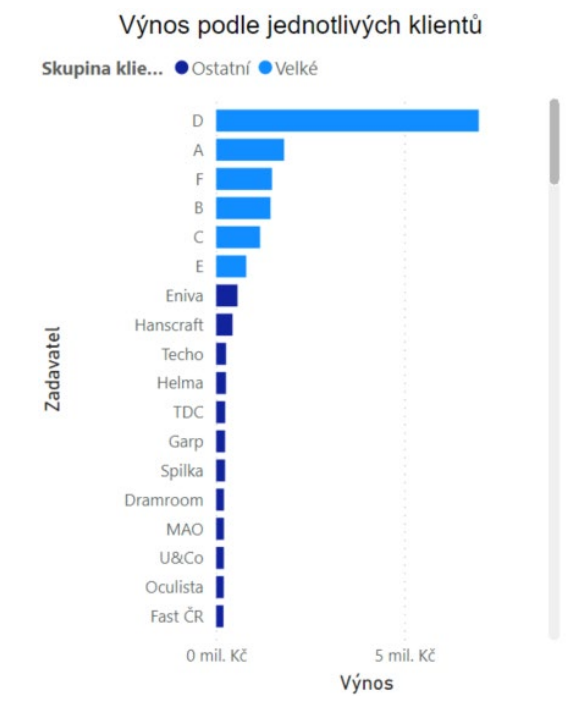

*Obrázek 14 - Seznam klientů seřazených podle výnosů za sledované období*

Barevné rozlišení vyplynulo ze zběžné analýzy výsledných vizualizací. Na první pohled je totiž patrný nepoměr či spíše nerovnoměrnost rozložení výnosů mezi klienty. Proto byly uměle vytvořeny dvě skupiny klientů. První, skupina *Velkých*, zahrnuje šest výnosově nejvýznamnějších, druhá, skupina *Ostatních*, zahrnuje zbytek. Převaha "velkých" klientů po stránce výnosové, a dominance v počtu zakázek je jasně patrná z koláčových grafů v pravé horní části dashboardu (viz. obrázek č. 16).

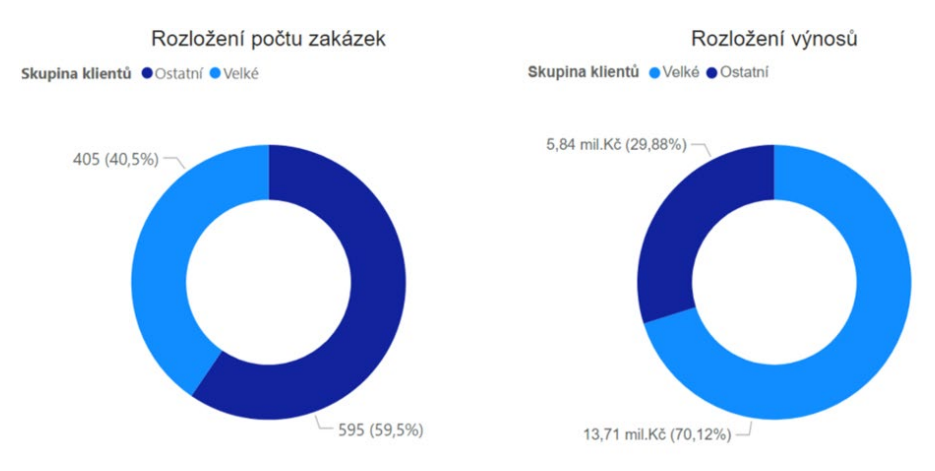

*Obrázek 15 - Počet zakázek a výnosy podle skupin klientů*

Dashboard završuje kombinovaný graf, který znázorňuje výnosy a počty zakázek podle typů služeb, které byly představeny v kapitole 3.3.1 Dolování dat. Jejich sběr a formátování před nahráním do Power BI.

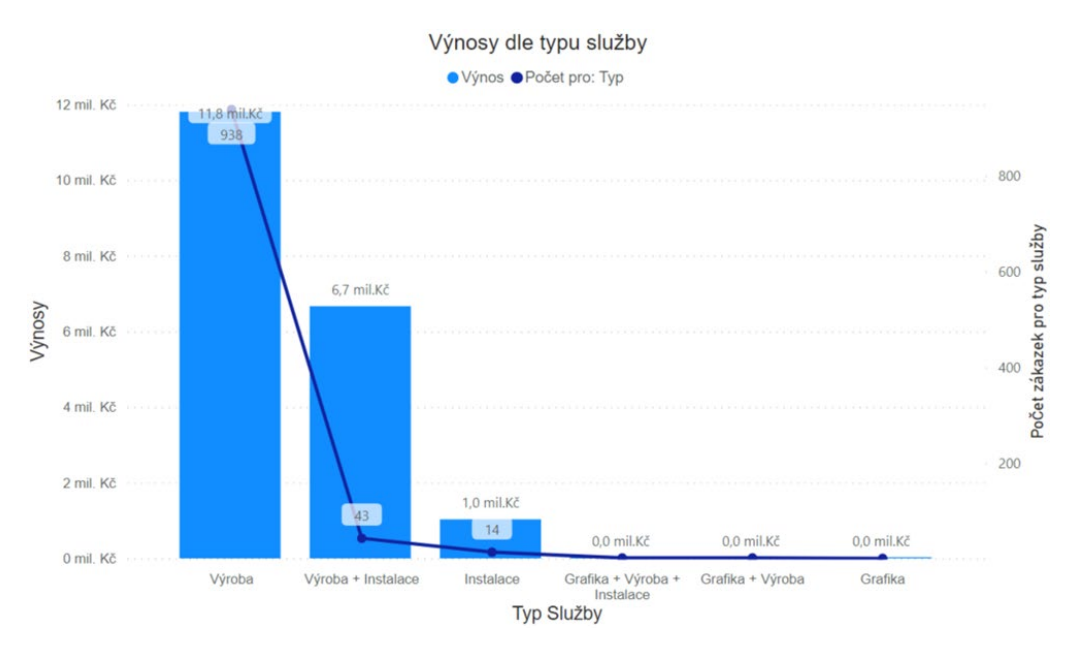

*Obrázek 16 - Výnosy a počty zakázek podle typu služeb*

### Dashboard náklady a výnosy podle času

Jelikož podnik XYZ působí na trhu, na kterém lze pozorovat náznaky periodického chování poptávky, byl vznesen požadavek pro znázornění této skutečnosti. Jakkoliv je dvouleté období malým vzorkem, byl dashboard pro svou i jinak výpovědní

hodnotu zařazen do reportu. Pro vedení podniku se specifickými zkušenostmi a znalostmi z předchozích období přinesly tyto vizualizace potvrzení a určité zhmotnění domněnek ohledně fungování trhu.

V levé horní části je umístěn rozcestník v podobě sliceru, kterým uživatel volí sledovaný rok. Tato volba automaticky a dynamicky promění zbylé vizualizace na dashboardu, kterými jsou sloupcové grafy výnosů podle měsíců, přímé náklady podle měsíců a *úhradový příspěvek (ÚP)* podle měsíců. Pojem "úhradový příspěvek" byl zaveden jako prostý rozdíl výnosů a celkových nákladů. Nejedná se o *příspěvek na úhradu (PÚ)*, jak jej definuje teoretická literatura, jelikož byly v mnoha případech do celkových nákladů zahrnuty i nákladové položky, které do PÚ spadají.

ÚP je tedy veličinou definovanou a nazvanou specificky pro účely tohoto nástroje a obecně vyjadřuje, kolik peněz podniku z každé zakázky zbude na pokrytí nákladů, které nedefinoval (viz. kapitola 3.3.1 Dolování dat. Jejich sběr a formátování před nahráním do Power BI)

Pro tuto veličinu vznikl samostatný dashboard, který ji vizualizuje ve větším detailu.

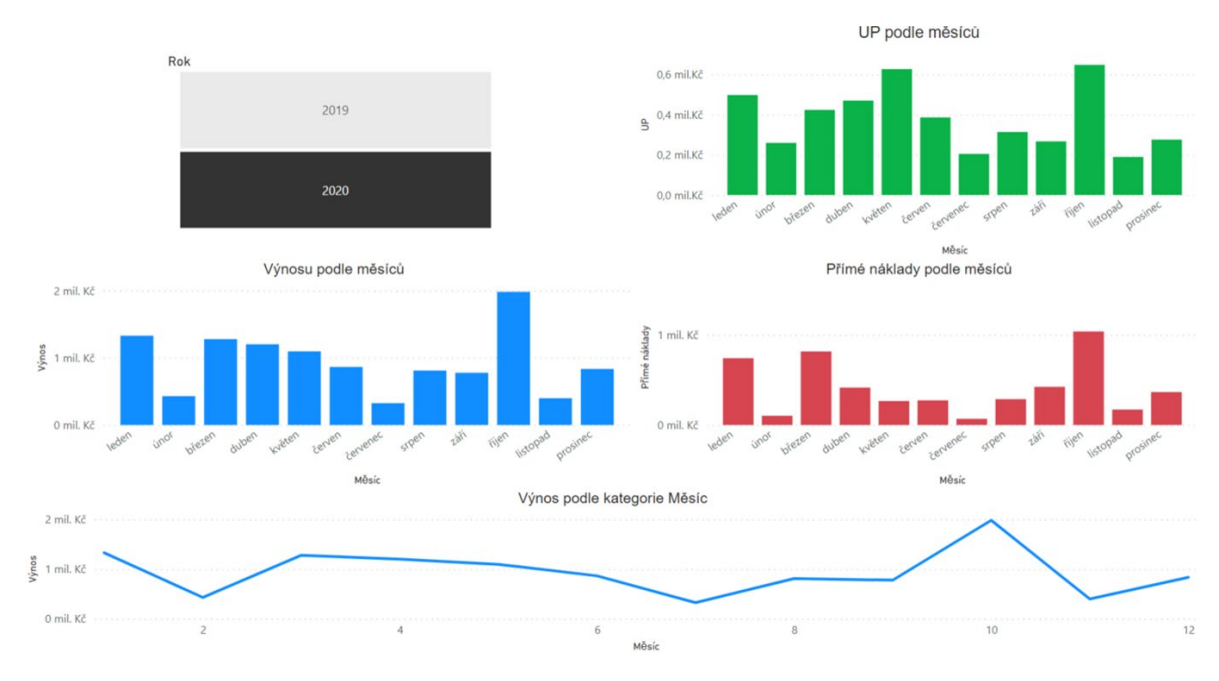

*Obrázek 17 - Dashboard Náklady a výnosy podle času – výběr roku 2020*

#### Dashboard Úhradový příspěvek

Co se použitých vizualizací týká, vychází dashboard ÚP (viz. obrázek č. 19) z obou předchozích dashboardů, jelikož slouží spíše k porovnání výsledků z prvního dashboardu Klienti než jako samostatná výpovědní jednotka. Kromě seznamu klientů obdobného formátu, jaký jsme mohli vidět v dashboardu Klienti, je zde v levém horním rohu navíc i seznam tabulkový s číselnými hodnotami hlavních sledovaných veličin. Dále je zde duplikát sloupcového grafu ÚP podle měsíce z minulého dashboardu a také pohled na ÚP podle typu služby.

Všechny tyto vizualizace by v porovnání s ostatními dashboardy měly podávat obrázek o tom, zda výnosy odpovídají "náročnosti" zakázek. Přičemž "náročností" se zde myslí výše nákladů.

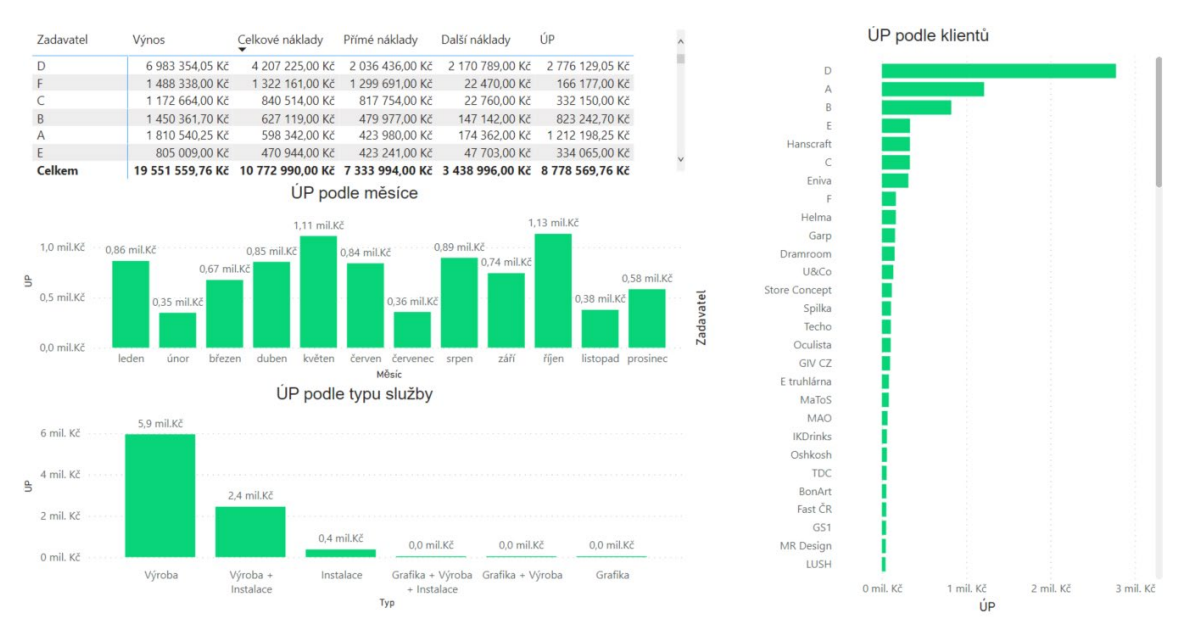

*Obrázek 18 - Dashboard Úhradový příspěvek*

#### Dashboard Velikost zakázek

Z důvodu významného rozdílu mezi skupinou velkých zákazníků a ostatními menšími klienty byly zakázky rozděleny do dvou kategorií: *Malé* a *Velké*. Pro tento rozdělující faktor byl zvolen výnos ve výši 10 000 Kč. Cílem bylo zjistit, zda pro výnosy podniku hraje klíčovou roli buď množství zakázek, nebo jejich velikost.

V horní části dashboardu (viz. obrázek č. 20) najdeme tabulku se základním přehledem o těchto dvou skupinách, tzn. sumy jejich výnosů, nákladů, ÚP a počtů. Tabulka samozřejmě funguje i jako slicer. Zbytek dashboardu tvoří čtyři koláčové grafy, každý pro jednu samostatnou veličinu. Tvorba skupin byla provedena příkazem přímo v programu Power BI a zmíněné rozhraní bylo do tohoto příkazu vepsáno ručně. Pro bližší analýzu bylo záhodno s hodnotou rozhraní hýbat, což znamenalo pro každou novou požadovanou hodnotu ruční přepsání příkazu. Toto nešťastné řešení by jednoznačně mohlo být prostorem pro zlepšení v rámci rozšíření nástroje.

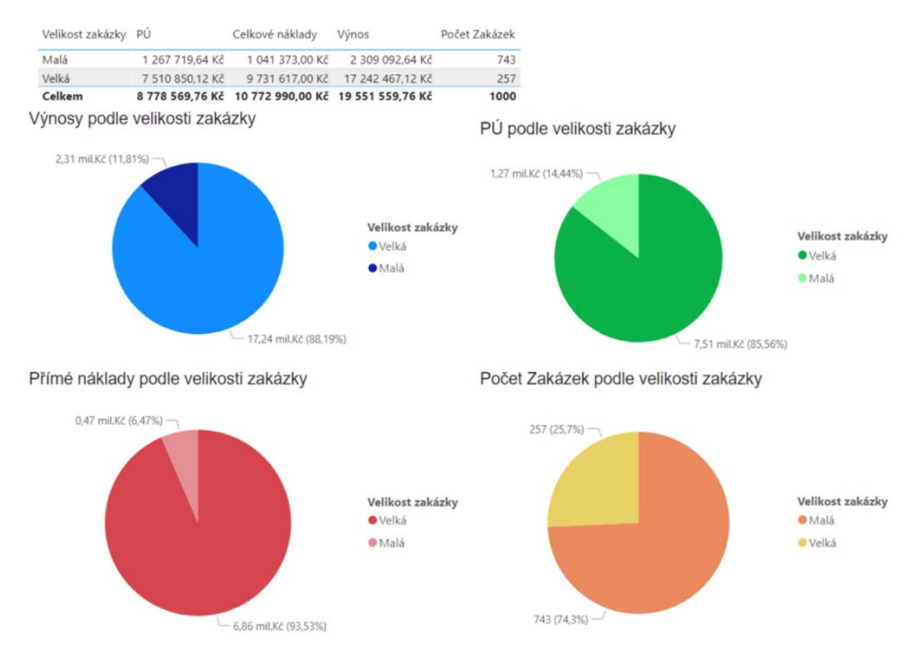

*Obrázek 19 - dashboard Velikost zakázek*

### Dashboardy velcí a malí zákazníci

Poslední dvojice dashboardů navazuje na dashboard *Klienti* a dále jej rozvíjí. Detailněji totiž zkoumají výnosy a náklady pro obě skupiny klientů zvlášť, a to pomocí koláčových grafů, ze kterého je patrné procentuální rozložení, a poté sloupcových grafů vyjadřující sumu výnosů, resp. nákladů podle měsíců (výjimečně pro názornost řazených sestupně od největší sumy, nikoliv chronologicky podle času).

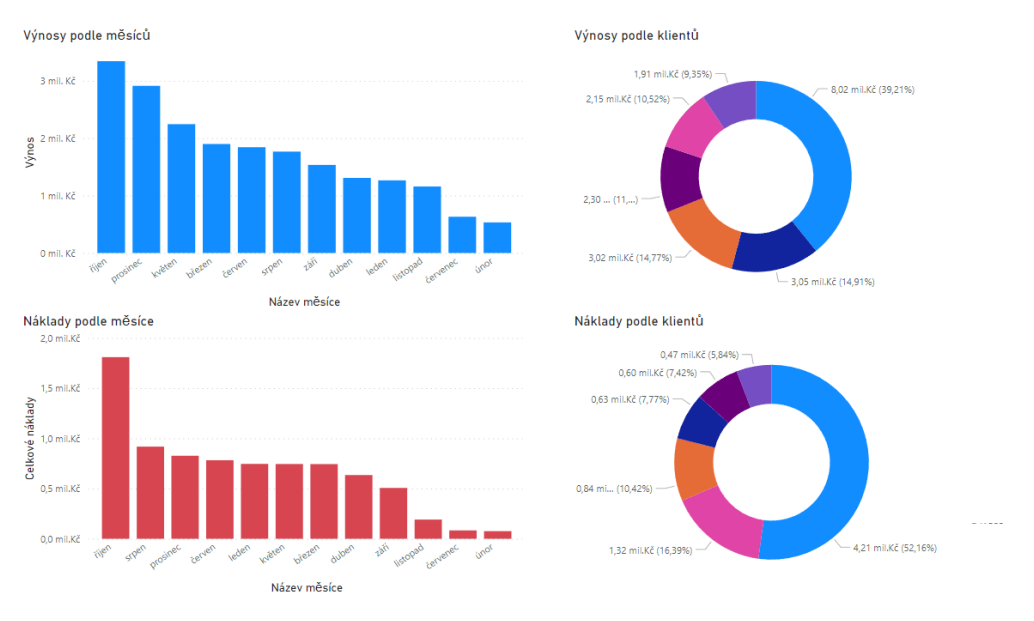

*Obrázek 20 - Dashboard Velcí zákazníci*

### **3.3.4 Shrnutí aktuálního stavu nástroje**

Výše byl nástroj ukázán po jednotlivých dashboardech, z nichž každému se dostalo krátkého představení s objasněním jeho účelu. Z obrázků musí být na první pohled patrné, že se nejedná o koncový samostatný produkt, který by mohl být využíván uživateli bez jakékoliv předchozí průpravy. Jednotlivé vizualizace i celé dashboardy měly původně sloužit čistě vlastní analýze, pro kterou také vznikaly. Tato analýza měla být náplní bakalářské práce, v rámci které tento BI report vznikal. Jelikož autor reportu je i autorem analýz, necítil proto potřebu report jakkoliv upravovat směrem ke komplexní samočinné aplikaci, kterou by moderní BI reporty měly být.

Z těchto důvodů je organizace a struktura vizuálů reportu neúčelná, přehlednost upozaděná a celkové designové pojetí nulové. Dalším nedostatkem je absence větší interaktivity nad rámec výchozích funkcí vyplývající přímo z Power BI Desktop vizualizací. Celkově je aktuální stav statickou samoúčelnou kompilací na sebe vršených vizuálů bez větší logické návaznosti, s omezenou výpovědní hodnotou.

# **4 Návrhová část**

Cílem této práce bylo rozšířit stávající reportingový nástroj. V předchozí části jsem se dozvěděli, pro jaké účely nástroj původně vznikal a v jakém se nachází stavu. Zopakujme zde, že momentálně je používání slova "nástroj" poněkud nadnesené. V této části se zaměříme na postup a jednotlivá opatření, která vedla k transformaci z původního statického reportu ve skutečnou BI reportingovou aplikaci.

# **4.1 Srovnání možných variant řešení**

V dnešní době jsou digitalizace a automatizace klíčovými prvky pro úspěch v podnikání. Malé výrobní podniky se nesetkávají pouze s rostoucím objemem dat, ale také s potřebou přesných a včasných reportů pro správu a strategické rozhodování. Trh na tuto rostoucí potřebu samozřejmě reaguje, a proto v současnosti nabízí širokou paletu softwarových nástrojů pro tvorbu reportů a analýzu dat. Rozhodnutí o volbě správného nástroje je tak stále náročnější.

(Mani, 2017)

Následující srovnání tří populárních nástrojů – Microsoft Excel, Power BI a Tableau – nám pomohou lépe porozumět jejich individuálním přednostem a omezením. Zaměříme se na klíčové aspekty, jako je snadnost použití, funkčnost, vizualizační možnosti a náklady. To vše s ohledem na aktuální trendy na trhu. Toto srovnání nám pomůže při rozhodování o nejvhodnějším nástroji pro zakázkové reportování a analýzu dat pro malý výrobní podnik.

1. Microsoft Excel: Microsoft Excel je tabulkový procesor, který umožňuje snadnou manipulaci s daty a tvorbu grafů a tabulek. Pro jednoduchá zakázková reportování může být Excel stále užitečný, zejména pokud jsou s ním potenciální uživatelé dobře obeznámeni. Hodí se pro menší objemy dat a jednoduché reporty.

Plusy:

- Snadná manipulace s daty a tvorba tabulek a grafů.
- Široká dostupnost a znalost uživatelů, což usnadňuje sdílení reportů.
- Nízké náklady, součást licence Microsoft Office balíčku.

Mínusy:

- Omezené možnosti vizualizace a analýzy dat ve srovnání s pokročilejšími nástroji.
- Omezená škálovatelnost pro větší objemy a komplexní analýzy dat.
- 2. Power BI: Power BI je business intelligence platforma od společnosti Microsoft, která umožňuje vizualizaci, analýzu a sdílení datových reportů a dashboardů. Je vhodná pro rozsáhlejší a komplexnější analýzy dat.

Plusy:

- Silné nástroje pro vizualizaci dat a tvorbu interaktivních dashboardů.
- Schopnost propojit a analyzovat velké datové soubory z různých zdrojů.
- Možnost automatizace reportování a plánování pravidelných aktualizací.
- Integrovaný s ekosystémem Microsoftu, což umožňuje snadné propojení s dalšími aplikacemi.

Mínusy:

- Vyžaduje licenci nebo placený plán pro plné využití všech funkcí.
- Některé složitější analýzy mohou vyžadovat technické znalosti.

(Skender, Manevska, 2022)

3. Tableau: Tableau je vizualizační a business intelligence software, který je známý pro snadné vytváření interaktivních a výkonných vizualizací z různých zdrojů dat. Stejně jako Power BI je vhodný pro větší množství dat a složitější analýzy.

Plusy:

- Silné nástroje pro vizualizaci dat a tvorbu interaktivních dashboardů.
- Schopnost spojit a analyzovat velké datové soubory z různých zdrojů.
- Možnost automatizace reportování a plánování pravidelných aktualizací.

Mínusy:

- Vyšší cena a náročnější na ovládání ve srovnání s jednoduššími nástroji.
- Některé pokročilé funkce mohou vyžadovat technické znalosti.

(Batt a další, 2020)

Pro názornost přikládám to samé ve formě porovnávacích tabulek:

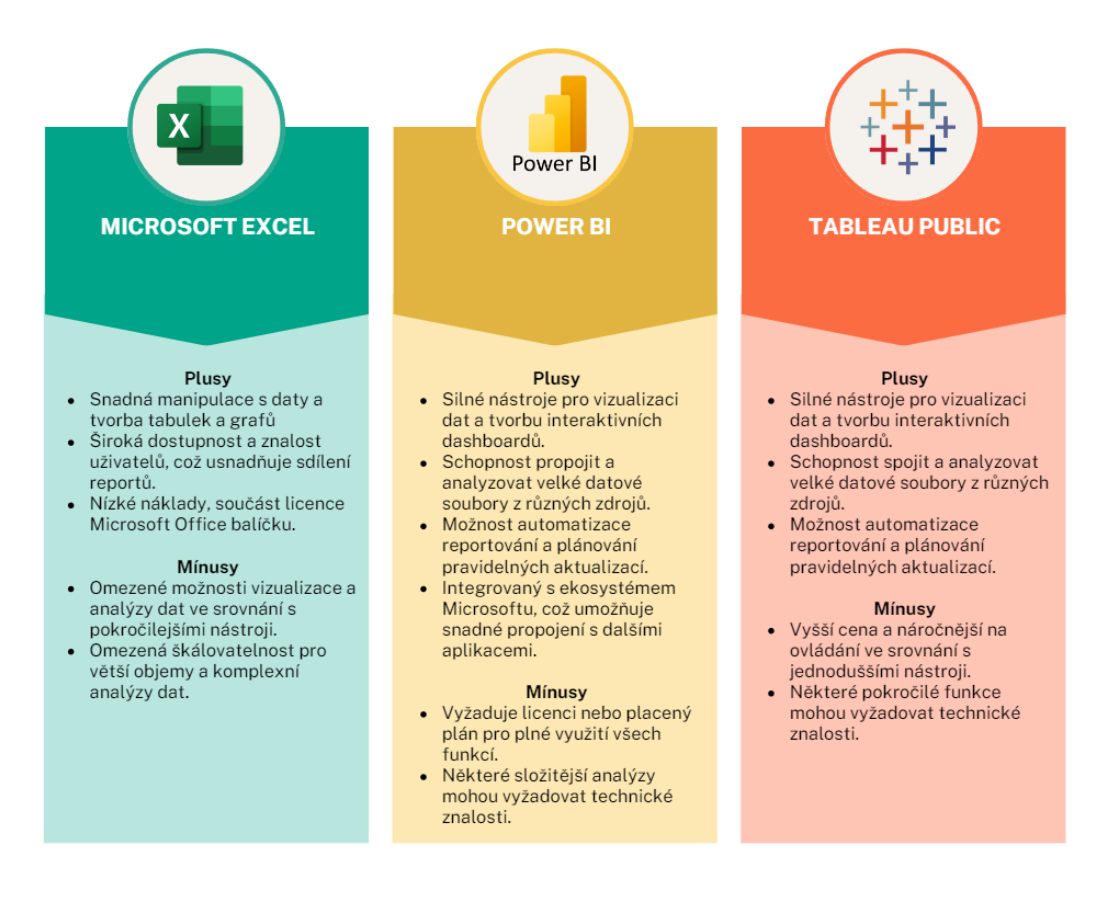

*Obrázek 21 - Srovnání reportingových nástrojů (vlastní tvorba)*

Jak známo, původní report vznikal kompletně (vyjma předpřípravy dat, jak bylo popsáno výše) v programu Power BI. Vzhledem k této skutečnosti a jeho patrným výhodám se tudíž jeho volba jevila jako zřejmá. Výrobce Microsoft na svých stránkách udává nabídku těchto cenových plánů.

| <b>Power BI Pro</b> | <b>Power BI Premium</b> |                       |  |  |
|---------------------|-------------------------|-----------------------|--|--|
| Na uživatele        | Na uživatele            | Na kapacitu           |  |  |
| 9,40 Eur/měsíc      | 18,70 Eur/měsíc         | od 4 675,60 Eur/měsíc |  |  |

*Tabulka 2 - Srovnání cenových plánů variant Power BI (vlastní tvorba – zdroj: Microsoft)*

Kromě placených variant existuje i verze Free, která je dostupná kompletně zdarma. Pojí se s tím i některá omezení, které se ale prakticky výhradně týkají možností sdílení reportů. V neplacené verzi nelze využívat sdílení Reportů (Sestav) nebo Dashboardů (Řídících panelů), a to ani, když vám Report nebo Dashboard nasdílí někdo, kdo má Power BI Pro licenci (Rešl, 2022). Stejně tak omezená je integrace se skupinou ostatních aplikací balíčku O365. Výhodou ovšem je, že tento balíček ve variantě E5 licenci Power BI Pro zahrnuje. Kromě toho nabízí i Microfoft Word, Excel, PowerPoint, Outlook, OneNote, Sharepoint, OneDrive, Teams i nejnovější operační systém Windows (viz. obrázek č. 24)

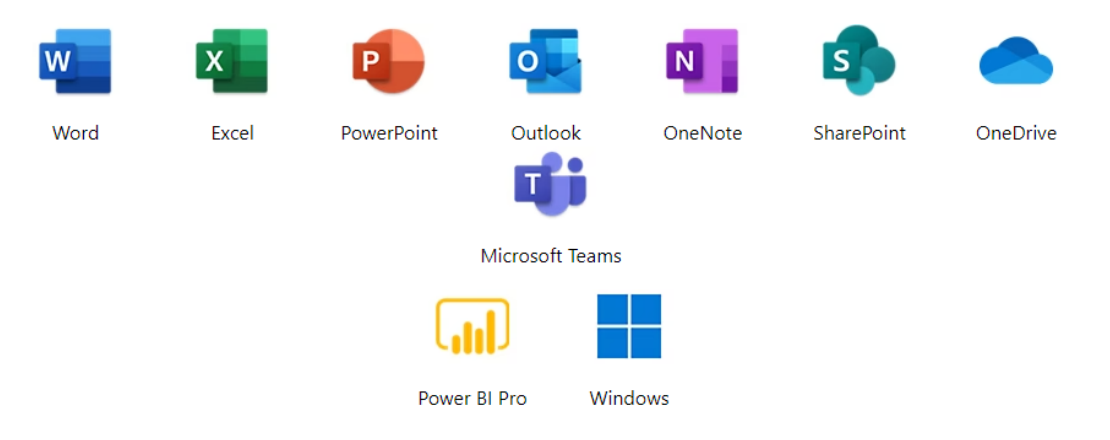

*Obrázek 22 - Nabízené aplikace v rámci balíčku Microsoft 365 E5 (Microsoft)*

Při ročním závazku tento balíček vychází na 59,70 eur na měsíc na uživatele. Toto je velmi atraktivní varianta, kterou by podnik měl zvážit, pokud by chtěl s nástrojem po jeho úspěšném rozšířením nadále pracovat.

V neplacené verzi existují v podstatě jen dva způsoby, jak reporty nasdílet ostatním analytikům nebo koncovým uživatelům.

- 1. Přeposlat celý soubor s koncovkou .pbix uživateli, který má daný report vidět.
- 2. Publikování reportu na web. Takto se report uloží na server app.powerbi.com a kdokoliv se k němu může dostat. Bohužel opravdu kdokoliv, protože tento

odkaz nebude nijak zabezpečen. Z toho vyplývá, že tento způsob je nevhodný pro citlivá data.

Co se funkcionalit uvnitř samotné tvorby reportů týká, ty jsou v bezplatné verzi víceméně bez omezení oproti placeným variantám. Jelikož náplní této diplomové práce je samotná tvorba uvnitř programu, nikoliv další sdílení, je bezplatná verze programu Power BI více než dostačující, a řešení našeho nástroje bude proto probíhat v ní.

# **4.2 Rozšíření stávajícího nástroje pro manažerské rozhodování**

Z analýzy aktuálního stavu reportu vyplynuly určité nedostatky, které byly v rámci rozšíření všechny do jisté míry adresovány. Tyto nedostatky se staly očividnými zejména po zběžném průzkumu trhu. Ten nabízí několik poradenských a vývojářských firem, které zajišťují mimo jiné i BI reporting pro klienty. Součástí jejich nabídky jsou často i ukázky výsledných projektů, ke kterým se zde budeme snažit přiblížit.

Než přejdeme k jednotlivým úpravám, podívejme se na srovnání počátečního a koncového stavu na obrázku č. 25.

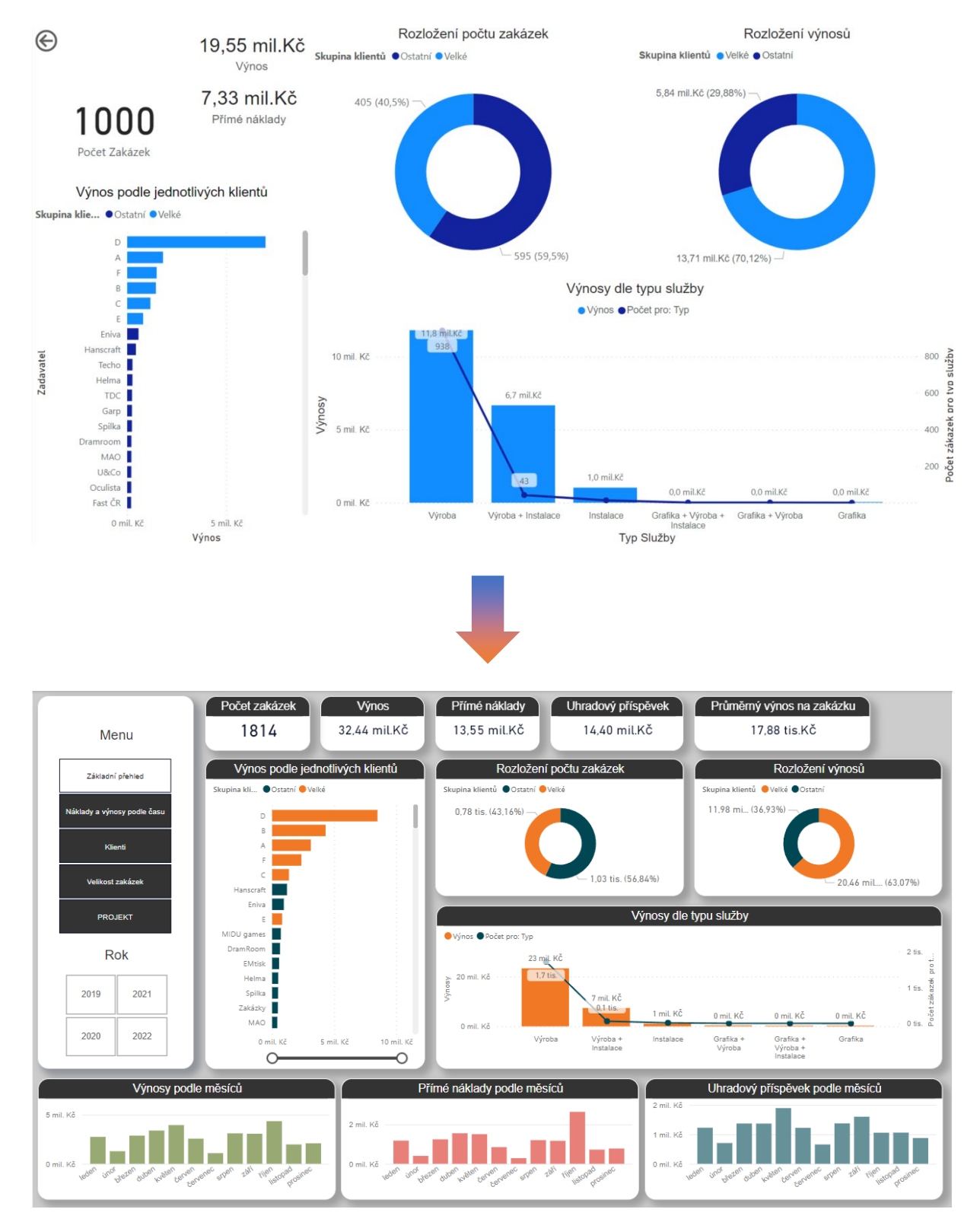

*Obrázek 23 – Původní a nové pojetí reportu*

## **4.2.1 Aktualizace dat**

Nejdříve bylo nasnadě doplnit do reportu data o nových zakázkách, které podnikem prošly v letech 2021 a 2022. Postup se nijak nelišil od praxe osvojené při tvorbě původního reportu. Blíže byl představen v kapitole 3.3.1 Dolování dat. Jejich sběr a formátování před nahráním do Power BI. Podnik ve snaze udržet dennodenní chod a nadále generovat zisk neměl čas na implementaci BI nástrojů, tak jak mu bylo doporučeno z výstupů analýzy, která byla tématem bakalářské práce. Z toho důvodu zůstaly přítomny problémy, o kterých jsme mluvili v analýze původního stavu reportingového nástroje. Z nich vyplývající nedostatky se proto opakují. Jsou jimi hlavně omezené či úplně absentující informace o nákladových položkách.

Na stranu druhou se počet sledovaných zakázek téměř zdvojnásobil stejně jako časový interval sledovaného období. Čtyři roky přeci jenom skýtají více možností k identifikaci přetrvávajících trendů v chování zákazníků, toku prostředků atd.

## **4.2.2 Grafická úprava**

Grafická úprava je klíčovým prvkem při tvorbě BI reportů. Přestože data a jejich analýza mají nezpochybnitelnou hodnotu, grafické provedení je zásadní pro to, aby byla tato hodnota efektivně předána uživatelům a zainteresovaným stranám. Zatím co toto nebylo v původním reportu účelem, v rámci rozšíření je tento atribut základním prvkem pro transformaci reportu v komplexní samostatnou uživatelskou aplikaci. Hlavními přínosy tohoto kroku jsou:

> • Vizuální komunikace: Grafická prezentace dat umožňuje snadno interpretovat složité informace. Lidé jsou progresivně více zvyklí přijímat vizuální

informace a lépe rozumí přehledným a esteticky upraveným grafům, sloupcovým diagramům, tabulkám a dalším vizuálním prvkům. Správná grafická úprava zvýrazní klíčové poznatky a umožní uživatelům snadněji identifikovat trendy a vzory.

- Zvýšení srozumitelnosti: S pomocí vhodné grafické úpravy lze převést složité a abstraktní údaje do srozumitelné formy. Zákazníci, manažeři a ostatní uživatelé BI reportů nemusí mít hluboké technické znalosti, a proto je důležité, aby data byla prezentována jasně a srozumitelně.
- Zaujetí uživatelů: Esteticky příjemná prezentace dat přitahuje pozornost uživatelů. Pokud je report vizuálně atraktivní, je pravděpodobnější, že si uživatelé prohlédnou a analyzují prezentovaná data. To zvyšuje šanci, že report bude využíván pravidelně a s úspěchem.
- Lepší rozhodování: Dobře navržený grafický report usnadňuje rozhodování a strategické plánování. Uživatelé mohou rychleji identifikovat klíčové body, porovnat výkony nebo předpovídat budoucí trendy. Díky tomu jsou schopni rychleji reagovat na situace a přijímat informovaná rozhodnutí.

(Aspin, 2020)

Přitom grafická úprava není nijak složitý krok. Vyžaduje jen trpělivost při testování různých variant zpracování. Samotné úpravy v rozhraní Power BI Desktop jsou intuitivní a obsáhlé. Velkou výhodou je možnost upravit nejprve jednu samostatnou vizualizaci a výsledný formát poté jedním tlačítkem překopírovat na zbytek.

Nakonec byl zvolen světlý vzhled s dostatečně ohraničenými vizuály. Takto je celkový estetický dojem příjemný a tím pádem přehledný a snadno přijatelný pro uživatele.

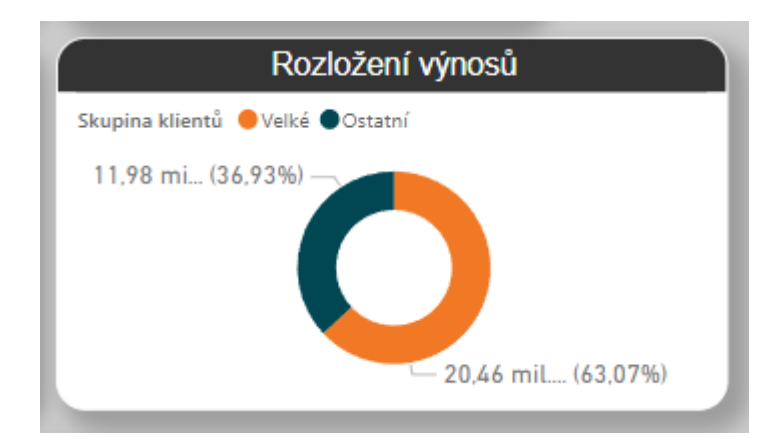

*Obrázek 24 - Detail grafické úpravy jednotlivých vizualizací*

Pro usnadnění orientace byl nadpis každé vizualizace zvýrazněn kontrastní barvou pozadí. Dále byly zaobleny rohy a vložen stín, aby byly jednotlivé vizualizace od sebe dostatečně oddělené. V kombinaci s barevně o trochu tmavším pozadím pak vizualizace vystupují dopředu a jsou tak okamžitě identifikovatelné.

Důležitým krokem bylo uspořádání vizualizací na stránku. Jejich posloupnost a řazení by mělo odpovídat logické návaznosti jednotlivých metrik. Karty s klíčovými metrikami jsou proto umístěny na horní liště. Prostředek daného dashboardu je vyhrazen pro přehled o klientech a kategoriích služeb. Spodek pak ukazuje časové rozlišení hlavních ekonomických veličin. V ostatních dashboardech byl postup obdobný. Zásadní je zachování stejných rozměrů pro vizualizace se společnými prvky. Rozdílné rozměry pak mají tendenci opticky zkreslovat data a podávat tak nepravdivé informace.

Ukázka všech jednotlivých dashboardů se nachází na konci práce v přílohách.

## **4.2.3 Restrukturalizace dashboardů a vizualizací**

Původní report se o vhodné uspořádání vizualizací snažil jen minimálně a jeho struktura vyplývala spíše z posloupnosti tvorby vizuálů než z nějaké hlubší úvahy o uživatelské přívětivosti. Pro cizí uživatele totiž původně nebyl určen. Rozšířený nástroj, o který se zde pokoušíme, už ale ano, a proto bylo nutné společně s grafickou úpravou změnit i celou strukturu. Ta se týká uspořádání a organizace obsahu v BI reportu tak, aby byl snadno pochopitelný a uživatelsky přívětivý. Důležitým cílem je, aby uživatelé mohli rychle a jednoduše najít požadované informace a analyzovat data bez zbytečného hledání.

Zde je několik poznatků, podle kterých restrukturalizace probíhala:

- Navigační prvky: V BI reportu by měly být jasně viditelné a snadno použitelné navigační prvky. To může zahrnovat menu, hypertextové odkazy, tabulky obsahu nebo interaktivní tlačítka, která umožní uživatelům rychle přejít na různé části reportu.
- Rozdělení do sekcí: Data v reportu by měla být rozdělena do logických sekcí, které odpovídají jednotlivým aspektům analýzy. Například oddíly pro výkonnostní ukazatele, demografické údaje, prodeje, marketingové kampaně atd.
- Přehlednost: Je potřeba dbát na to, aby byla prezentace dat a informací jednoduchá a přehledná. Měli bychom se vyvarovat zbytečným detailům nebo nepotřebným vizualizacím, které by mohly způsobit zmatek.

• Logická návaznost: Je důležité, aby seřazení jak jednotlivých vizualizací, tak celých sekcí/dashboardů, plnila nějaký konkrétní účel nebo alespoň odpovídala základní logice.

Důsledná a jasná struktura BI reportu pomůže uživatelům efektivněji analyzovat data a získat cenné poznatky pro lepší rozhodování.

V našem případě vypadá výsledná struktura takto:

- Základní přehled: Úvodní dashboard, na kterém uživatel najde ty nejzákladnější a nejpopulárnější metriky. Je zde přehled příslušných KPIs, řazený seznam klientů, kategorií zakázek, jejich dělení podle velikosti a také rozložení v čase.
- Náklady a výnosy podle času: Větší a čitelnější přehled hlavních veličin podle jednotlivých měsíců.
- Klienti: Detailnější pohled na hlavní veličiny podle skupiny klientů. Je zde rozložení jak procentuální, tak časové.
- Velikost zakázek: Pohled na hlavní ekonomické veličiny dělené podle velikosti zakázek.
- Projekt: Samostatný list věnovaný projektu představenému v praktické části.

## **4.2.4 Implementace interaktivity**

Hlavním nedostatkem původního reportingového nástroje byla jeho již zmíněná statická povaha. Důležitou devízou Power BI desktop je schopnost činit reporty dynamickými a aktivními.

Interaktivita je dalším významným prvkem při tvorbě BI reportů. Když umožníte uživatelům interagovat s daty a vizualizacemi, zvyšuje se zapojení, angažovanost a schopnost analyzovat data z různých úhlů.

Pro přeměnu statického reportu v dynamickou reportingovou aplikaci, která z uživatelského hlediska nevyžaduje žádné předchozí představení či průpravu, je interaktivita esenciálním parametrem.

Z tohoto vyplývající výhody jsou především:

- Samostatnost uživatelů: Díky interaktivitě nemusí uživatelé čekat na připravený report od analytika nebo IT oddělení. Můžou si sami vytvořit vlastní analýzy a vizualizace podle svých potřeb a tím si ušetřit čas a získat rychlé odpovědi na své otázky.
- Poutavost a angažovanost: Interaktivní prvky přidávají do reportu prvky zábavy a hry, což zvyšuje zájem uživatelů o data a analýzu. Možnost přejetí kurzorem přes graf a získání konkrétních hodnot nebo animované vizualizace mohou data učinit méně suchými a nudnými.
- Rychlé reakce na změny: Dynamická interaktivní vizualizace umožňuje uživatelům rychle reagovat na aktuální situace a nové informace. Například při přidání nových dat nebo upravení parametrů lze ihned vidět nové výsledky a trendy.
- Analytické možnosti: Interaktivní prvky, jako jsou rozklikávací tabulky, grafy s možností přepínání mezi různými typy vizualizací a možnost změny úrovně

detailů, umožňují uživatelům provádět pokročilé analýzy a objevovat skryté souvislosti v datech.

Výhody interaktivity jsou nesmírné, ale je důležité mít na paměti, že výběr správných interaktivních prvků a designů je klíčový. Příliš mnoho interaktivity nebo zmatené rozhraní může způsobit, že uživatelé se ztratí a nepochopí hlavní body dat. Kombinace správné grafické úpravy a interaktivity je ideálním způsobem, jak poskytnout uživatelům přesné, srozumitelné a angažující BI reporty.

Hlavním pilířem interaktivity bylo začleněním rozcestníkového menu. Pomocí něho se může uživatel rychleji a přehledněji pohybovat mezi jednotlivými dashboardy. Kromě toho menu nabízí příslušné slashery, kterými lze okamžitě a dynamicky filtrovat konkrétní dashboard.

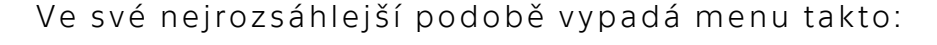

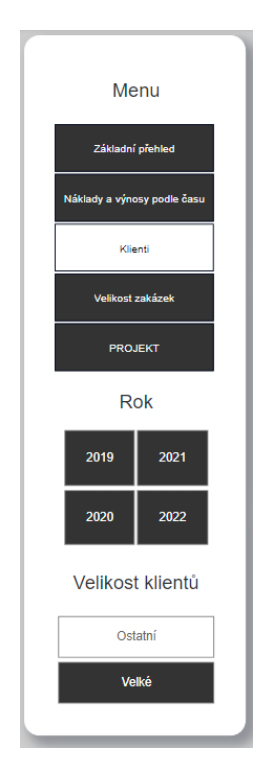

*Obrázek 25 - Menu reportingového nástroje*
Pojem *Velikost klientů* byla vysvětlena v podkapitole Dashboard Klienti. Jak zde, tak i v případě "Roku" lze volit více nebo všechny možnosti najednou.

Přínosy interaktivity jsou blíže demonstrovány v závěrečné diskusi v samostatné podkapitole 4.2.1 Přínosy

### **4.2.5 Tvorba vlastního dashboardu pro projekt podniku**

V návaznosti na zmíněný vnitropodnikový projekt výroby vlastních produktů (Kapitola 3.2. Představení vlastního firemního projektu) byl pro demonstrativní účely vytvořen vlastní projektový dashboard uvnitř nově odladěného nástroje.

Podnik se dříve sám pokoušel o extrakci, zpracování a vizualizaci hrubých dat z databází internetového obchodu a reklamních platforem Google Ads a Facebook. Výsledkem byl dashboard vytvořený v aplikaci Microsoft Excel stručně prezentující výnosové a nákladové ukazatele v jednotlivých měsících.

|          | E-shop     |                |               |          |            | <b>Google Ads</b> |                 |               | Facebook  |               |              |
|----------|------------|----------------|---------------|----------|------------|-------------------|-----------------|---------------|-----------|---------------|--------------|
| Měsíc    | Obiednávky | Celkový prodej | Daně          | Doprava  | Tržby      | Zobrazení         | <b>Prokliky</b> | Vydaná částka | Zobrazení | Vydaná částka | Výnos        |
| leden    | 30         | 44 611,00      | 7699,00       | 952,00   | 35 960.00  | 99 192            | 1696            | 12 312,30     | 103 381   | 4630,83       | 19 016,87    |
| únor     | 21         | 35 467.00      | 6 158.00      | 433,00   | 28 876.00  | 89 264            | 1 1 1 5         | 9930,03       | 117475    | 5 033,60      | 13 912,37    |
| březen   | 17         | 32 393,00      | 5 620,00      | 470,00   | 26 303,00  | 88 847            | 1073            | 9677,71       | 74 630    | 4438,48       | 12 186,81    |
| duben    | 35         | 69 100.00      | 11 898.00     | 1391.00  | 55 811.00  | 113 430           | 1379            | 12 5 64, 28   | 85 3 84   | 5 903,14      | 37 343,58    |
| květen   | 9          | 16 110,00      | 2 787.00      | 470,00   | 12853,00   | 104 724           | 1 2 0 9         | 14 3 37, 73   | 40 197    | $4032,07$ -   | 5 5 1 6,80   |
| červen   | 11         | 37 504,00      | 6 509,00      | 275,00   | 30 720.00  | 107 425           | 1 1 4 8         | 14 616,60     | 39 239    | 3 9 10,43     | 12 192,97    |
| červenec | 13         | 26 022,00      | 4 5 18,00     | 604,00   | 20 900,00  | 109 288           | 1 1 4 9         | 14 640,16     | 44 995    | 4 0 18,46     | 2 2 4 1, 3 8 |
| srpen    | 12         | 18 779,00      | 3 259,00      | 646,00   | 14 874.00  | 93 928            | 1060            | 13851,67      | 44 6 21   | 4 0 38,84     | 3 0 16, 51   |
| září     | 18         | 34 876,00      | 5974,00       | 711,00   | 28 191,00  | 87 309            | 1039            | 13 957,57     | 34 0 64   | 2 740,65      | 11 492,78    |
| říjen    | 14         | 18 042,00      | 3 119,00      | 567,00   | 14 3 56.00 | 76 792            | 1041            | 13 896,83     | 101 505   | 5 134,52      | 4 675,35     |
| listopad | 21         | 36 756,00      | 6 3 2 4 , 0 0 | 646.00   | 29 786.00  | 80755             | 1 1 6 9         | 13 9 29, 44   | 16736     | 1033,44       | 14 823,12    |
| prosinec | 32         | 57 174.00      | 9813,00       | 2467.00  | 44 894,00  | 83 013            | 953             | 12 310,22     | 26 6 20   | 1788,10       | 30 795,68    |
| Celkem   | 233        | 426 834.00     | 73 678,00     | 9 632,00 | 343 524.00 | 1 133 967         | 14031           | 156 024.54    | 728 847   | 46 702.56     | 140 796.90   |

*Tabulka 3 - Tabulka ekonomických ukazatelů výkonu projektu (vlastní tvorba)*

<span id="page-72-0"></span>Z takto formátované tabulky byl posléze vyvolán graf přímo z nabídky funkcí Excelu. Ten po formátování vypadal takto (viz obrázek č. 29):

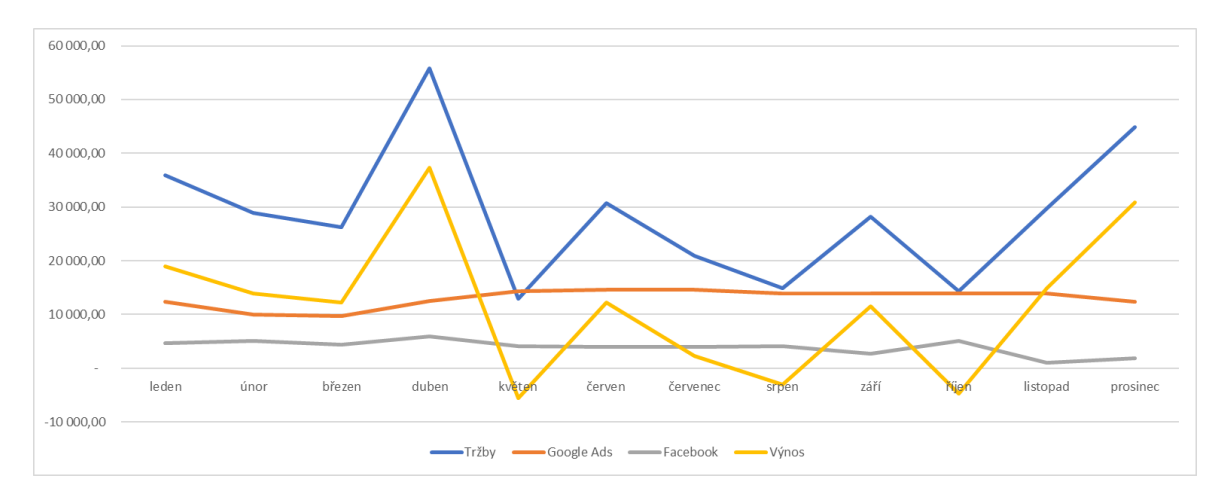

*Obrázek 26 - Graf základních ekonomických veličin projektu (Vlastní výroba – Excel)*

<span id="page-73-0"></span>Po přehrání dat z tabulky do našeho nástroje BI následovalo lehké přeformátování. To zahrnovalo především separování tabulky na tři různé samostatné tabulky tak, jak je barevně naznačeno v tabulce č. 3, tedy na samostatné sekce pro E-shop, Google Ads a Facebook. Tento krok děláme hlavně proto, abychom eliminovali veškeré sloučené buňky, které sice plní estetickou funkci a zajišťují přehlednost, pro práci s daty se však nehodí, často plodí problémy a třeba Power BI s nimi vůbec pracovat neumí.

Takto naformátovaná data pak byla připravena pro tvorbu samotných vizualizací. Zde šlo čistě o volbu správného typu. Nastavování, formátovaní a estetická retuš vyplynula ze šablony nástroje.

Kompletní dashboard je k vidění na konci práce v přílohách (Příloha 6), na další stránce ho uvidíme ve zmenšené podobě v přímém srovnání s dashboardem z aplikace Microsoft Excel.

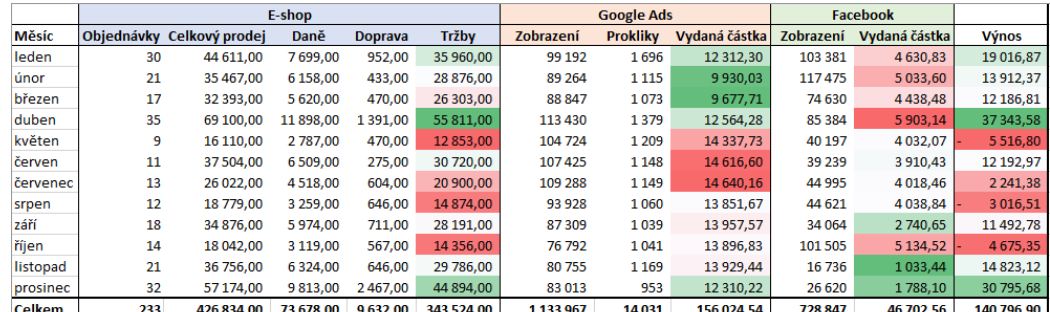

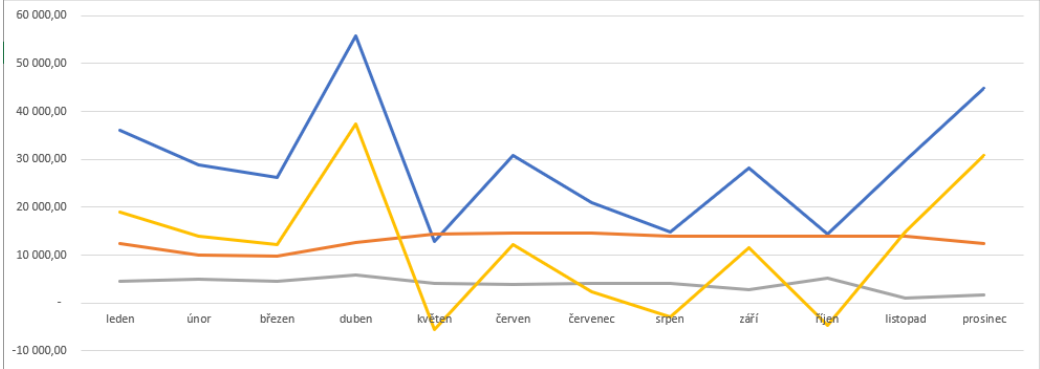

-Tržby - Google Ads - Facebook - Výnos

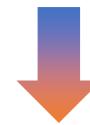

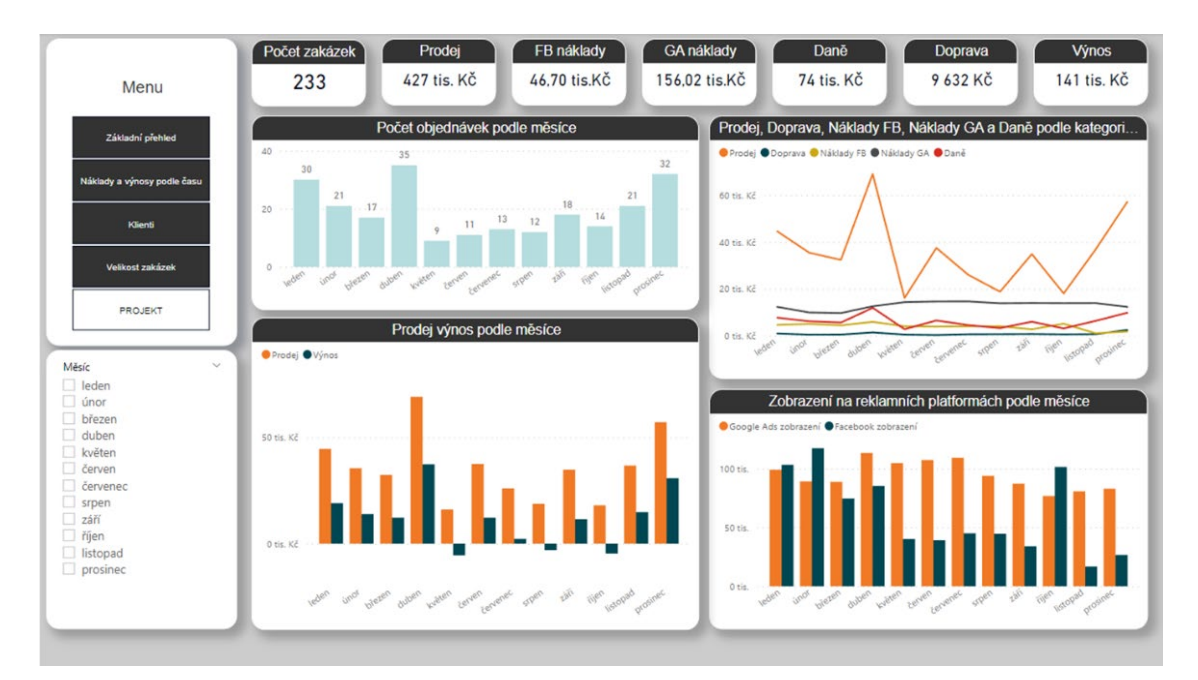

<span id="page-74-0"></span>*Obrázek 27 - Porovnání dashboardů z aplikací Excel (nahoře) a Power BI (dole)*

Výhody Power BI jsou zde řekl bych patrné. Za účelem přímého srovnání panovala snaha věnovat tvorbám obou dashboardů zhruba stejný čas. Na první pohled je dashboard z Power BI esteticky přívětivější, přehlednější a lépe uspořádaný. Důležité informace jsou z něho okamžitě čitelné a lze z něho lépe odečítat souvislosti (např. vztah investic do reklam a prodejů, ve kterých měsících se více nakupuje atd.).

Celkově lze říci, že Power BI nabízí pokročilejší funkce a možnosti pro tvorbu efektivních, interaktivních a bezpečných dashboardů a reportů. Díky svým výhodám je Power BI výhodnějším nástrojem pro analýzu dat ve srovnání s tradičním Microsoft Excelem.

### **4.3 Diskuse výsledků a doporučení**

Výsledkem této práce je komplexní účelný reportingový nástroj vypracovaný v Power BI jako rozšíření statického reportu, který byl původně vytvořen za účelem jedné konkrétní analýzy. V této kapitole bych rád uvedl přínosy, které toto rozšíření přineslo. Část z nich byla jmenována a diskutována v jiných kapitolách této diplomové práce, zde bych je rád shrnul a navázal na ně při stanovení doporučení pro podnik.

#### **4.3.1 Přínosy**

Jelikož podnik dosud neimplementoval žádné komplexnější nástroje BI, jsou přínosy našeho nástroje, kromě těch konkrétních a specifických, také všeobecné.

Prvním z nich je lepší rozhodování. Díky reportingovému nástroji mají vedení a manažeři přístup k aktuálním a přesným datům o prodeji, což jim umožňuje lépe porozumět výkonnosti

podniku, identifikovat klíčové trendy a spotřebitelské preference a získat hlubší poznatky o nejvýnosnějších typech služeb a segmentech trhu.

V našem konkrétním případě to znamená rozhodování o tom, který typ služeb (Výroby, Grafika, Instalace či jejich kombinace) upřednostnit, nebo zda některou z nich rovnou nezavrhnout. To samé platí pro jednotlivé zákazníky, z nichž některé by si podnik mohl dovolit začít odmítat, zatím co s jinými by mohl navázat těsnější spolupráci. Podklady vyplývající přímo z reportingového nástroje o těchto problematikách hovoří jasně. Velmi malá část zákazníků tvoří drtivou většinu výnosů, stejně tak jsou zakázky zahrnující instalaci výnosnější než ty ostatní.

Dalším obecným přínosem je jednodušší a rychlejší reporting. Tvorba reportingového nástroje v Power BI umožnila snadnou a rychlou tvorbu reportů a dashboardů. To snižuje zátěž na oddělení IT a umožňuje manažerům generovat požadované analýzy a reporty bez potřeby pokročilých znalostí programování. Tato záležitost byla demonstrována na tvorbě dashboard podnikového projektu (kapitola 4.1.5. Tvorba vlastního dashboardu pro projekt podniku).

Díky zvolené koncepci nástroje, normalizovanému naformátování vstupních dat a dané grafické úpravě (kterou lze jednoduše kopírovat do nových vizualizací) je další rozšiřování nástroje o nové dashboardy možné bez hlubších znalostí. Tvorba dalších vizualizací spočívá ve většině případů pouze v kopírování již existujících vizualizací a volbě sledovaných metrik z menu Power BI. Pro běžné užívání tak není nutná dokonalá orientace v programu.

Uživatelská přívětivost byla ostatně stěžejním bodem při rozšiřování nástroje. Byla jí přizpůsoben celá koncepce řešení a její přítomnost v postupu byla komentována již několikrát. Její

přínosy jsem podrobněji naznačili vícekrát na různých místech práce. Zde tedy jen uvedu krátké shrnutí.

Za prvé, uživatelsky přívětivý report umožňuje uživatelům rychle a snadno získat důležité informace. Intuitivní rozvržení, jednoduchá navigace a srozumitelná vizualizace dat usnadňují prozkoumávání dat a odhalování klíčových poznatků. Uživatelé nemusí strávit dlouhé hodiny hledáním správných údajů, jak tomu je u dosavadně používaných systému v podniku, což zvyšuje jejich produktivitu a efektivitu.

(Imhoff, White, 2011)

Dále uživatelsky přívětivý report zlepšuje uživatelský zážitek a spokojenost. Pokud je tvorba reportů snadná a příjemná, uživatelé budou nástroj častěji využívat. To vede k vyšší adopci nástroje a zlepšení celkového uživatelského zapojení.

Pojďme si demonstrovat na následujícím příkladu, jak by mohla v praxi vypadat uživatelská interakce s nástrojem.

Uživatel zvolí v Základním přehledu rok 2020. Okamžitě ho zaujme, že klient D jednoznačně dominuje, co se sumy výnosů za daný rok týká. Tato informace je očividná z grafu Výnos podle jednotlivých klientů (viz. obrázek níže).

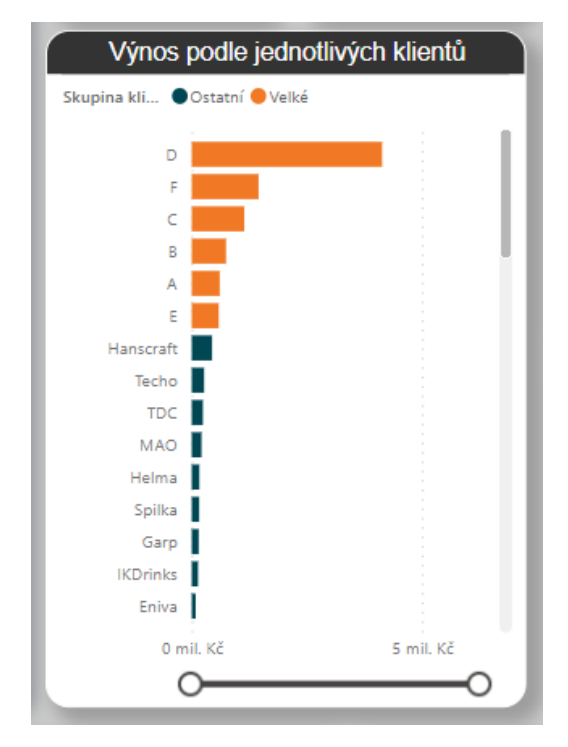

*Obrázek 28 - Nová vizualizace Výnos podle jednotlivých klientů*

<span id="page-78-0"></span>Díky přehlednosti a názornosti dané vizualizace je případ jasné dominance klienta D v roce 2020 do očí bijící. Uživatel se rozhodne tuto záležitost prozkoumat hlouběji. K tomu mu stačí pouze kliknutím vybrat klienta D přímo v tomto grafu. Po zvolení klienta se celý dashboard dynamicky přizpůsobí zvolenému filtru a všechny vizualizace, které původně plnily účel hromadného souhrnu základních metrik celkových zakázek, budou ukazovat konkrétní požadovaný detail, jak je vidět na obrázku č. 32.

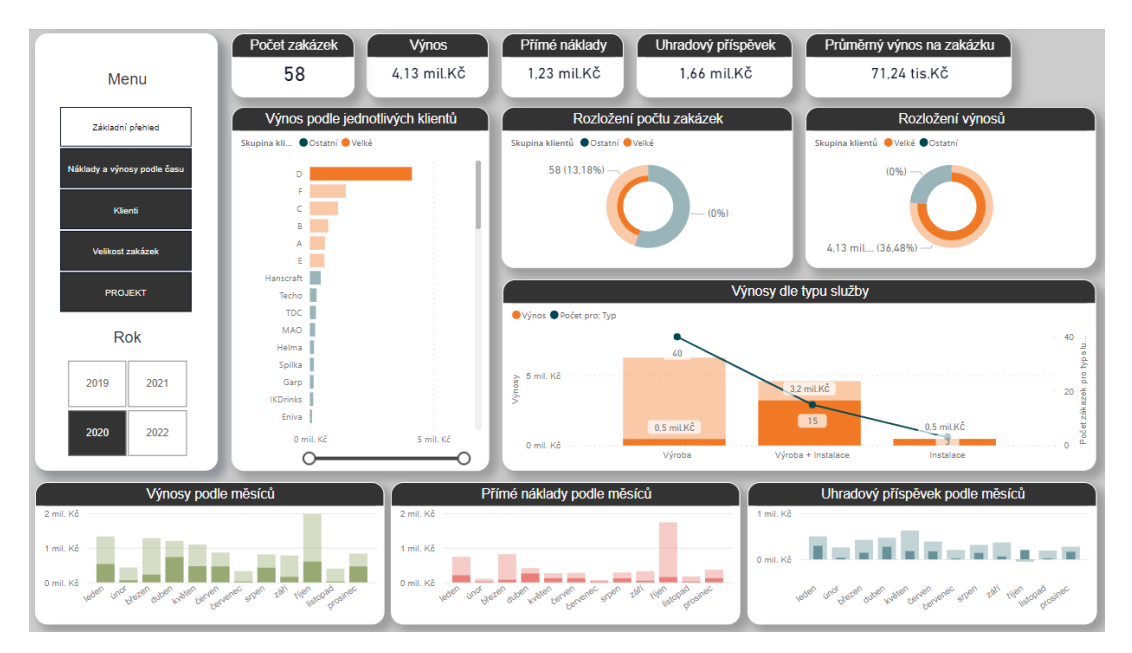

*Obrázek 29 - Ukázka interaktivity dashboardů (Volba sledovaného roku a konkrétního klienta)*

<span id="page-79-0"></span>Ze zvolených typů a forem vizualizací na dashboardu lze po takto jednoduchých úkonech (dvě kliknutí) okamžitě odečítat relativně velké množství hodnotných informací, které by jinak zůstaly skryté v moři tabulek a nic neříkajících čísel.

Takhle uživatel hned vidí, že klient D v roce 2020 zadal podniku 58 zakázek s celkovým výnosem 4,13 miliónů korun. Průměrně činil výnos 71 tisíc Kč na zakázku. Nejsilnějšími měsíci byly pro klienta duben a říjen, naopak vyloženě slabě (na své poměry) si počínal v únoru, červenci a listopadu. Další cenou informací může být typ poptávaných služeb. Z grafu Výnosy podle typu služby je patrné, že největší počet zakázek připadl pouze na výrobu (40 z 58), ale i přes to většina výnosů plyne z kategorie Výroba + instalace (3,2 miliónů Kč z celkových 4,13).

To vše může být pro podnik velmi cenné při budoucím rozhodování. Obdobně lze postupovat u všech čtyřech roků a bezmála dvou set klientů. Na základně těchto poznatků, které jsou uživatelům ihned dostupné, může vedení podniku například vhodněji přijímat či zamítat určitý typ zakázek, preferovat konkrétní klienty před jinými nebo s některými úplně přerušit spolupráci.

Přínosy, ale i obecně celá implementace nástroje v podniku, je podmíněná několika úskalími. Předně je to již několikrát zmíněná kvalita dat. Je třeba si být jistý, že data použitá v reportu jsou správná, aktuální a přesná. Chybná nebo zastaralá data mohou vést k nesprávným rozhodnutím. V našem případě bylo množství sledovaných zakázek omezeno (téměř na polovinu) kvůli absenci vyčíslení nákladových položek. Celkový přehled, který nástroj podává, je tímto samozřejmě značně ovlivněn a je důležité mít tento fakt na paměti při vyvozování jakýchkoliv závěrů.

Odtud plyne doporučení zavést do podniku zvyk uvádět ke všem zakázkám kompletní informace, ideálně pak uvádět tato data do integrovaného systému, který by byl schopen přizpůsobení formátu exportu dat. Přínosy nástroje by se tímto opatřením násobně zvýšily.

Dalším doporučením je vytyčení cílů. O našem nástroji bylo dosud smýšleno jako o prostředku pro možné rozhodování o budoucím rozvoji firmy. Z definice má ale reporting funkci i zpětné kontroly výkonnosti podniku. Tato kontrola je však víceméně bezpředmětná bez možnosti porovnat dosažené hodnoty s těmi plánovanými.

Stanovení SMART cílů je klíčové pro úspěšný reporting. SMART je zkratka pro Specifické (Specific), Měřitelné (Measurable), Dosahovatelné (Achievable), Realistické (Relevant) a Časově ohraničené (Time-bound) cíle. Při tvorbě reportingových cílů je důležité postupovat podle těchto principů:

> • Specifické (Specific): Cíle by měly být co nejvíce specifické a jasně definované. Namísto obecných cílů

jako "zvýšit prodej" je lepší mít cíl, který jednoznačně říká, čeho chceme dosáhnout, například "zvýšit prodej o 10 % ve srovnání s předchozím čtvrtletím".

- Měřitelné (Measurable): Cíle by měly být formulovány tak, aby bylo možné jednoznačně měřit jejich dosažení. To znamená, že musíme stanovit konkrétní metriky nebo ukazatele, které nám umožní sledovat pokrok k dosažení cílů, například "zvýšit počet nových zákazníků o 15 %".
- Dosahovatelné (Achievable): Cíle by měly být realistické a dosažitelné. Je důležité zvážit dostupné zdroje, dovednosti a technologie, které jsou potřebné pro dosažení cíle. Nereálné cíle mohou vést k frustraci a snížení motivace.
- Realistické (Relevant): Cíle by měly být relevantní a přispívat k celkové strategii a cílům organizace. Musí být spojeny s důležitými aspekty podnikání a odpovídat na klíčové otázky, například "zlepšit efektivitu reklamních kampaní pro dosažení vyšší návratnosti investic".
- Časově ohraničené (Time-bound): Cíle by měly mít jasně stanovený časový rámec, ve kterém mají být dosaženy. Určení termínu pomůže udržet motivaci a zabezpečí pravidelné sledování pokroku, například "zvýšit prodej o 10 % do konce roku 2023".

(Phelps, 2004)

Splnění těchto kritérií při stanovení SMART cílů pro reporting pomůže zajistit, že cíle budou jasně definovány, měřitelné, dosažitelné, relevantní a že bude stanoven jasný časový rámec pro jejich dosažení. To usnadní sledování a

vyhodnocování výsledků a umožní organizaci dosahovat efektivnějších a úspěšnějších výsledků.

### **4.3.2 Ekonomické zhodnocení**

Náplň práce ve své podstatě lze považovat za ohraničený projekt, který představuje typizovanou zakázku, jíž se běžně zabývají vývojářské a poradenské IT firmy. Ty nabízí služby celkového BI řešení včetně kompletní implementace BI nástrojů do firem všech typů a velikostí. Šíře jejich nabídek proto neumožňuje přesné nacenění našeho projektu, jelikož cenové hladiny velmi citlivě reagují na specifická nastavení parametrů projektu. U většiny firem lze cenu poptat, ovšem ta skutečná se odvíjí od informací a náležitostí, které těmto firmám nebylo možné poskytnout.

Potenciální náklady mého řešení projektu jsou k vidění v tabulce č. 4. Jsou v ní zaznamenány jednotlivé činnosti a příslušná časová náročnost. V této oblasti je typicky časově nejnáročnější fáze příprav, kdy je externí analytik nucen projít databáze podniku a dolovat z nich data do předem připraveného strukturovaného datového skladu. Tomu ještě předchází samotná konzultace a stanovení požadavků na výsledný nástroj. Jelikož jakožto zaměstnanec podniku jsem byl s náležitými databázovými systémy již obeznámen, tuto činnost jsem v přehledu vynechal, stejně jako konzultace za účelem stanovení požadavků na finální produkt, jelikož ty vyplynuly z úvah spadajících do praktické části této diplomové práce.

Vyčíslení časové náročnosti projektu vypadá zhruba takto:

| Proces rozšíření reportingového nástroje |                                  |                |  |  |  |  |  |  |
|------------------------------------------|----------------------------------|----------------|--|--|--|--|--|--|
| Fáze                                     | Činnost                          | Počet hodin    |  |  |  |  |  |  |
|                                          | Analýza současného stavu         | 3              |  |  |  |  |  |  |
| Přípravná fáze                           | Dolování dat                     | 7              |  |  |  |  |  |  |
|                                          | Příprava dat pro nahrání do PBI  | 26             |  |  |  |  |  |  |
|                                          | Nahrání a transformace dat v PBI | 2              |  |  |  |  |  |  |
|                                          | Úprava koncepce modelu           | 1              |  |  |  |  |  |  |
| Tvorba nástroje                          | Vývoj finální struktury nástroje | 5              |  |  |  |  |  |  |
|                                          | Tvorba vizualizací               | 12             |  |  |  |  |  |  |
|                                          | Grafická úprava                  | 8              |  |  |  |  |  |  |
|                                          | Tvorba podpůrných prvků          | $\overline{2}$ |  |  |  |  |  |  |
| Testování                                | Ověření funkčnosti nástroje      | $\overline{2}$ |  |  |  |  |  |  |
| Celkem hodin                             | 68                               |                |  |  |  |  |  |  |
| Hodinová mzda                            |                                  | 1 200 Kč/hod   |  |  |  |  |  |  |
| Celkový Náklad                           |                                  | 81 600,00 Kč   |  |  |  |  |  |  |

*Tabulka 4 - Přehled činností a příslušných časových náročností (vlastní tvorba)*

<span id="page-83-0"></span>Jak bylo řečeno výše, licence programu Power BI byla bezplatná, tudíž jí do nákladů neuvádím. Hodinovou mzdu jsem zvolil 1 200 Kč.

Průzkum trhu odhalil, že tradiční konzultační firmy by si za hodinu účtovaly přibližně v rozmezí 1 000 – 2 500 Kč, ovšem jedná se o globální trend, vzhledem k naší lokalitě bychom se měli držet blíže ke spodní hranici tohoto intervalu. Komplexní uchopení a implementace BI prvků do podniku je projekt dlouhodobější povahy. Zdroje uvádí cenu 2 000 – 4 000 amerických dolarů za zhruba týdenní účast v případě oslovení externí firmy. Celkový čas práce by se ve skutečnosti mohl pohybovat okolo 120 hodin. I při nejnižší hodinové sazbě tak můj osobní výčet vychází na poměry velice levně.

(Octolis, 2022)

## **5 Závěr**

Cílem této práce bylo rozšíření stávajícího nástroje pro analýzu zakázek malého výrobního podniku.

Pro správné uchopení a provedení rozšíření byla v rámci teoretické části provedena rešerše teoretických podkladů a odborné literatury na téma nástrojů business intelligence. Odtud vyplynulo několik poznatků, které utvořily dostatečný teoretický základ pro samotné zpracování nástroje.

Před analýzou původního stavu tohoto nástroje jsem považoval za nutné alespoň stručně představit podnik, pro který byl nástroj původně konstruován, abychom pochopili kontext, ve kterém vznikal. Tato pasáž tvoří první polovinu praktické části této práce. V té druhé jsme se blíže zabývali stavem nástroje před rozšířením. Byl zde popsán postup přípravy a samotné tvorby, nastíněna původní koncepce a ukázány jednotlivé dashboardy. Na konci praktické části došlo ke shrnutí stavu, vysvětlení jeho původního pojetí a vytyčení základních nedostatků. Došli jsme zde k závěru, že původním účelem nástroje byla pouze samoúčelná analýza a nebyl tudíž koncipován jako samostatný finální produkt ve formě uživatelské aplikace, nýbrž jako statická kompilace iednotlivých grafů a dalších vizualizací. Tento fakt se stal hlavním důvodem pro nadcházející rozšíření.

Tomu jsme se věnovali ve většině návrhové části. Ta zahrnovala postup řešení rozšíření po jednotlivých bodech vyplynuvších ze závěrů praktické části. Zaměřili jsem se zde na účelnost nástroje, jeho přehlednost a interaktivitu, a v neposlední řadě také na celkové grafické pojetí. Možnost využití nástroje jsme demonstrovali na implementaci dashboardu pojednávajícím o podnikovém projektu.

Ve finální diskusi jsme se snažili prokázat přínosy rozšíření, jehož výsledkem je oproti původnímu statickému výčtu vizualizací komplexní účelný reportingový nástroj. Dále v diskuzi zaznělo zopakování několika úskalí, která měla vliv na výslednou kvalitu nástroje, především praktiky, podle kterých ve firmě probíhá ukládání podnikových dat. Ty pak sloužily jako podklady pro navržená doporučení.

Jelikož konkrétní požadavky na rozšíření nástroje vyplynuly z práce samotné, je potřeba jejich vhodnost a adekvátnost posuzovat zvlášť. Samotný cíl, tedy rozšíření nástroje pro analýzu zakázek malého výrobního podniku, však považuji za splněný.

## **6 Zdroje**

Aspin, A. (2020). Charts in Power BI Desktop. In: Pro Power BI Desktop. Apress, Berkeley, CA. https://doi.org/10.1007/978-1-4842- 5763-0\_16

ALBRIGHT SC, WINSTON WL. Business Analytics: Data Analysis and Decision Making. 6th ed. Australia: Cengage Learning; 2016. ISBN 9781337225274

Ceny Power BI. Microsoft [online]. Dostupné z: https://powerbi.microsoft.com/cs-cz/pricing/

Cenová nabídka Microsoft 365 E5. Microsoft [online] Dostupné z: https://www.microsoft.com/cs-cz/microsoft-365/enterprise/e5?activetab=pivot:přehledtab&rtc=1

Data Analytics: How Much Does It Cost for a Small/Mid-Sized Company? *Octolis* [online]. 2022 [cit. 2023-07-18]. Dostupné z: https://octolis.com/blog/data-analytics-costs

ELIAS, Micheline. Enhancing User Interaction with Business Intelligence Dashboards. Other. Ecole Centrale Paris, 2012. English. ffNNT: 2012ECAP0039ff. fftel-00969170

Eshraghi, A. (2008). Dashboards: The New Face of BI. Information Management Special Reports

Few, Stephen. Information Dashboard Design: the Effective Visual Communication of Data. Beijing; Cambridge [MA] :O'Reilly, 2006. ISBN 978-0596100162

H. J. Watson and B. H. Wixom, "The Current State of Business Intelligence," in Computer, vol. 40, no. 9, pp. 96-99, Sept. 2007, doi: 10.1109/MC.2007.331.

Han, J. (1998). OLAP Mining: An Integration of OLAP with Data Mining. In: Spaccapietra, S., Maryanski, F. (eds) Data Mining and Reverse Engineering. IFIP — The International Federation for Information Processing. Springer, Boston, MA. https://doi.org/10.1007/978-0-387-35300-5\_1

Intelligent Business (2005). PM Network, 19(7), 46–49.

IMHOFF, Claudia; WHITE, Colin. Self-service business intelligence. *Empowering Users to Generate Insights, TDWI Best practices report, TWDI, Renton, WA*, 2011.

JUSTICE.CZ. Veřejný rejstřík a sbírka listin: N I V A s.r.o. [online].

Khan, M. E. (2014). Business intelligence in project portfolios: enabling informed decisions. Paper presented at PMI® Global Congress 2014—EMEA, Dubai, United Arab Emirates. Newtown Square, PA: Project Management Institute.

Malik, S. Enterprise dashboards: design and best practices for, Wiley, August 12, 2005, ISBN-10: 0471738069.

MANZYUK, Vasyl. Aplikace Data miningu v marketingu. Praha, 2014. Diplomová práce. Vysoká škola hotelová v Praze.

MCCUE, Colleen. Data Mining and Predictive Analysis. 2015. ISBN 978-0-12-800229-2.

Microsoft Power BI, "Bring your data to life with Power BI – Power BI Whitepaper," http://powerbi.com, vol. July 2015, 2015.

NEORAL, Jiří. DAQUAS. Data mining aneb dolování dat [online]. 2011 [cit. 2021-07-09]. Dostupné z: http://www.daquas.cz/articles/452-data-mining-aneb-dolovani-dat

NOVOTNÝ, Ota, Jan POUR a David SLÁNSKÝ. Business Intelligence: jak využít bohatství ve vašich datech. Praha: GRADA Publishing, 2005. Management v informační společnosti. ISBN 80- 247-1094-3.

PHELPS, Bob. *Smart business metrics: measure what really counts and manage what makes the difference*. Pearson Education, 2004.

POUR, Jan, Miloš MARYŠKA, Iva STANOVSKÁ a Zuzana ŠEDIVÁ. Self service business intelligence: jak si vytvořit vlastní analytické, plánovací a reportingové aplikace. Praha: Grada Publishing, 2018. Management v informační společnosti. ISBN 978-80-271-0616-5.

Resnick, M. L., & Miami, F. L. (2003). Situation awareness applications to executive dashboard design. In Proceedings of the Human Factors and Ergonomics Society 47th Annual Conference

REŠL, Štěpán. Licence. *Jak na Power BI* [online]. Česká republika, 2022 [cit. 2023-07-15]. Dostupné z: https://www.jaknapowerbi.cz/licence/

S. F. Murali Mani, "Effective Big Data Visualization," In Proceedings of IDEAS '17, Bristol, United Kingdom, July 12-14, 2017, 6 pages., 2017.

Skender, F. & Manevska, V. (2022). Data Visualization Tools – Preview and Comparison. Journal of Emerging Computer Technologies, 2 (1), 30-35. Retrieved from https://dergipark.org.tr/en/pub/ject/issue/68031/1134894

Steven Batt, Tara Grealis, Oskar Harmon & Paul Tomolonis (2020) Learning Tableau: A data visualization tool, The Journal of Economic Education, 51:3-4, 317- 328, DOI: 10.1080/00220485.2020.1804503

V. Krishnan, "Research Data Analysis with Power BI," 11th Int. CALIBER-2017 Anna Univ. Tamil Nadu 02-04 August, 2017, 2017.

W. H. Inmon. 2002. Building the Data Warehouse,3rd Edition (3rd. ed.). John Wiley & Sons, Inc., USA. ISBN:978-0-471-08130-2

ŽÁČEK, Vladimír. Management: teorie, zásady, praxe. V Praze: České vysoké učení technické, 2014. ISBN 978-80-01-05594-6.

# **7 Přílohy**

## **7.1 Seznam tabulek**

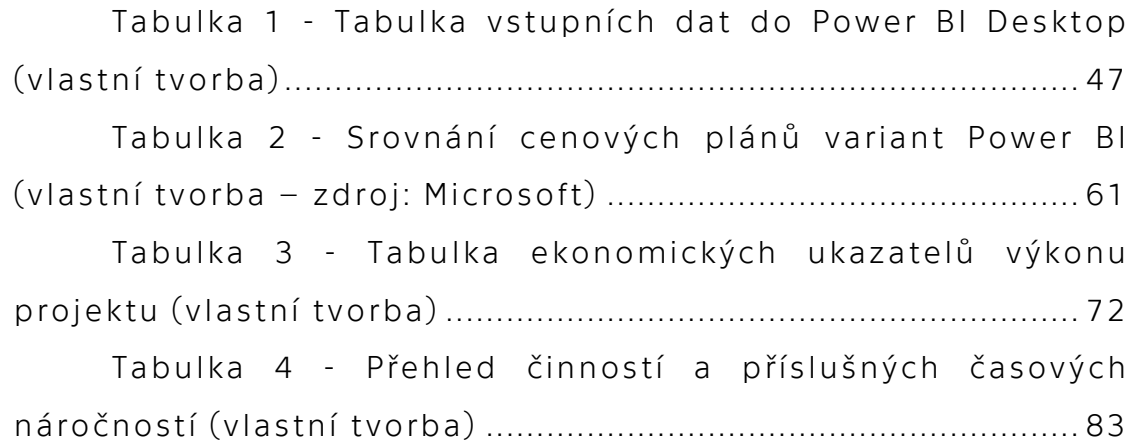

# **7.2 Seznam obrázků**

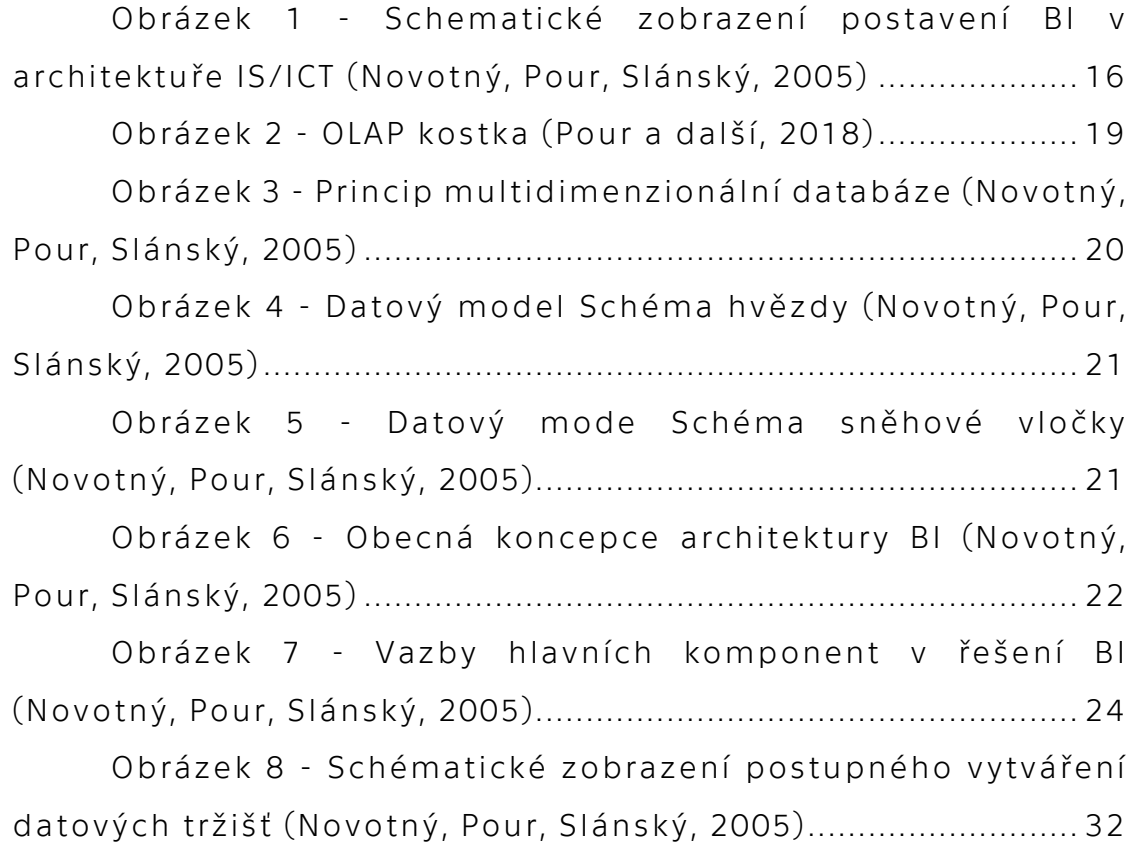

Obrázek 9 - [Schématické zobrazení jednorázového](#page-33-0)  [vytvoření celého BI řešení \(Novotný, Pour, Slánský, 2005\)........](#page-33-0) 33 Obrázek 10 - [Schematické zobrazení přírůstkového](#page-34-0)  [přístupu \(Novotný, Pour, Slánský, 2005\)](#page-34-0) ...................................... 34 Obrázek 11 - [Rozmezí ročních obratů firmy XYZ dle](#page-38-0)  [veřejného rejstříku \(justice.cz\)](#page-38-0) .................................................... 38 Obrázek 13 - - [Transformovaná vstupní data v Power BI](#page-47-1)  Desktop (vlastní tvorba [.................................................................](#page-47-1) 47 Obrázek 14 – [Koncepce modelu v Power BI Desktop](#page-49-0) ....... 49 Obrázek 15 - [Seznam klientů seřazených podle výnosů za](#page-51-0)  sledované období [..........................................................................](#page-51-0) 51 Obrázek 16 - [Počet zakázek a výnosy podle skupin klientů](#page-52-0) [.........................................................................................................](#page-52-0) 52 Obrázek 17 - [Výnosy a počty zakázek podle typu služeb](#page-52-1) 52 Obrázek 18 - [Dashboard Náklady a výnosy podle času](#page-54-0) – výběr roku 2020 [..............................................................................](#page-54-0) 54 Obrázek 19 - [Dashboard Úhradový příspěvek](#page-55-0) ................... 55 Obrázek 20 - [dashboard Velikost zakázek.........................](#page-56-0) 56 Obrázek 21 - [Dashboard Velcí zákazníci............................](#page-57-0) 57 Obrázek 22 - [Srovnání reportingových nástrojů \(vlastní](#page-61-1)  tvorba) [.............................................................................................](#page-61-1) 61 Obrázek 24 - [Nabízené aplikace v rámci balíčku Microsoft](#page-62-0)  365 E5 (Microsoft) [..........................................................................](#page-62-0) 62 Obrázek 25 – [Původní a nové pojetí reportu](#page-64-0) .................... 64 Obrázek 26 - [Detail grafické úpravy jednotlivých vizualizací](#page-67-0) [.........................................................................................................](#page-67-0) 67 Obrázek 27 - [Menu reportingového nástroje](#page-71-0) .................... 71 Obrázek 29 - [Graf základních ekonomických veličin](#page-73-0)  projektu (Vlastní výroba – Excel) [.................................................](#page-73-0) 73 Obrázek 30 - [Porovnání dashboardů z aplikací Excel](#page-74-0)  (nahoře) a Power BI (dole) [............................................................](#page-74-0) 74

Obrázek 31 - [Nová vizualizace Výnos podle jednotlivých](#page-78-0)  klientů [.............................................................................................](#page-78-0) 78 Obrázek 32 - [Ukázka interaktivity dashboardů \(Volba](#page-79-0)  [sledovaného roku a konkrétního klienta\)....................................](#page-79-0) 79

## **7.3 Seznam zkratek**

BI – Business Inteligence

CNC – Computer numerical control (počítačové číslicové řízení)

CRM – Customer Relationship Management (Řízení vztahů se zákazníky)

DMA – Data Marts (datová tržiště)

DSA – Data Staging Area (dočasná uložiště dat)

DTP – Desktop Publishing

DWH – Data Warehouses (datové sklady)

EAI – Enterprise Application Integration (integrační nástroje)

EIS – Executive Information Systems (manažerské aplikace)

ELT – Extract Load Transform

ETL – Extraction Transformation Loading

ERP – Enterprise resource planning (Plánování podnikových zdrojů)

IS/ICT – Information and Communications Technology (informační a komunikační technologie)

KPI – Key Performance Indicator (klíčový ukazatel výkonnosti)

ODS – Operational Data Store (operativní uložiště dat)

OLAP – Online Analytical Processing

OLTP – Online Transaction Processing

PÚ – Příspěvek na úhradu

SQL – Structured query language (strukturovaný dotazovací jazyk)

ÚP – Úhradový příspěvek

### Příloha 1 – Dashboard Klienti

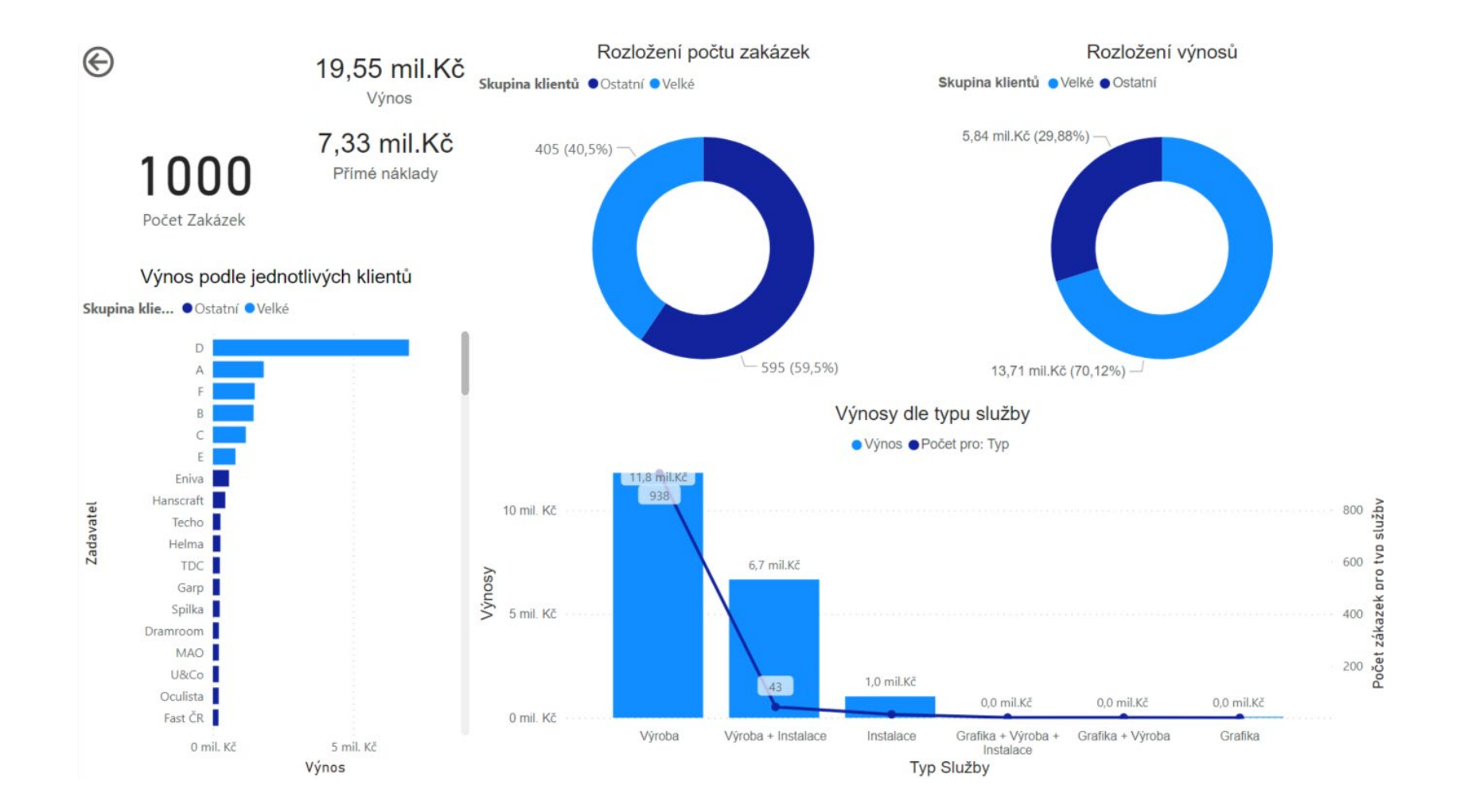

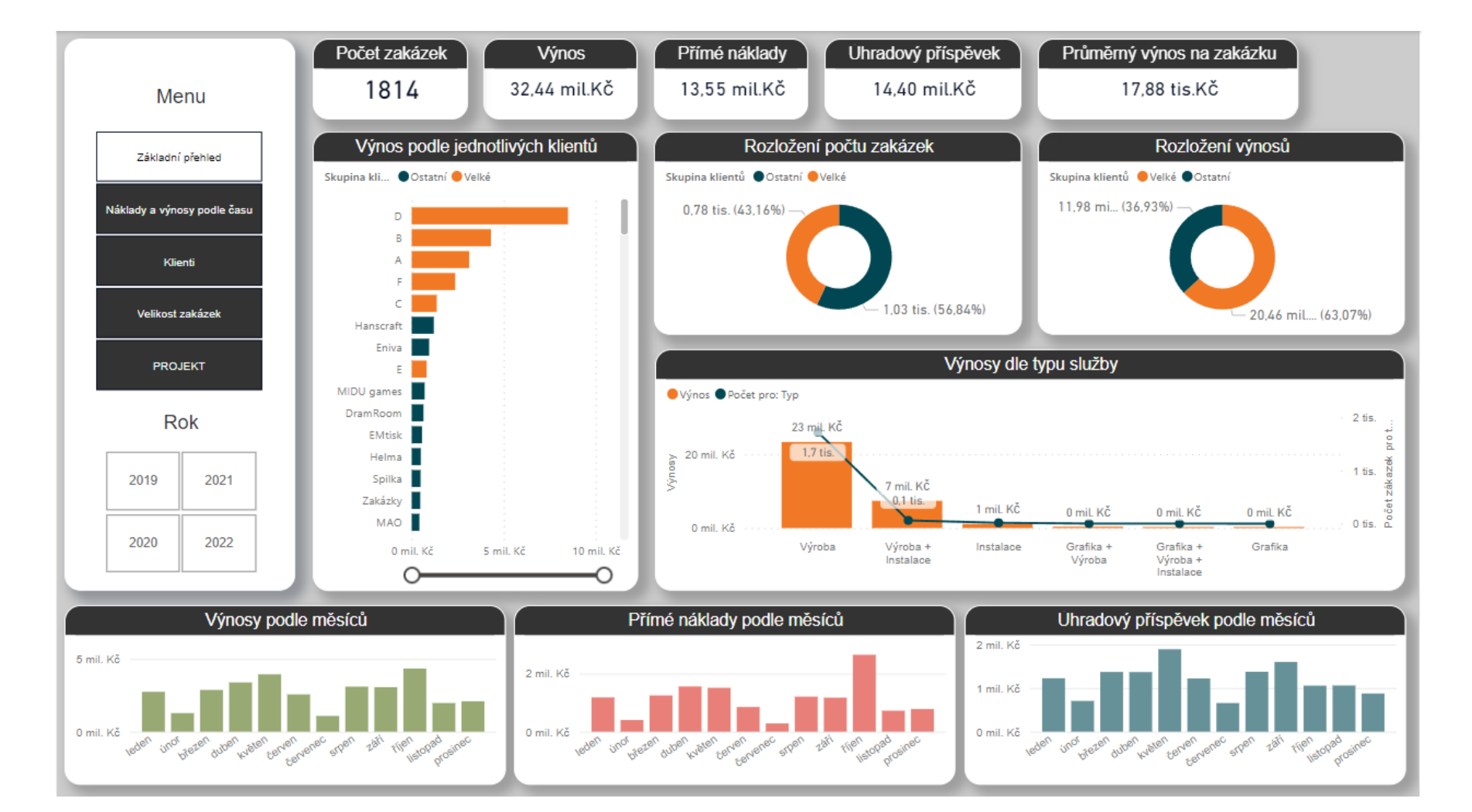

### Příloha 2 – Nový dashboard Základní přehled

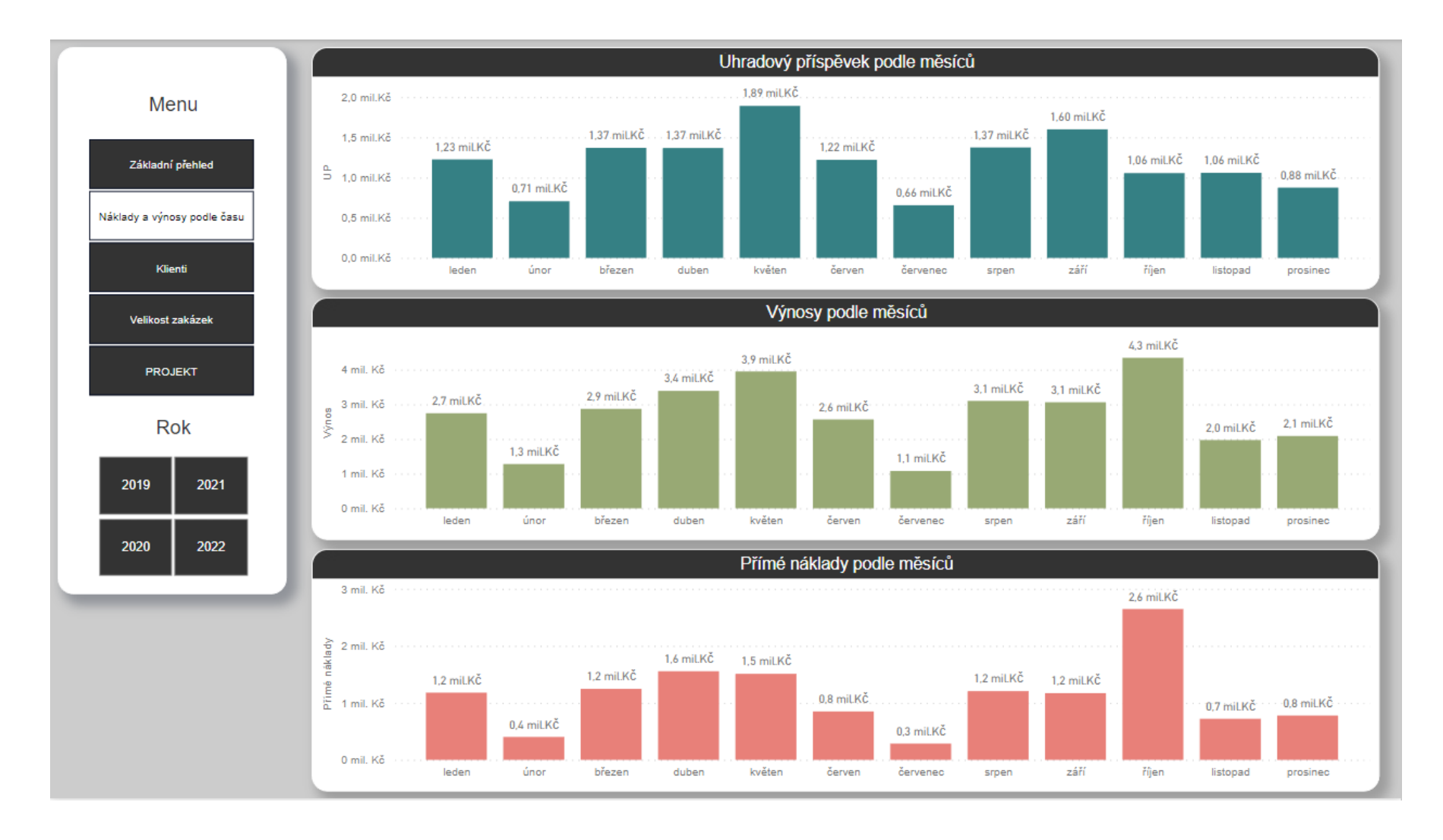

### Příloha 3 – Nový dashboard Náklady a výnosy podle času

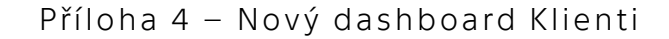

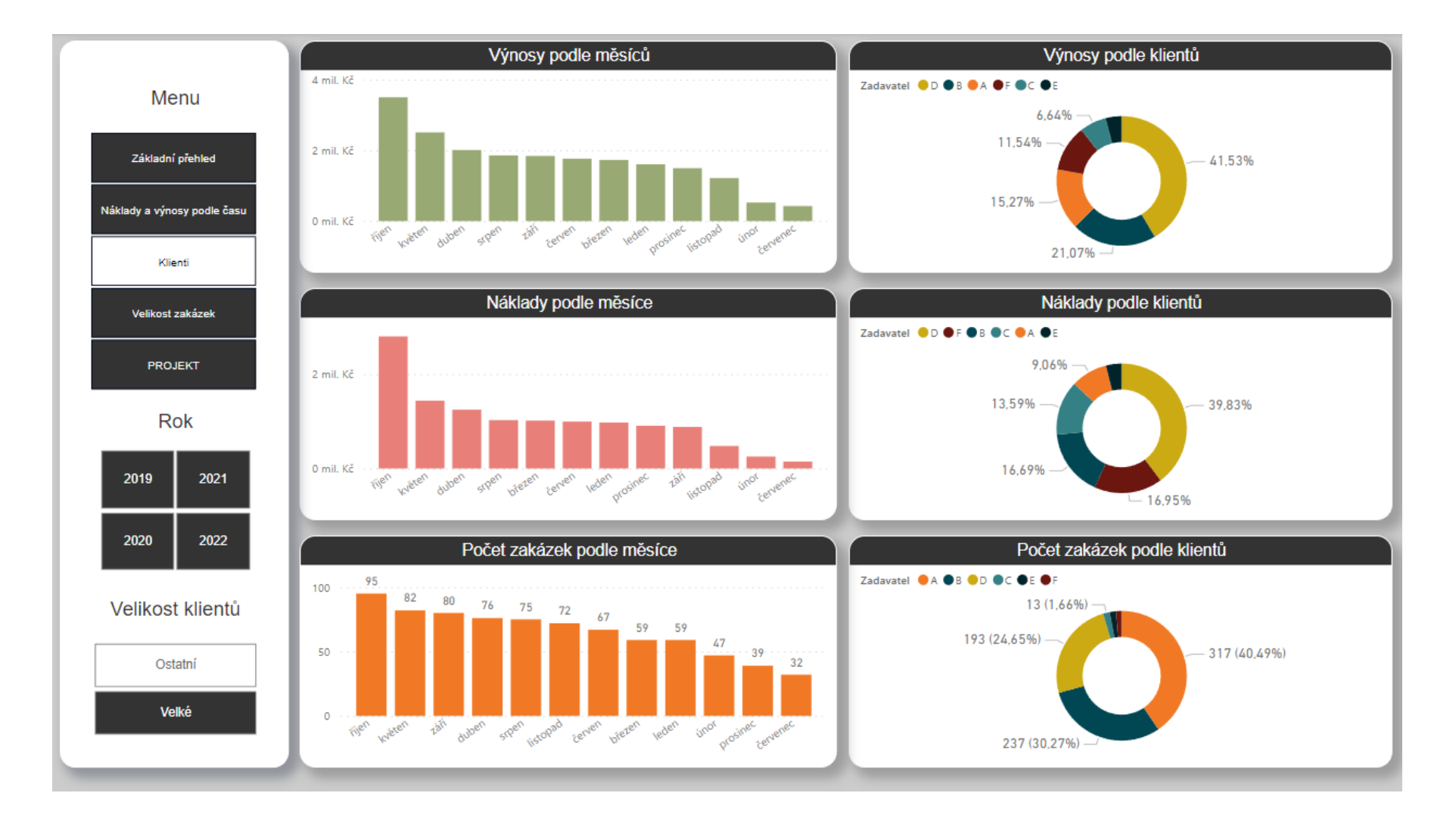

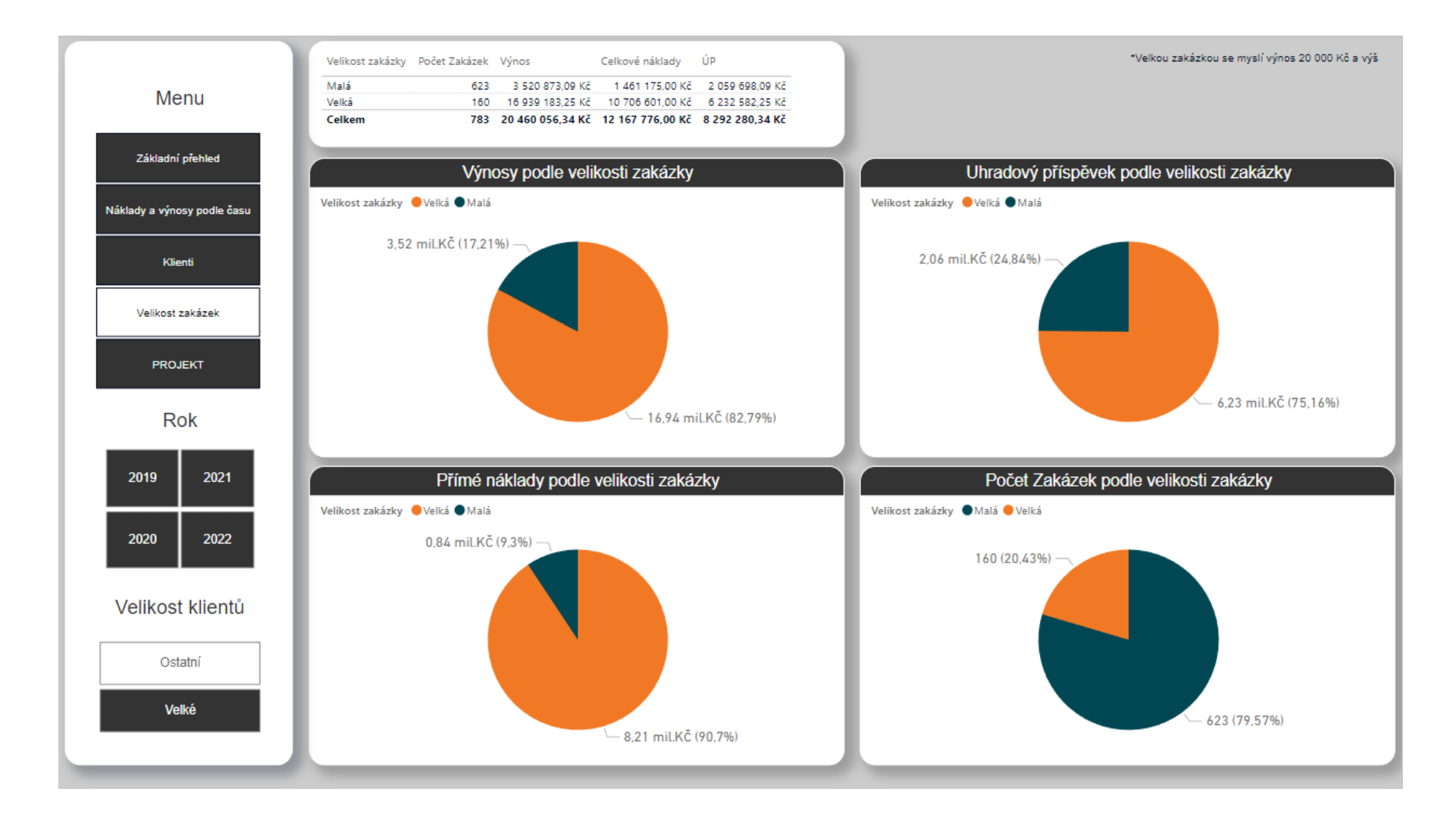

#### Příloha 5 – Nový dashboard Velikost zakázek

#### Příloha 6 – Nový dashboard Projekt

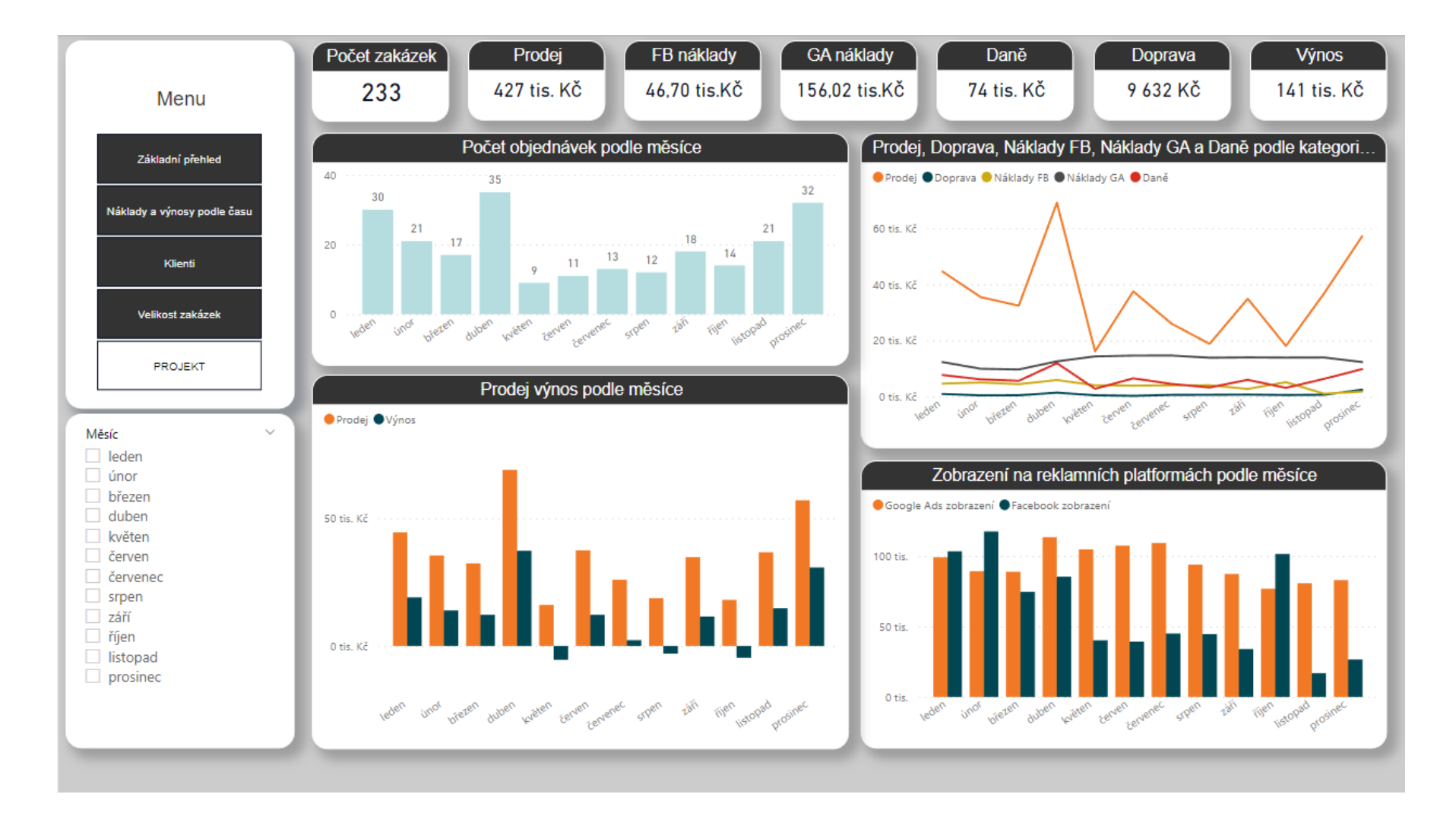